### aludu cisco.

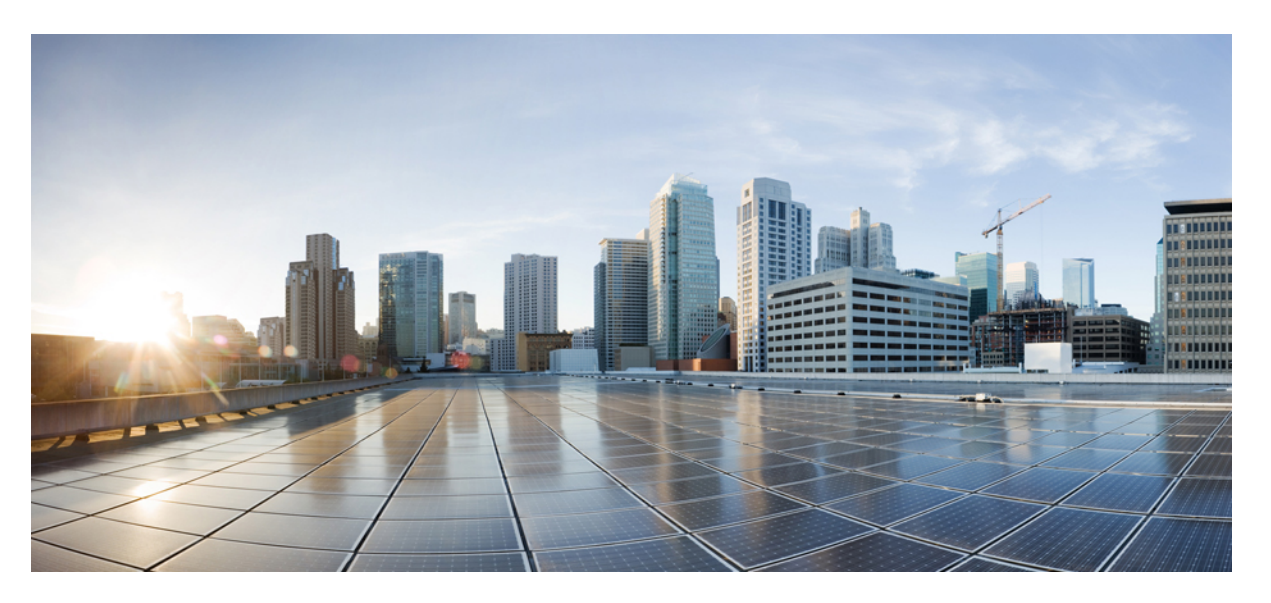

### **Cisco Nexus 3548 Switch NX-OS Multicast Routing Configuration Guide, Release 6.x**

**First Published:** 2016-05-25

**Last Modified:** 2018-02-26

### **Americas Headquarters**

Cisco Systems, Inc. 170 West Tasman Drive San Jose, CA 95134-1706 USA http://www.cisco.com Tel: 408 526-4000 800 553-NETS (6387) Fax: 408 527-0883

THE SPECIFICATIONS AND INFORMATION REGARDING THE PRODUCTS REFERENCED IN THIS DOCUMENTATION ARE SUBJECT TO CHANGE WITHOUT NOTICE. EXCEPT AS MAY OTHERWISE BE AGREED BY CISCO IN WRITING, ALL STATEMENTS, INFORMATION, AND RECOMMENDATIONS IN THIS DOCUMENTATION ARE PRESENTED WITHOUT WARRANTY OF ANY KIND, EXPRESS OR IMPLIED.

The Cisco End User License Agreement and any supplemental license terms govern your use of any Cisco software, including this product documentation, and are located at: [http://www.cisco.com/go/softwareterms.](http://www.cisco.com/go/softwareterms)Cisco product warranty information is available at [http://www.cisco.com/go/warranty.](http://www.cisco.com/go/warranty) US Federal Communications Commission Notices are found here [http://www.cisco.com/c/en/us/products/us-fcc-notice.html.](http://www.cisco.com/c/en/us/products/us-fcc-notice.html)

IN NO EVENT SHALL CISCO OR ITS SUPPLIERS BE LIABLE FOR ANY INDIRECT, SPECIAL, CONSEQUENTIAL, OR INCIDENTAL DAMAGES, INCLUDING, WITHOUT LIMITATION, LOST PROFITS OR LOSS OR DAMAGE TO DATA ARISING OUT OF THE USE OR INABILITY TO USE THIS MANUAL, EVEN IF CISCO OR ITS SUPPLIERS HAVE BEEN ADVISED OF THE POSSIBILITY OF SUCH DAMAGES.

Any products and features described herein as in development or available at a future date remain in varying stages of development and will be offered on a when-and if-available basis. Any such product or feature roadmaps are subject to change at the sole discretion of Cisco and Cisco will have no liability for delay in the delivery or failure to deliver any products or feature roadmap items that may be set forth in this document.

Any Internet Protocol (IP) addresses and phone numbers used in this document are not intended to be actual addresses and phone numbers. Any examples, command display output, network topology diagrams, and other figures included in the document are shown for illustrative purposes only. Any use of actual IP addresses or phone numbers in illustrative content is unintentional and coincidental.

The documentation set for this product strives to use bias-free language. For the purposes of this documentation set, bias-free is defined as language that does not imply discrimination based on age, disability, gender, racial identity, ethnic identity, sexual orientation, socioeconomic status, and intersectionality. Exceptions may be present in the documentation due to language that is hardcoded in the user interfaces of the product software, language used based on RFP documentation, or language that is used by a referenced third-party product.

Cisco and the Cisco logo are trademarks or registered trademarks of Cisco and/or its affiliatesin the U.S. and other countries. To view a list of Cisco trademarks, go to this URL: [www.cisco.com](https://www.cisco.com/c/en/us/about/legal/trademarks.html) go [trademarks.](https://www.cisco.com/c/en/us/about/legal/trademarks.html) Third-party trademarks mentioned are the property of their respective owners. The use of the word partner does not imply a partnership relationship between Cisco and any other company. (1721R)

© 2017–2018 Cisco Systems, Inc. All rights reserved.

## **Preface**

This preface describes the audience, organization, and conventions of the Cisco Nexus 3548 Switch NX-OS Multicast Routing Configuration Guide, Release 6.x. It also provides information on how to obtain related documentation.

This chapter includes the following sections:

## **Audience**

To use this guide, you must be familiar with IP and routing technology.

## **Supported Switches**

This section includes the following topics:

• Cisco Nexus 3548 Platform [Switches](#page-2-0)

### <span id="page-2-0"></span>**Cisco Nexus 3548 Platform Switches**

Table 1 describes the Cisco Nexus 3548 switch.

**Note**

For more information about the Cisco Nexus 3000 Series, see the Cisco Nexus 3000 Series Hardware Installation Guide available at the following URL: [https://www.cisco.com/c/en/us/support/switches/](https://www.cisco.com/c/en/us/support/switches/nexus-3000-series-switches/tsd-products-support-series-home.html) [nexus-3000-series-switches/tsd-products-support-series-home.html](https://www.cisco.com/c/en/us/support/switches/nexus-3000-series-switches/tsd-products-support-series-home.html)

#### **Table 1: Supported Cisco Nexus 3548 Platform Switches**

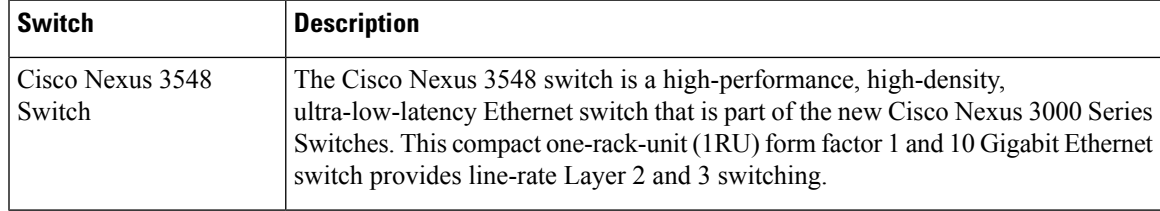

## **Organization**

This document is organized as follows:

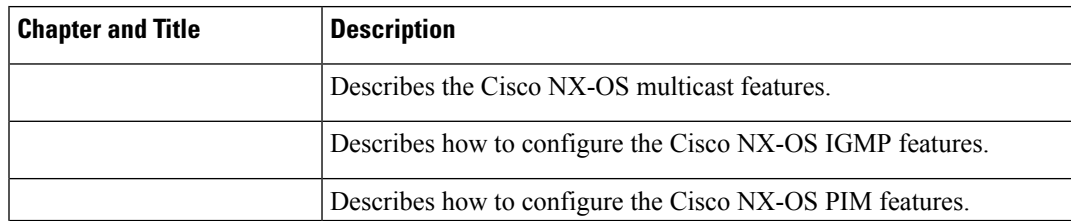

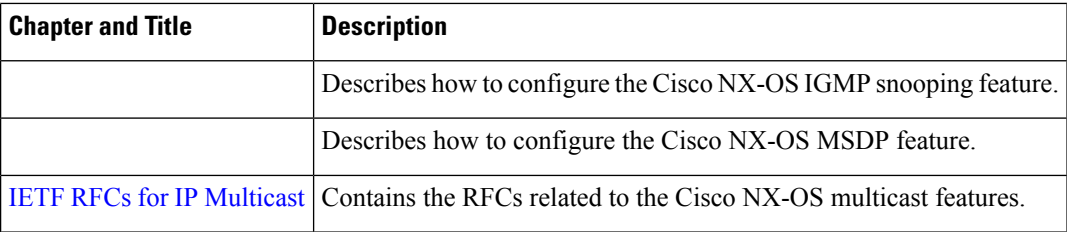

## **Document Conventions**

Command descriptions use these conventions:

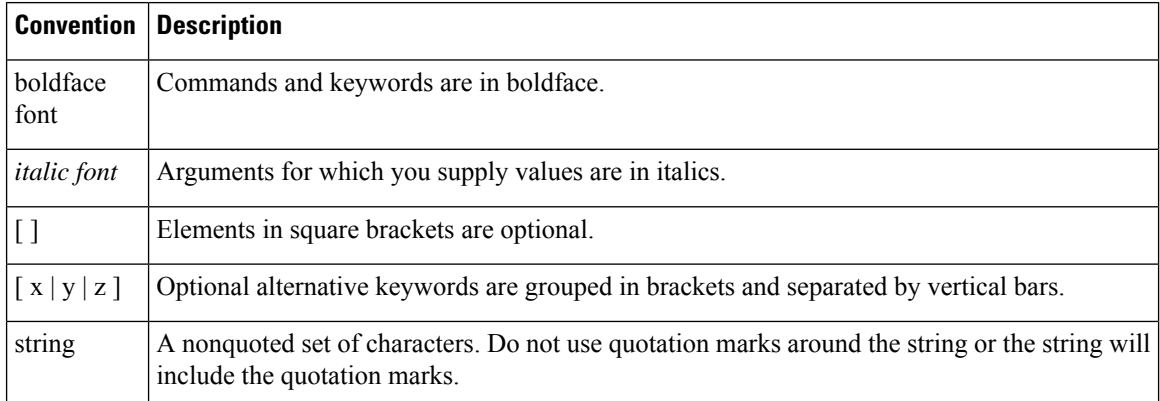

Screen examples use these conventions:

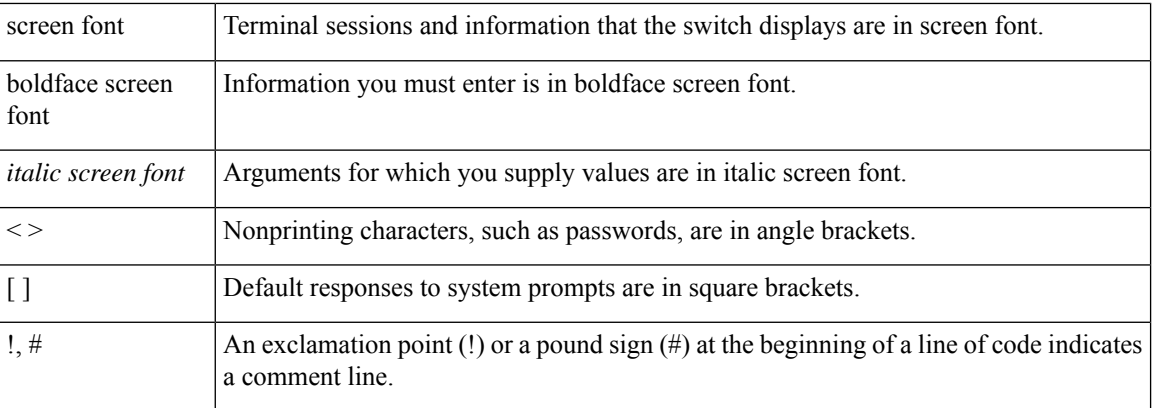

This document uses the following conventions:

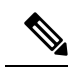

Note Means reader *take note*. Notes contain helpful suggestions or references to material not covered in the manual.

 $\sqrt{2}$ 

**Caution**

Means *reader be careful*. In this situation, you might do something that could result in equipment damage or loss of data

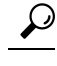

**Tip** Means the following information will help you solve a problem.

## **RelatedDocumentation forNexus 3548SwitchNX-OSSoftware**

The entire Cisco Nexus 3548 switch software documentation set is available at the following URL:

[http://www.cisco.com/en/US/products/ps11541/tsd\\_products\\_support\\_series\\_home.html](https://www.cisco.com/en/US/products/ps11541/tsd_products_support_series_home.html)

#### **Release Notes**

The release notes are available at the follwing URL:

[http://www.cisco.com/en/US/products/ps11541/prod\\_release\\_notes\\_list.html](https://www.cisco.com/en/US/products/ps11541/prod_release_notes_list.html)

#### **Installation and Upgrade Guides**

The installation and upgrade guides are available at the following URL:

[http://www.cisco.com/en/US/products/ps11541/prod\\_installation\\_guides\\_list.html](https://www.cisco.com/en/US/products/ps11541/prod_installation_guides_list.html)

The documents in this category include:

- Cisco Nexus 5000 Series, Cisco Nexus 3000 Series, and Cisco Nexus 2000 Series Safety Information and Documentation
- Regulatory, Compliance, and Safety Information for the Cisco Nexus 5000 Series, Cisco Nexus 3000 Series, and Cisco Nexus 2000 Series
- Cisco Nexus 3000 Series Hardware Installation Guide

#### **License Information**

For information about feature licenses in NX-OS, see the Cisco NX-OS Licensing Guide, available at the following URL:

[http://www.cisco.com/en/US/docs/switches/datacenter/sw/nx-os/licensing/guide/b\\_Cisco\\_NX-OS\\_Licensing\\_Guide.html.](https://www.cisco.com/c/en/us/td/docs/switches/datacenter/sw/nx-os/licensing/guide/b_Cisco_NX-OS_Licensing_Guide.html)

#### **Configuration Guides**

The configuration guides are available at the following URL:

[http://www.cisco.com/en/US/products/ps11541/products\\_installation\\_and\\_configuration\\_guides\\_list.html](https://www.cisco.com/en/US/products/ps11541/products_installation_and_configuration_guides_list.html)

The documents in this category include:

- Fundamentals Configuration Guide
- Interfaces Configuration Guide
- Layer 2 Switching Configuration Guide
- Multicast Configuration Guide
- Quality of Service Configuration Guide
- Security Configuration Guide
- System Management Configuration Guide
- Unicast Routing Configuration Guide
- Verified Scalability Guide for Cisco NX-OS

#### **Command References**

The command references are available at the following URL:

[https://www.cisco.com/c/en/us/support/switches/nexus-3000-series-switches/](https://www.cisco.com/c/en/us/support/switches/nexus-3000-series-switches/products-command-reference-list.html) [products-command-reference-list.html](https://www.cisco.com/c/en/us/support/switches/nexus-3000-series-switches/products-command-reference-list.html)

#### **Error and System Messages**

The system message reference guide is available at the following URL:

[http://www.cisco.com/en/US/products/ps11541/products\\_system\\_message\\_guides\\_list.html](https://www.cisco.com/c/en/us/support/switches/nexus-3000-series-switches/products-system-message-guides-list.html)

## **Documentation Feedback**

To provide technical feedback on this document, or to report an error or omission, please send your comments to nexus3k-docfeedback@cisco.com. We appreciate your feedback.

## **Obtaining Documentation and Submitting a Service Request**

For information on obtaining documentation, submitting a service request, and gathering additional information, see the monthly *What's New in Cisco Product Documentation*, which also lists all new and revised Cisco technical documentation, at:

[http://www.cisco.com/en/US/docs/general/whatsnew/whatsnew.html](https://www.cisco.com/en/US/docs/general/whatsnew/whatsnew.html)

Subscribe to the *What's New in Cisco Product Documentation* as an RSS feed and set content to be delivered directly to your desktop using a reader application. The RSS feeds are a free service. Cisco currently supports RSS Version 2.0.

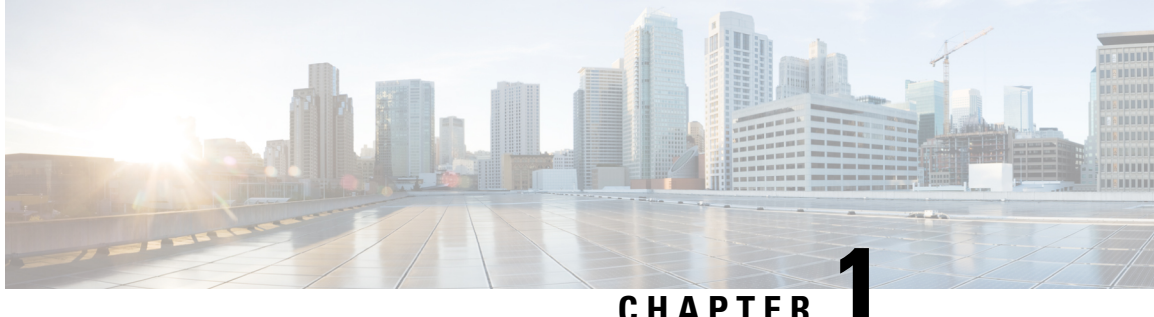

## **New and Changed Information**

This chapter provides release-specific information for each new and changed feature in the Cisco Nexus 3548 Switch NX-OS Multicast Routing Configuration Guide, Release 6.x. The latest version of this document is available at the following Cisco website:

• New and Changed [Information,](#page-6-0) on page 1

## <span id="page-6-0"></span>**New and Changed Information**

The latest version of this document is available at the following Cisco website:

<https://www.cisco.com/c/en/us/support/switches/nexus-3000-series-switches/tsd-products-support-configure.html>

To check for additional information about this Cisco NX-OS Release, see the [https://www.cisco.com/c/en/us/](https://www.cisco.com/c/en/us/td/docs/switches/datacenter/nexus3000/sw/release/70373/n3k_70373_nxos_rn.html) [td/docs/switches/datacenter/nexus3000/sw/release/70373/n3k\\_70373\\_nxos\\_rn.html,](https://www.cisco.com/c/en/us/td/docs/switches/datacenter/nexus3000/sw/release/70373/n3k_70373_nxos_rn.html) available at the following Cisco website:

<https://www.cisco.com/c/en/us/support/switches/nexus-3000-series-switches/products-release-notes-list.html>

This table summarizes the new and changed features for the Cisco Nexus 3548 Series NX-OS Multicast Routing Configuration Guide, and tells you where they are documented.

| <b>Feature</b> | <b>Description</b>                                                                                                    | <b>Changed in</b><br><b>Release</b> | <b>Where</b><br><b>Documented</b>                           |
|----------------|----------------------------------------------------------------------------------------------------|-------------------------------------|-------------------------------------------------------------|
|                | Multicast Extranet   With the multicast extranet, the RPF lookup for<br>multicast route in receiver VRF can be done in source<br>VRF, thereby allowing to return a valid RPF interface.                                              | 6.0(2)AB(3)                         | Configuring<br><b>Multicast</b><br>Extranet, on page<br>113 |
|                | IGMP Host Proxy   You can configure IGMP host proxy in environments  <br>where PIM is not supported and only IGMP is<br>supported. IGMP Host proxy proxies PIM joins/prunes<br>received to IGMP joins/prunes on the proxy interface. | $6.0(2)$ A7(1)                      | Configuring<br><b>IGMP Host Proxy</b>                       |

**Table 2: New and Changed Feature Information**

 $\mathbf I$ 

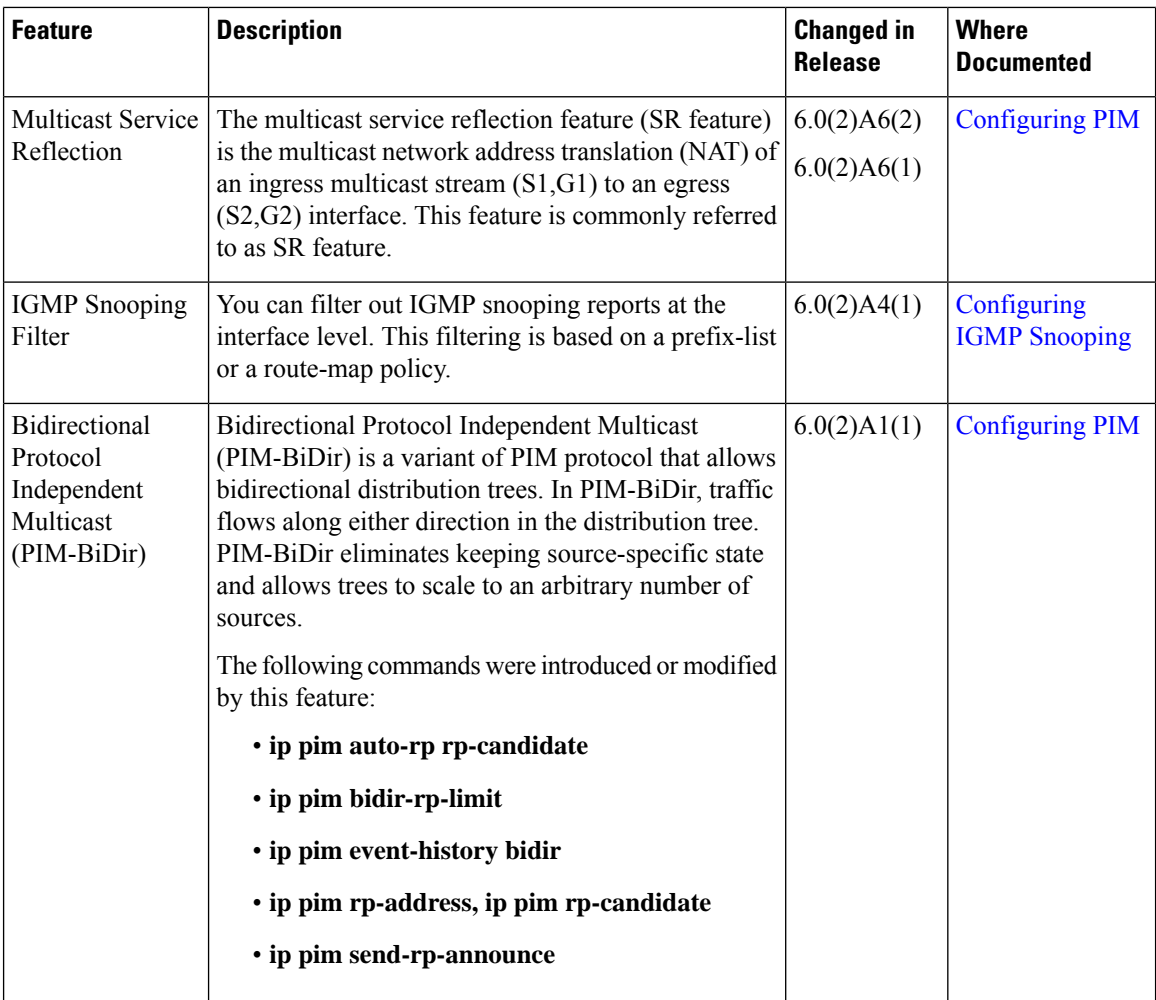

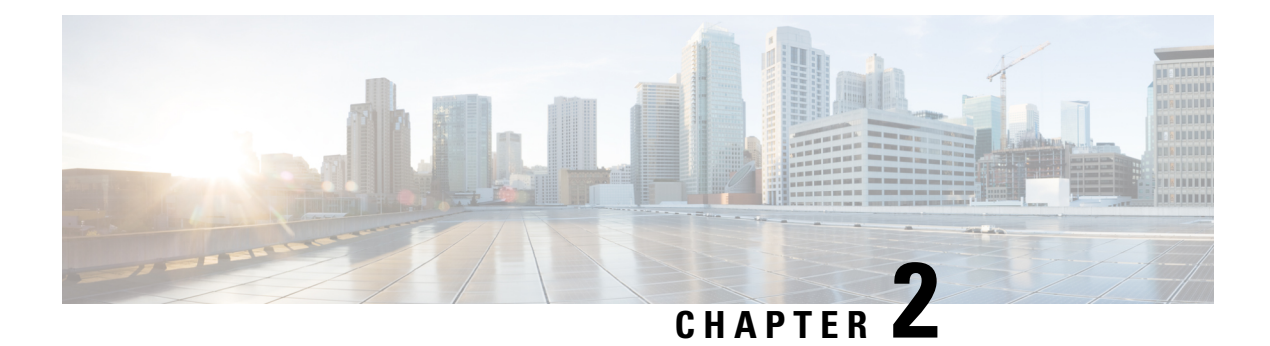

## **Overview**

This chapter describes the multicast features of Cisco NX-OS.

This chapter includes the following sections:

- Licensing [Requirements,](#page-8-0) on page 3
- [Information](#page-8-1) About Multicast, on page 3
- [Troubleshooting](#page-17-0) Inconsistency Between SW and HW Multicast Routes , on page 12
- Additional [References,](#page-18-0) on page 13
- Related [Documents,](#page-18-1) on page 13
- Technical [Assistance,](#page-18-2) on page 13

## <span id="page-8-1"></span><span id="page-8-0"></span>**Licensing Requirements**

For a complete explanation of Cisco NX-OS licensing recommendations and how to obtain and apply licenses, see the *Cisco NX-OS [Licensing](https://www.cisco.com/c/en/us/td/docs/switches/datacenter/sw/nx-os/licensing/guide/b_Cisco_NX-OS_Licensing_Guide.html) Guide*.

## **Information About Multicast**

IP multicast is a method of forwarding the same set of IP packets to a number of hosts within a network. You can use multicast in IPv4 networks to provide efficient delivery of data to multiple destinations.

Multicast involves both a method of delivery and discovery of senders and receivers of multicast data, which is transmitted on IP multicast addresses called groups. A multicast address that includes a group and source IP address is often referred to as a channel. The Internet Assigned Number Authority (IANA) has assigned 224.0.0.0 through 239.255.255.255 as IPv4 multicast addresses. For more information, see <http://www.iana.org/assignments/multicast-addresses>.

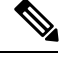

**Note** For a complete list of RFCs related to multicast, see IETF RFCs for IP [Multicast](#page-122-0).

The routers in the network listen for receivers to advertise their interest in receiving multicast data from selected groups. The routers then replicate and forward the data from sources to the interested receivers. Multicast data for a group is transmitted only to those LAN segments with receivers that requested it.

Figure 1 shows one source transmitting multicast data that is delivered to two receivers. In the figure, because the center host is on a LAN segment where no receiver requested multicast data, no data is delivered to that receiver.

#### **Figure 1: Multicast Traffic from One Source to Two Receivers**

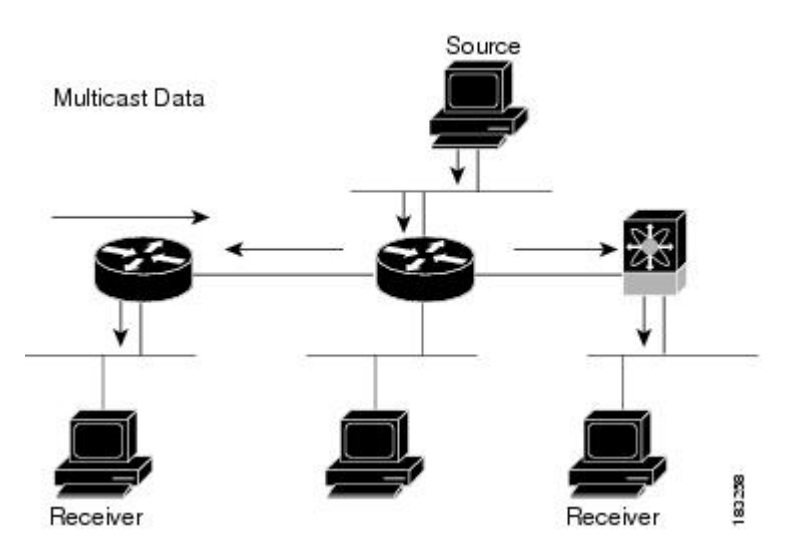

### **Consistency Checker Commands for Cisco Nexus 3500 Series Switch**

Consistency checker compares the software state of the network system, with the hardware state of supported modules. This helps to reduce increased troubleshooting time at a later period. Consistency checker supplements basic troubleshooting, and helpsto identify scenarios where inconsistentstate between software and hardware tables are causing issues in the network, thereby reducing the mean time to resolve the issue.

The following consistency checker commands are supported for Layer 2 from :

- show consistency-checker membership vlan <vlanid> [native-vlan] —Determines that the VLAN membership in the software is the same as programmed in the hardware.
- show consistency-checker membership port-channels [interface <ch-id>]—Checks for port-channel membership in the hardware in all modules and validates it with the software state.
- show consistency-checker stp-state vlan  $\le$ vlan $\ge$ —Determines whether the spanning tree state in the software is the same as programmed in the hardware. This command is run only on interfaces that are operational (up).
- show consistency-checker 12 module <modnum>—Verifies that learned MAC addresses are consistent between the software and the hardware. It also shows extra entries that are present in the hardware but not in the software and missing entries in the hardware.
- show consistency-checker link-state module <moduleID>—Verifies the programming consistency between software and hardware for the link-state status of the interfaces.

The following consistency checker commands are supported for Layer 3 from :

• show consistency-checker 13-interface module <moduleid>—Verifies the programming consistency between software and hardware for L3-interface ingress and egress forwarding tables.

- test forwarding ipv4 [ unicast] inconsistency [suppress\_transient] [ vrf vrf-name ] [stop] —Starts orstops a Layer 3 consistency check.
- show forwarding ipv4 [unicast] inconsistency [ vrf vrf-name ] —Displays the results of a Layer 3 consistency check.
- show consistency-checker forwarding single-route ipv4 <ip-prefix> vrf <vrf-name>—Displays the results of consistency check for a single route.
- clear forwarding [ipv4 | ip] [unicast] inconsistency—Clears the IP forwarding inconsistencies.
- show consistency-checker gwmacdb —Displays the results of consistency check for Router MAC.

The following consistency checker commands are supported for Multicast from :

- show consistency-checker l2 multicast group <grp-address> source <src-address> vlan <vlan-id> [dump-debug-logs]—Verifies the Layer 2 multicast consistency for L2 IGMP entries between the software and the hardware.
- show consistency-checker l3 multicast group <grp-address> source <src-address> vrf <vrf-string> [dump-debug-logs]—Verifies the Layer 3 multicast consistency for L3 multicast route entries between the software and the hardware.

### **Multicast Distribution Trees**

A multicast distribution tree represents the path that multicast data takes between the routers that connect sources and receivers. The multicast software builds different types of trees to support different multicast methods.

### **Source Trees**

A source tree represents the shortest path that the multicast traffic takes through the network from the sources that transmit to a particular multicast group to receivers that requested traffic from that same group. Because of the shortest path characteristic of a source tree, this tree is often referred to as a shortest path tree (SPT). Figure 2 shows a source tree for group 224.1.1.1 that begins at host A and connects to hosts B and C.

#### **Figure 2: Source Tree**

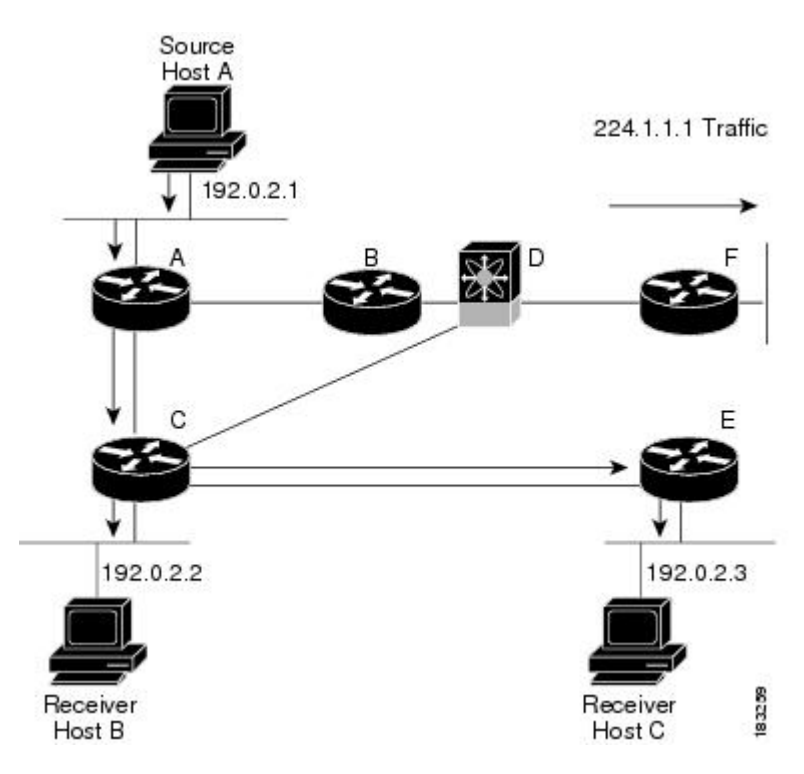

The notation (S, G) represents the multicast traffic from source S on group G. The SPT in Figure 2 is written (192.1.1.1, 224.1.1.1). Multiple sources can be transmitting on the same group.

### **Shared Trees**

A shared tree represents the shared distribution path that the multicast traffic takes through the network from a shared root or rendezvous point (RP) to each receiver. (The RP creates an SPT to each source.) A shared tree is also called an RP tree (RPT). Figure 3 shows a shared tree for group 224.1.1.1 with the RP at router D. Source hosts A and D send their data to router D, the RP, which then forwards the traffic to receiver hosts B and C.

Ш

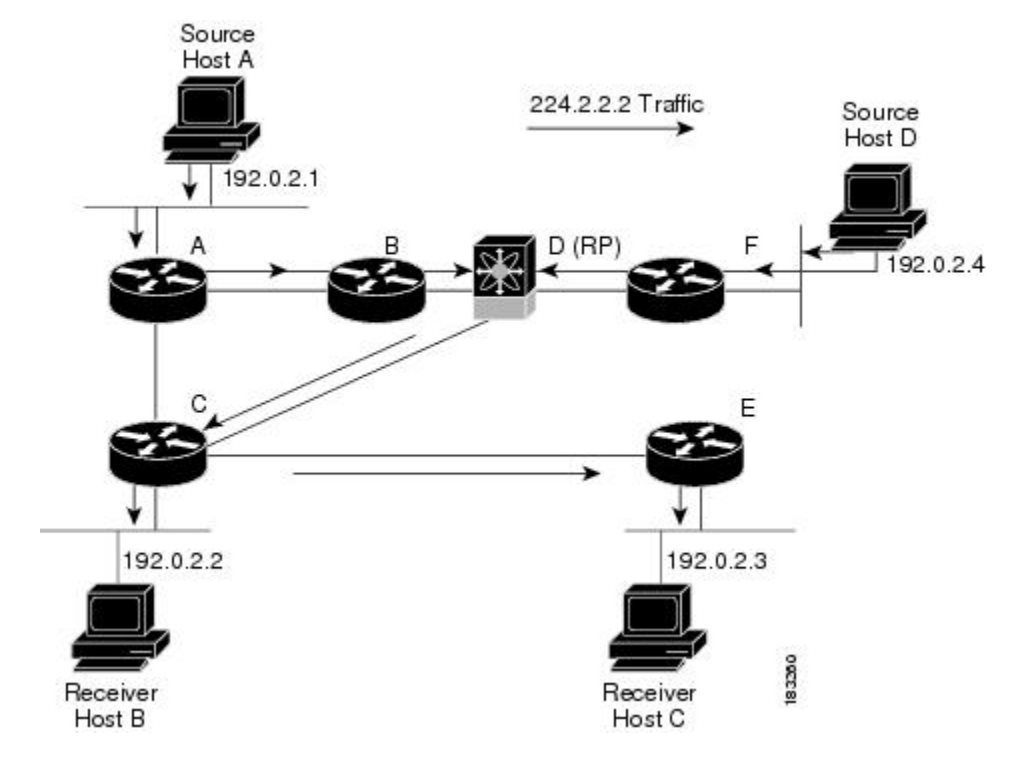

**Figure 3: Shared Tree**

The notation (\*, G) represents the multicast traffic from any source on group G. The shared tree in Figure 3 is written (\*, 224.2.2.2).

### **Multicast Forwarding**

Because multicast traffic is destined for an arbitrary group of hosts, the router uses reverse path forwarding (RPF) to route data to active receivers for the group. When receivers join a group, a path is formed either toward the source (SSM mode) or the RP (ASM mode). The path from a source to a receiver flows in the reverse direction from the path that was created when the receiver joined the group.

For each incoming multicast packet, the router performs an RPF check. If the packet arrives on the interface leading to the source, the packet is forwarded out each interface in the outgoing interface(OIF) list for the group. Otherwise, the router drops the packet.

Figure 4 shows an example of RPF checks on packets coming in from different interfaces. The packet that arrives on E0 fails the RPF check because the unicast route table lists the source of the network on interface E1. The packet that arrives on E1 passes the RPF check because the unicast route table lists the source of that network on interface E1.

#### **Figure 4: RPF Check Example**

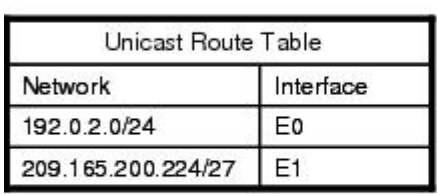

Unicast packet from<br>source 209.165.200.225 RPF check fails

Unicast packet from<br>source 209.165.200.225 RPF check succeeds

183392

### **Cisco NX-OS PIM**

Cisco NX-OS supports multicasting with Protocol Independent Multicast (PIM) sparse mode. PIM is IP routing protocol independent and can leverage whichever unicast routing protocols are used to populate the unicast routing table. In PIM sparse mode, multicast traffic is sent only to locations of the network that specifically request it. PIM dense mode is not supported by Cisco NX-OS.

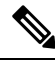

**Note** In this publication, the term "PIM" is used for PIM sparse mode version 2.

To access multicast commands, you must enable the PIM feature. Multicast is enabled only after you enable PIM on an interface of each router in a domain. You configure PIM for an IPv4 network. By default, IGMP runs on the system.

PIM, which is used between multicast-capable routers, advertises group membership across a routing domain by constructing multicast distribution trees. PIM builds shared distribution trees on which packets from multiple sources are forwarded, as well as source distribution trees, on which packets from a single source are forwarded.

The distribution trees change automatically to reflect the topology changes due to link or router failures. PIM dynamically tracks both multicast-capable sources and receivers.

The router uses the unicast routing table and RPF routes for multicast to create multicast routing information.

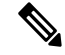

**Note**

In this publication, "PIM for IPv4" refer to the Cisco NX-OS implementation of PIM sparse mode. A PIM domain can include an IPv4 network.

Figure 5 shows two PIM domains in an IPv4 network.

Ш

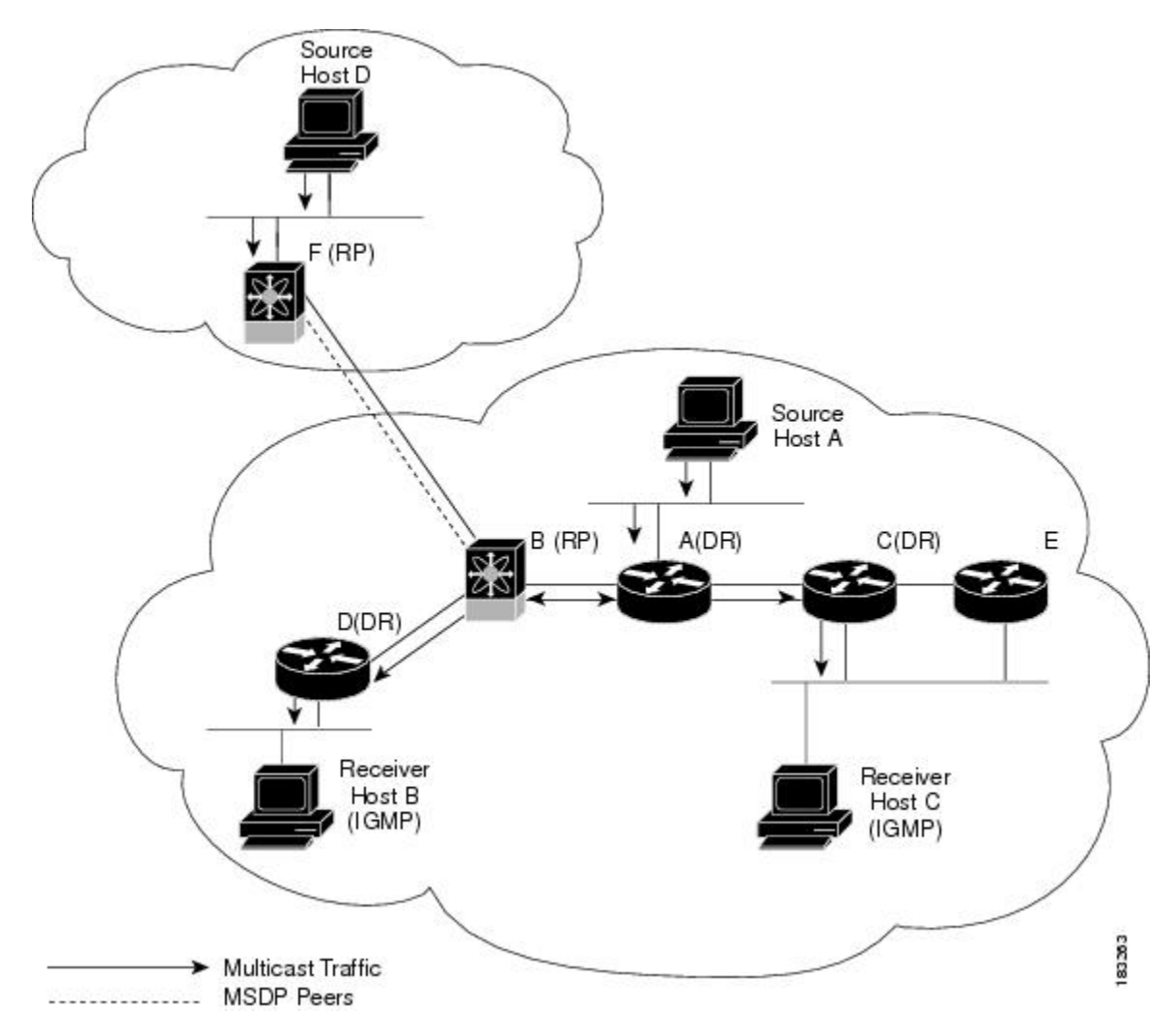

**Figure 5: PIM Domains in an IPv4 Network**

Figure 5 shows the following elements of PIM:

- The lines with arrows show the path of the multicast data through the network. The multicast data originates from the sources at hosts A and D.
- The dashed line connects routers B and F, which are Multicast Source Discovery Protocol (MSDP) peers. MSDP supports the discovery of multicast sources in other PIM domains.
- Hosts B and C receive multicast data by using Internet Group Management Protocol (IGMP) to advertise requests to join a multicast group.
- Routers A, C, and D are designated routers (DRs). When more than one router is connected to a LAN segment, such as C and E, the PIM software chooses one router to be the DR so that only one router is responsible for putting multicast data on the segment.

Router B is the rendezvous point (RP) for one PIM domain and router F is the RP for the other PIM domain. The RP provides a common point for connecting sources and receivers within a PIM domain.

PIM supports two multicast modes for connecting sources and receivers:

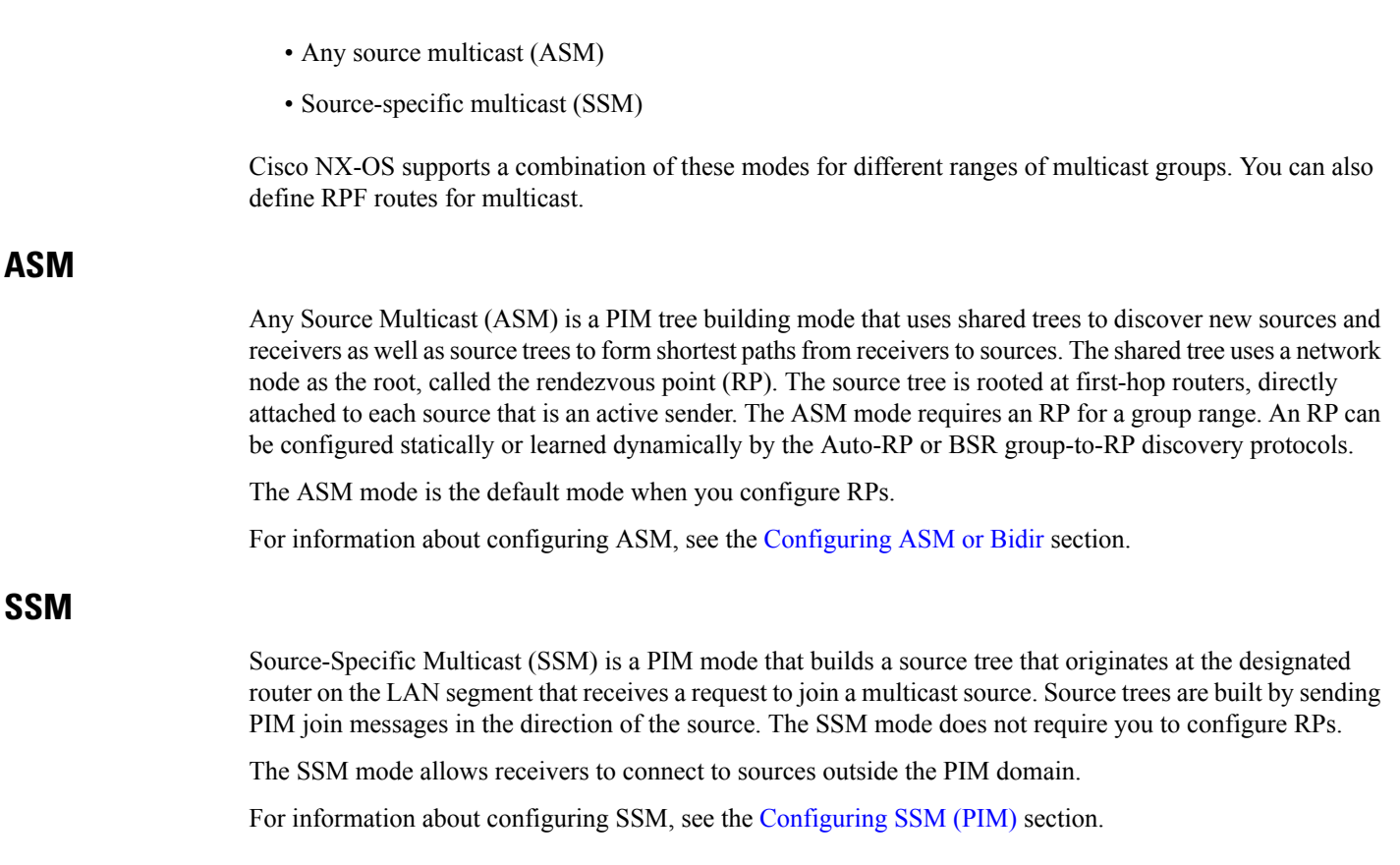

### **RPF Routes for Multicast**

You can configure static multicast RPF routes to override what the unicast routing table uses. This feature is used when the multicast topology is different than the unicast topology.

For information about configuring RPF routes for multicast, see the [Configuring](#page-64-0) RPF Routes for Multicast section.

### **IGMP**

By default, the Internet Group Management Protocol (IGMP) for PIM is running on the system.

The IGMP protocol is used by hosts that want to receive multicast data to request membership in multicast groups. Once the group membership is established, multicast data for the group is directed to the LAN segment of the requesting host.

You can configure IGMPv2 or IGMPv3 on an interface. You will usually configure IGMPv3 to support SSM mode. By default, the software enables IGMPv2.

### **IGMP Snooping**

IGMP snooping is a feature that limits multicast traffic on VLANs to the subset of ports that have known receivers. By examining (snooping) IGMP membership report messagesfrom interested hosts, multicast traffic is sent only to VLAN ports that interested hosts reside on. By default, IGMP snooping is running on the system.

For information about configuring IGMP snooping, see .

### **Interdomain Multicast**

Cisco NX-OS provides several methods that allow multicast traffic to flow between PIM domains.

### **SSM**

The PIM software uses SSM to construct a shortest path tree from the designated router for the receiver to a known source IP address, which may be in another PIM domain. The ASM mode cannot access sources from another PIM domain without the use of another protocol.

Once you enable PIM in your networks, you can use SSM to reach any multicast source that has an IP address known to the designated router for the receiver.

For information about configuring SSM, see the [Configuring](#page-62-0) SSM (PIM) section.

### **MSDP**

Multicast Source Discovery Protocol (MSDP) is a multicast routing protocol that is used with PIM to support the discovery of multicast sources in different PIM domains.

**Note**

Cisco NX-OS supports the PIM Anycast-RP, which does not require MSDP configuration. For information about PIM Anycast-RP, see the [Configuring](#page-60-0) a PIM Anycast RP Set (PIM) section.

For information about MSDP, see .

### **MRIB**

The Cisco NX-OS IPv4 Multicast Routing Information Base (MRIB) is a repository for route information that is generated by multicast protocolssuch asPIM and IGMP. The MRIB does not affect the route information itself. The MRIB maintains independent route information for each virtual routing and forwarding (VRF) instance.

Figure 6 shows the major components of the Cisco NX-OS multicast software architecture:

- The Multicast FIB (MFIB) Distribution (MFDM) API defines an interface between the multicast Layer 2 and Layer 3 control plane modules, including the MRIB, and the platform forwarding plane. The control plane modules send the Layer 3 route update and Layer 2 lookup information using the MFDM API.
- The multicast FIB distribution process distributes the multicast update messages to the switch.
- The Layer 2 multicast client process sets up the Layer 2 multicast hardware forwarding path.
- The unicast and multicast FIB process manages the Layer 3 hardware forwarding path.

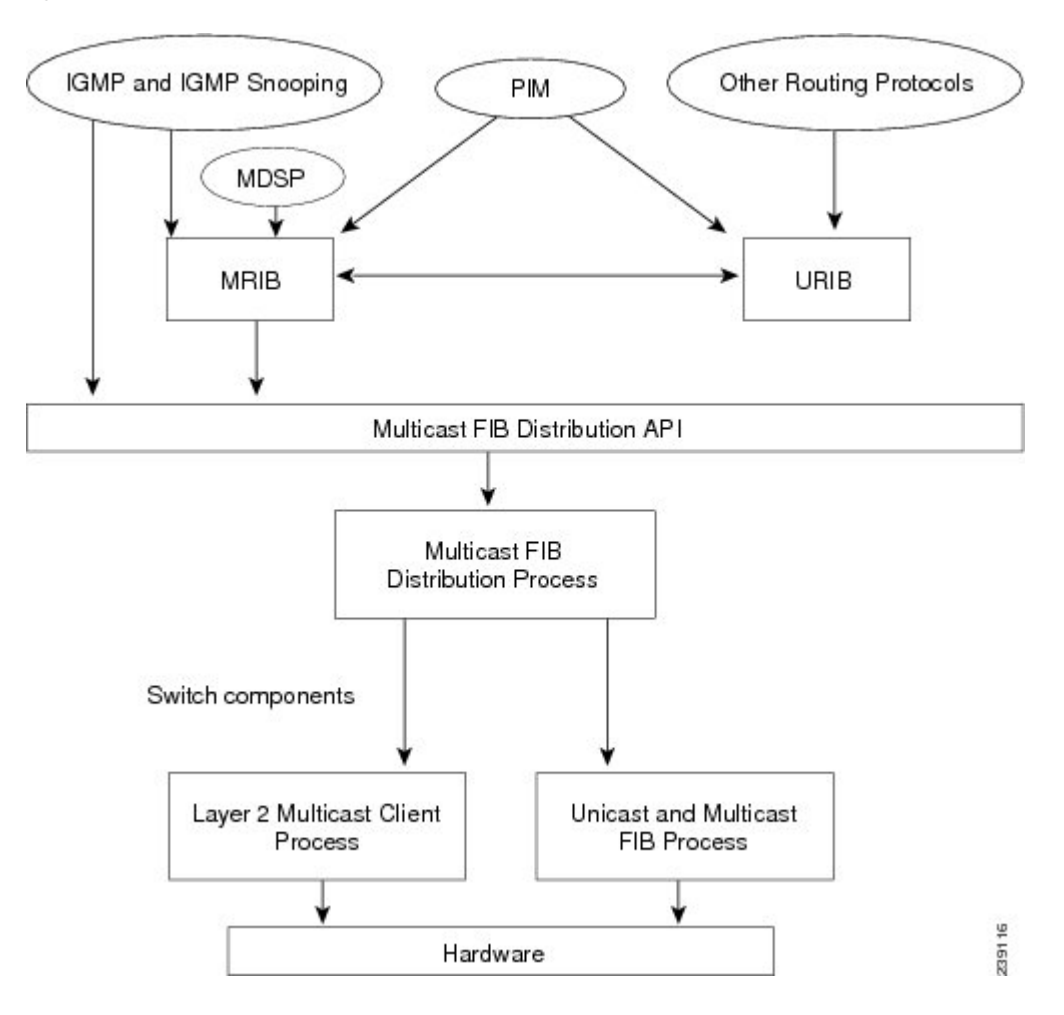

**Figure 6: Cisco NX-OS Multicast Software Architecture**

## <span id="page-17-0"></span>**Troubleshooting InconsistencyBetweenSWandHWMulticast Routes**

#### **Symptom**

This section provides symptoms, possible causes, and recommended actions for when \*, G, or S,G entries that are seen in the MRIB with active flow, but are not programmed in MFIB.

#### **Possible Cause**

The issue can be seen when numerous active flows are received beyond the hardware capacity. This causes some of the entries not to be programmed in hardware while there is no free hardware index.

If the number of active flows are significantly reduced to free up the hardware resource, inconsistency may be seen between MRIB and MFIB for flows that were previously affected when the hardware table was full until the entry, times out, repopulates, and triggers programming.

There is currently no mechanism to walk the MRIB table and reprogram missing entriesin HW after hardware resource is freed.

#### **Corrective Action**

To ensure reprogramming of the entries, use the **clear ip mroute \*** command.

## <span id="page-18-0"></span>**Additional References**

For additional information related to implementing multicast, see the following sections:

- Related [Documents](#page-18-1)
- IETF RFCs for IP [Multicast](#page-122-0)
- Technical [Assistance](#page-18-2)

## <span id="page-18-1"></span>**Related Documents**

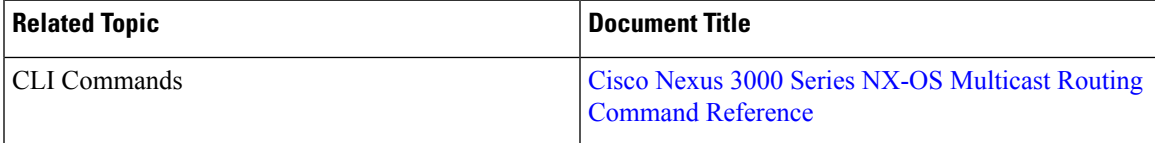

## <span id="page-18-2"></span>**Technical Assistance**

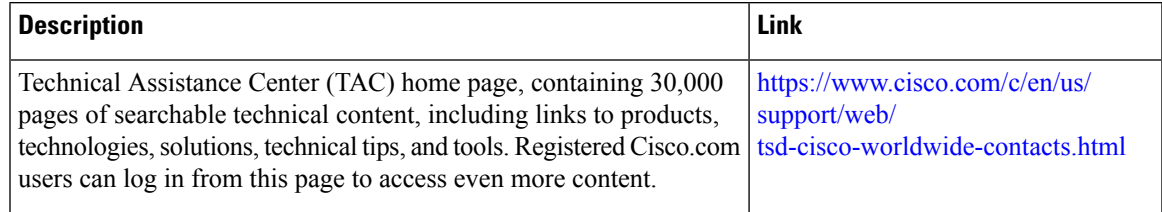

 $\mathbf I$ 

#### **Cisco Nexus 3548 Switch NX-OS Multicast Routing Configuration Guide, Release 6.x**

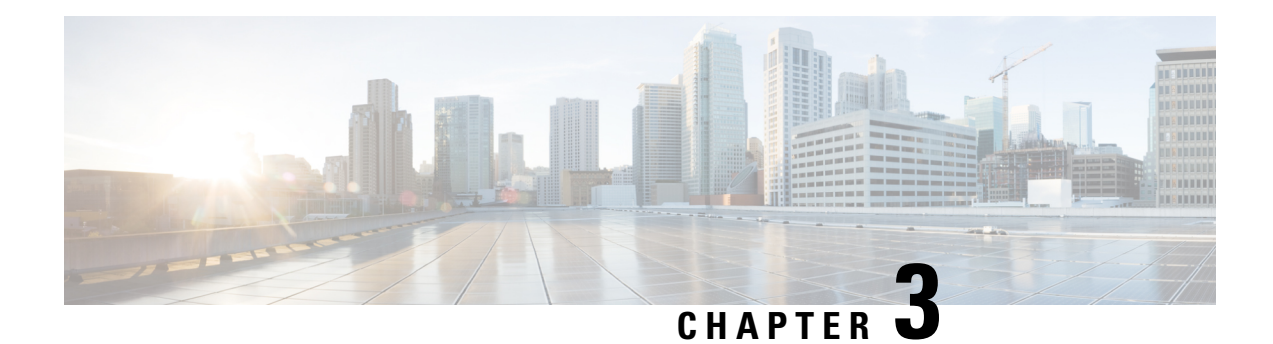

# **Configuring IGMP**

This chapter describes how to configure the Internet Group Management Protocol (IGMP) on Cisco NX-OS switches for IPv4 networks.

This chapter includes the following sections:

- [Information](#page-20-0) About IGMP, on page 15
- Default [Settings](#page-24-0) for IGMP, on page 19
- [Configuring](#page-24-1) IGMP Parameters, on page 19
- [Configuring](#page-32-0) IGMP Host Proxy, on page 27
- Verifying the IGMP [Configuration,](#page-34-0) on page 29
- [Configuration](#page-35-0) Examples for IGMP, on page 30
- [Where](#page-36-0) to Go Next, on page 31

## <span id="page-20-0"></span>**Information About IGMP**

IGMPis an IPv4 protocol that a host usesto request multicast data for a particular group. Using the information obtained through IGMP, the software maintains a list of multicast group or channel memberships on a per-interface basis. The systems that receive these IGMP packets send multicast data that they receive for requested groups or channels out the network segment of the known receivers.

By default, the IGMP process is running. You cannot enable IGMP manually on an interface. IGMP is automatically enabled when you perform one of the following configuration tasks on an interface:

- Enable PIM
- Statically bind a local multicast group
- Enable link-local group reports

### **IGMP Versions**

The switch supports IGMPv2 and IGMPv3, as well as IGMPv1 report reception.

By default, the software enables IGMPv2 when it starts the IGMP process. You can enable IGMPv3 on interfaces where you want its capabilities.

IGMPv3 includes the following key changes from IGMPv2:

• Support for Source-Specific Multicast (SSM), which builds shortest path trees from each receiver to the source, through the following features:

-Host messages that can specify both the group and the source.

- -The multicast state that is maintained for groups and sources, not just for groups as in IGMPv2.
	- Hosts no longer perform report suppression, which means that hosts always send IGMP membership reports when an IGMP query message is received.

For detailed information about IGMPv2, see RFC [2236](http://www.ietf.org/rfc/rfc2236.txt).

For detailed information about IGMPv3, see RFC [3376](http://www.ietf.org/rfc/rfc3376.txt).

### **IGMP Basics**

The basic IGMP process of a router that discovers multicast hosts is shown in Figure 1. Hosts 1, 2, and 3 send unsolicited IGMP membership report messages to initiate receiving multicast data for a group or channel.

#### **Figure 7: IGMPv1 and IGMPv2 Query-Response Process**

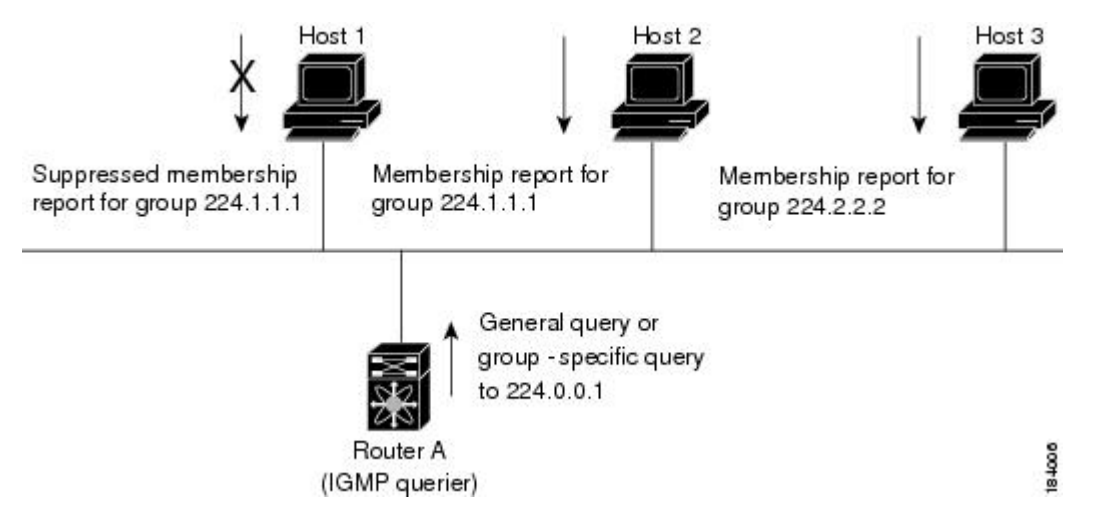

In Figure 1, router A, which is the IGMP designated querier on the subnet, sends query messages to the all-hosts multicast group at 224.0.0.1 periodically to discover whether any hosts want to receive multicast data. You can configure the group membership timeout value that the router usesto determine that no members of a group or source exist on the subnet. For more information about configuring the IGMP parameters, see the [Configuring](#page-25-0) IGMP Interface Parameters section.

The software elects a router as the IGMP querier on a subnet if it has the lowest IP address. As long as a router continues to receive query messages from a router with a lower IP address, it resets a timer that is based on its querier timeout value. If the querier timer of a router expires, it becomes the designated querier. If that router later receives a host query message from a router with a lower IP address, it drops its role as the designated querier and sets its querier timer again.

In Figure 1, host 1's membership report is suppressed and host 2 sends its membership report for group 224.1.1.1 first. Host 1 receives the report from host 2. Because only one membership report per group needs to be sent to the router, other hosts suppress their reports to reduce network traffic. Each host waits for a random time interval to avoid sending reports at the same time. You can configure the query maximum response time parameter to control the interval in which hosts randomize their responses.

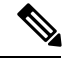

#### **Note**

IGMPv1 and IGMPv2 membership report suppression occurs only on hosts that are connected to the same port.

In Figure 2, router A sends the IGMPv3 group-and-source-specific query to the LAN. Hosts 2 and 3 respond to the query with membership reports that indicate that they want to receive data from the advertised group and source. This IGMPv3 feature supports SSM. For information about configuring SSM translation to support SSM for IGMPv1 and IGMPv2 hosts, see the [Configuring](#page-30-0) an IGMP SSM Translation section.

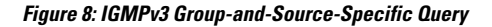

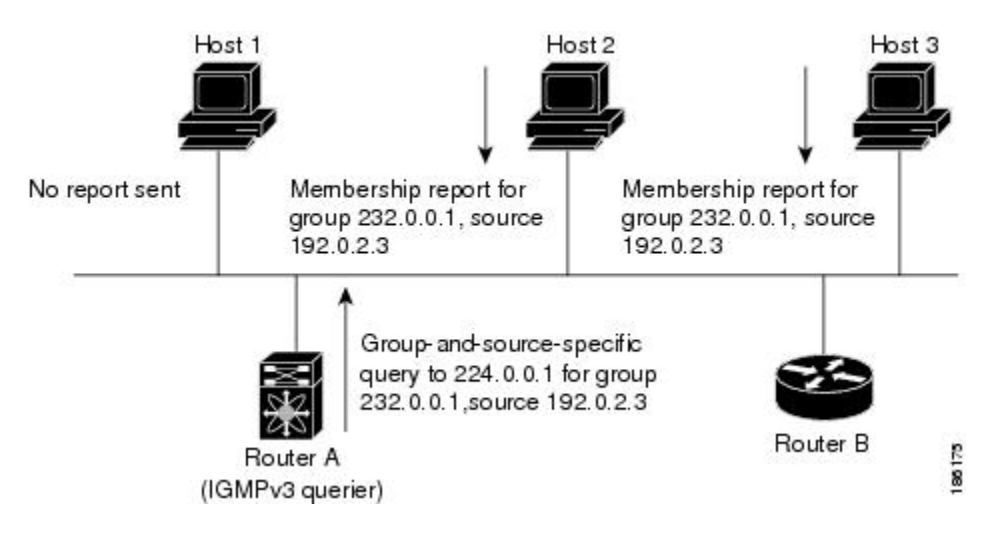

**Note** IGMPv3 hosts do not perform IGMP membership report suppression.

Messages sent by the designated querier have a time-to-live (TTL) value of 1, which means that the messages are not forwarded by the directly connected routers on the subnet. You can configure the frequency and number of query messages sent specifically for IGMP startup, and you can configure a short query interval at startup so that the group state is established as quickly as possible. Although usually unnecessary, you can tune the query interval used after startup to a value that balances the responsiveness to host group membership messages and the traffic created on the network.

$$
\overbrace{\mathbb{V}}
$$

**Caution** Changing the query interval can severely impact multicast forwarding.

When a multicast host leaves a group, a host that runs IGMPv2 or later sends an IGMP leave message. To check if this host is the last host to leave the group, the software sends an IGMP query message and starts a timer that you can configure called the last member query response interval. If no reports are received before the timer expires, the software removes the group state. The router continues to send multicast traffic for a group until its state is removed.

You can configure a robustness value to compensate for packet loss on a congested network. The robustness value is used by the IGMP software to determine the number of times to send messages.

Link local addresses in the range 224.0.0.0/24 are reserved by the Internet Assigned Numbers Authority (IANA). Network protocols on a local network segment use these addresses; routers do not forward these addresses because they have a TTL of 1. By default, the IGMP process sends membership reports only for nonlink local addresses, but you can configure the software to send reports for link local addresses.

For more information about configuring the IGMP parameters, see the Configuring IGMP Interface Parameters section.

### **Virtualization Support**

Cisco NX-OS suports virtual routing and forwarding (VRF). You can define multiple VRF instances. A VRF configured with IGMP supports the following IGMP features:

- IGMP is enabled or disabled on per interface
- IGMPv1, IGMPv2, and IGMPv3 provide router-side support
- IGMPv2 and IGMPv3 provide host-side support
- Supports configuration of IGMP querier parameters
- IGMP reporting is supported for link local multicast groups
- IGMP SSM-translation supports mapping of IGMPv2 groups to a set of sources
- Supports multicast trace-route (Mtrace) server functionality to process Mtrace requests

For information about configuring VRFs, see the *Cisco Nexus 3548 Switch NX-OS Unicast Routing Configuration Guide*.

### **Limitations**

In Cisco NX-OS releases older than Cisco NX-OS Release 6.0(2)A1(1), you can use the ip igmp join-group command to bind a Nexus 3548 switch to a multicast group. The switch generates an Internet Group Management Protocol (IGMP)-join for the specified group, and any multicast packets destined to the group are sent to the CPU. If there are receivers connected to the Nexus 3548 switch, which request for the group, then a copy of the packet is also sent to the receiver.

In Cisco NX-OS Release 6.0(2)A1(1) and higher releases, you cannot use the ip igmp join-group command to program any Outgoing Interface Lists (OILs). Even if there are receivers that request for the stream, no packets are sent to them. To bind a Nexus 3548 switch to a multicast group, use the ip igmp static-oif command instead of the ip igmp join-group command.

### **IGMP with VRFs**

You can define multiple virtual routing and forwarding (VRF) instances. An IGMP process supports all VRFs.

You can use the **show** commands with a VRF argument to provide a context for the information displayed. The default VRF is used if no VRF argument is supplied.

For information about configuring VRFs, see the *Cisco Nexus 3548 Switch NX-OS Unicast Routing Configuration Guide*.

## <span id="page-24-0"></span>**Default Settings for IGMP**

Table 1 lists the default settings for IGMP parameters.

#### **Table 3: Default IGMP Parameters**

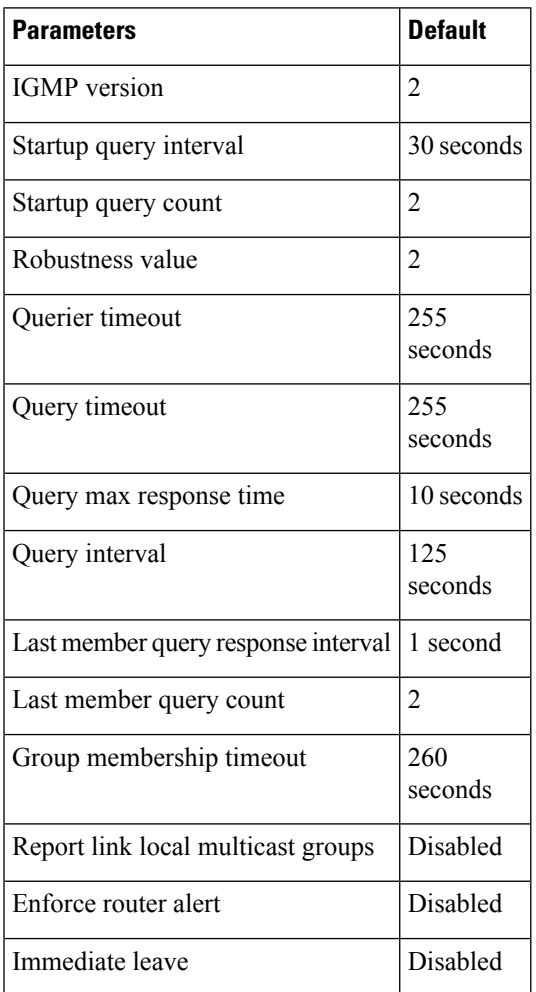

## <span id="page-24-1"></span>**Configuring IGMP Parameters**

You can configure the IGMP global and interface parameters to affect the operation of the IGMP process.

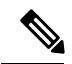

**Note**

If you are familiar with the Cisco IOS CLI, be aware that the Cisco NX-OS commands for this feature might differ from the Cisco IOS commands that you would use.

## <span id="page-25-0"></span>**Configuring IGMP Interface Parameters**

You can configure the optional IGMP interface parameters described in the table below.

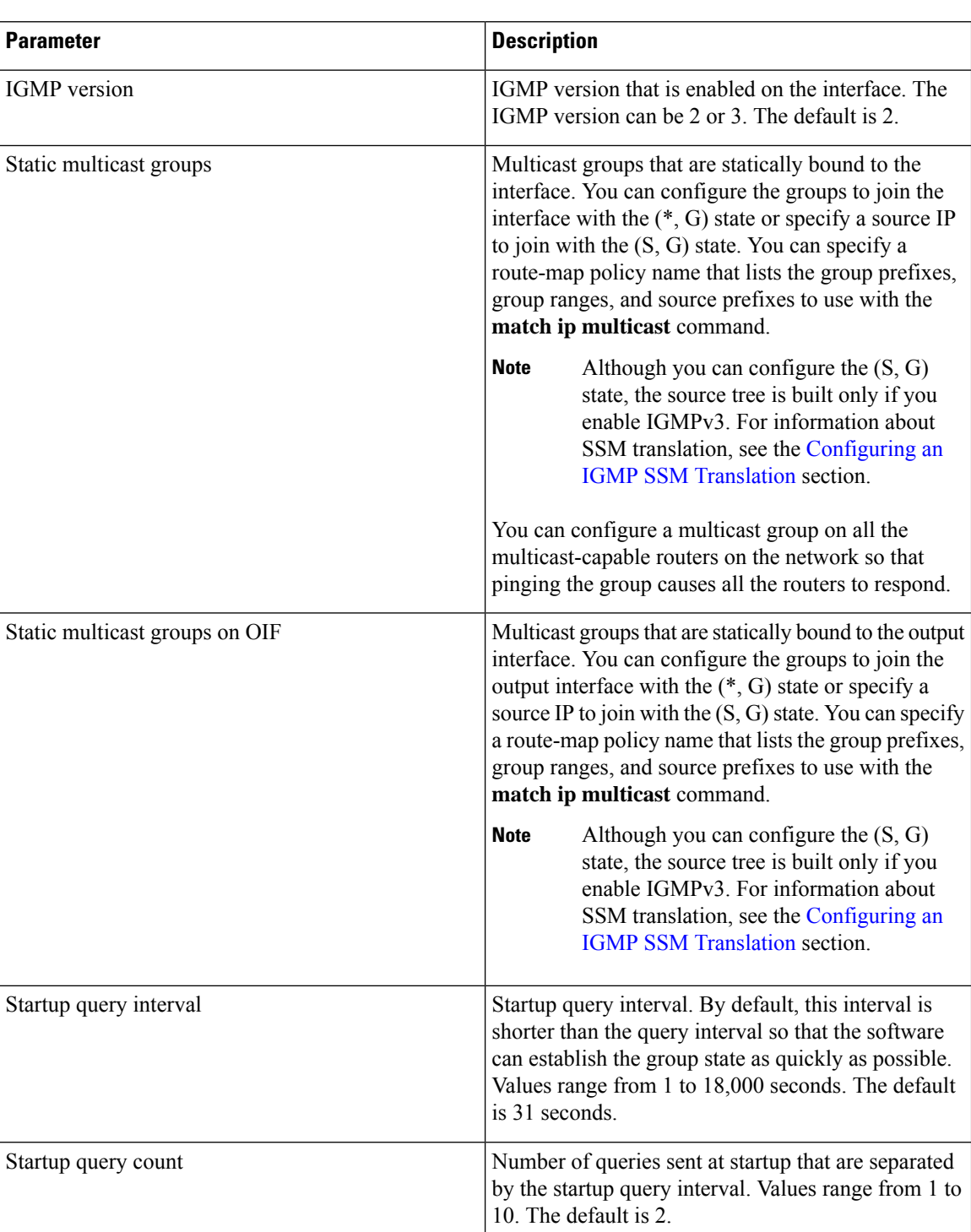

#### **Table 4: IGMP Interface Parameters**

I

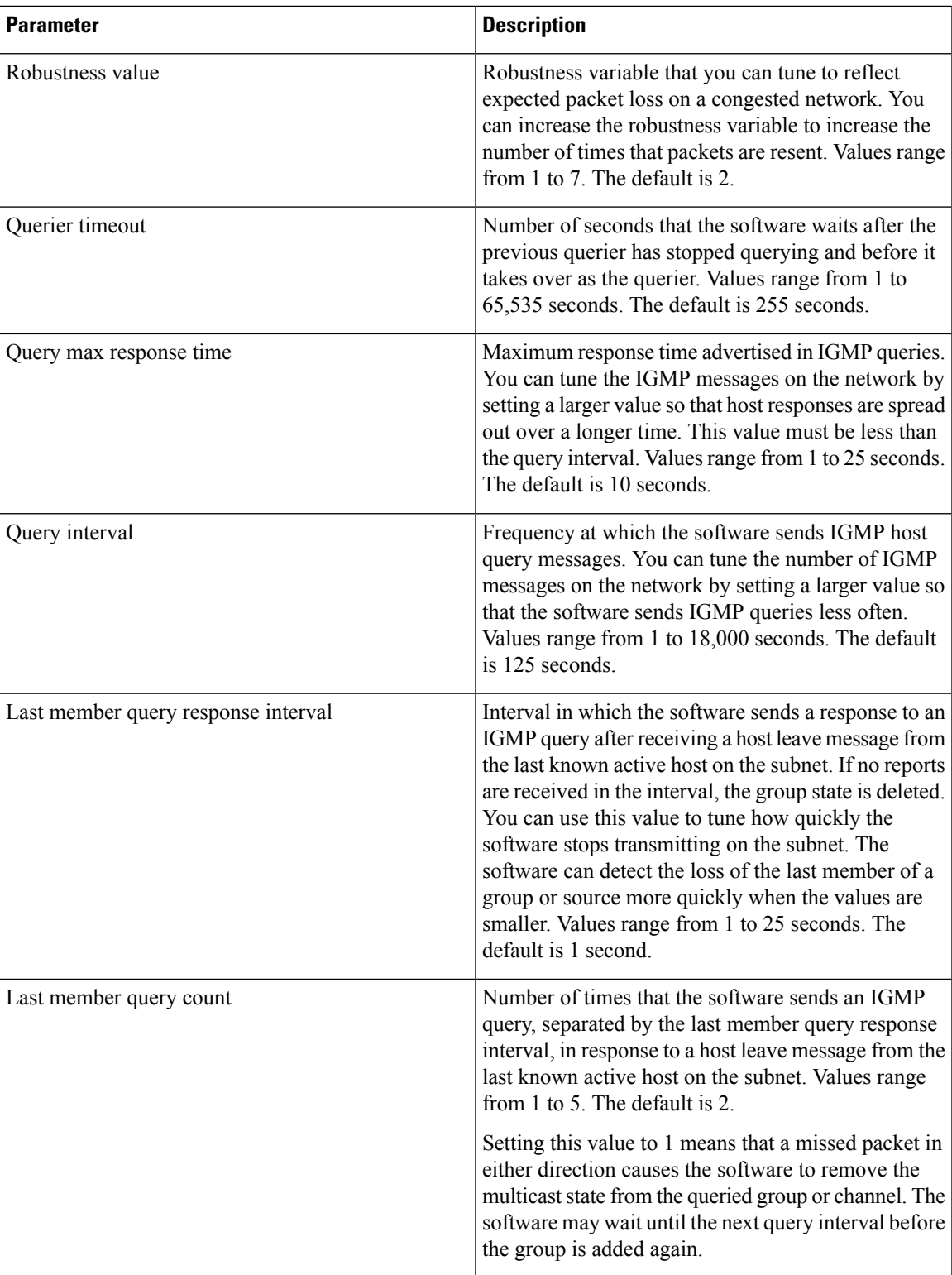

I

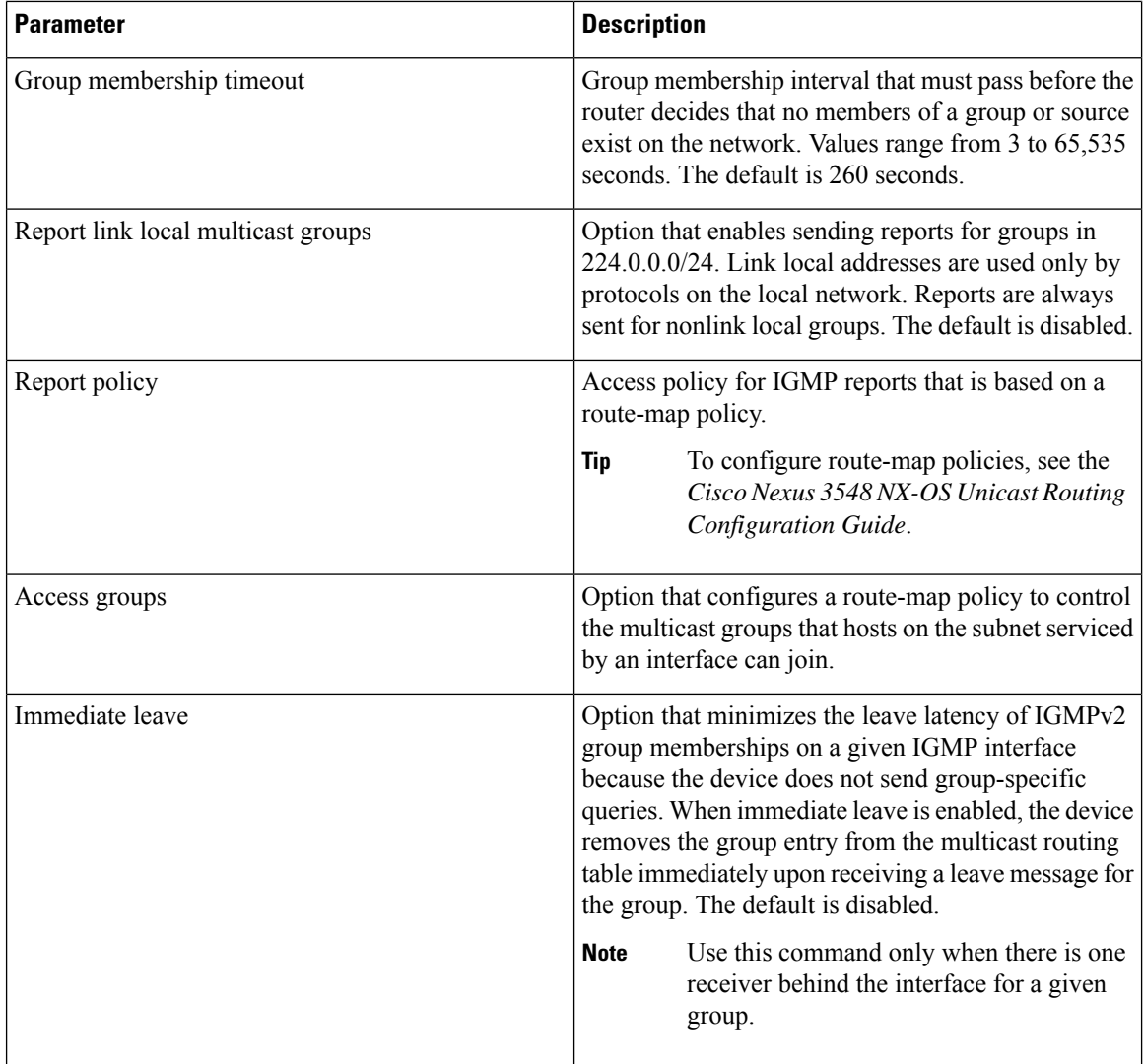

For information about configuring multicast route maps, see the [Configuring](#page-64-1) Route Maps to Control RP Information [Distribution](#page-64-1) (PIM) section.

#### **Procedure**

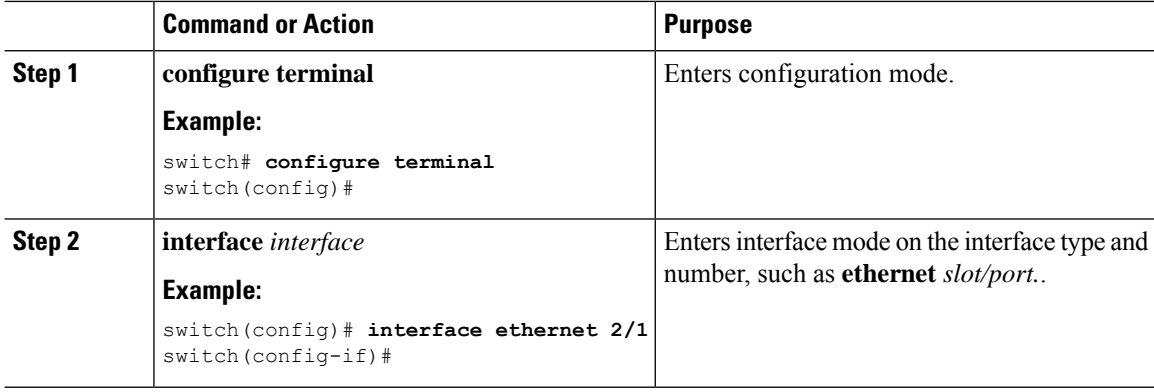

 $\mathbf{l}$ 

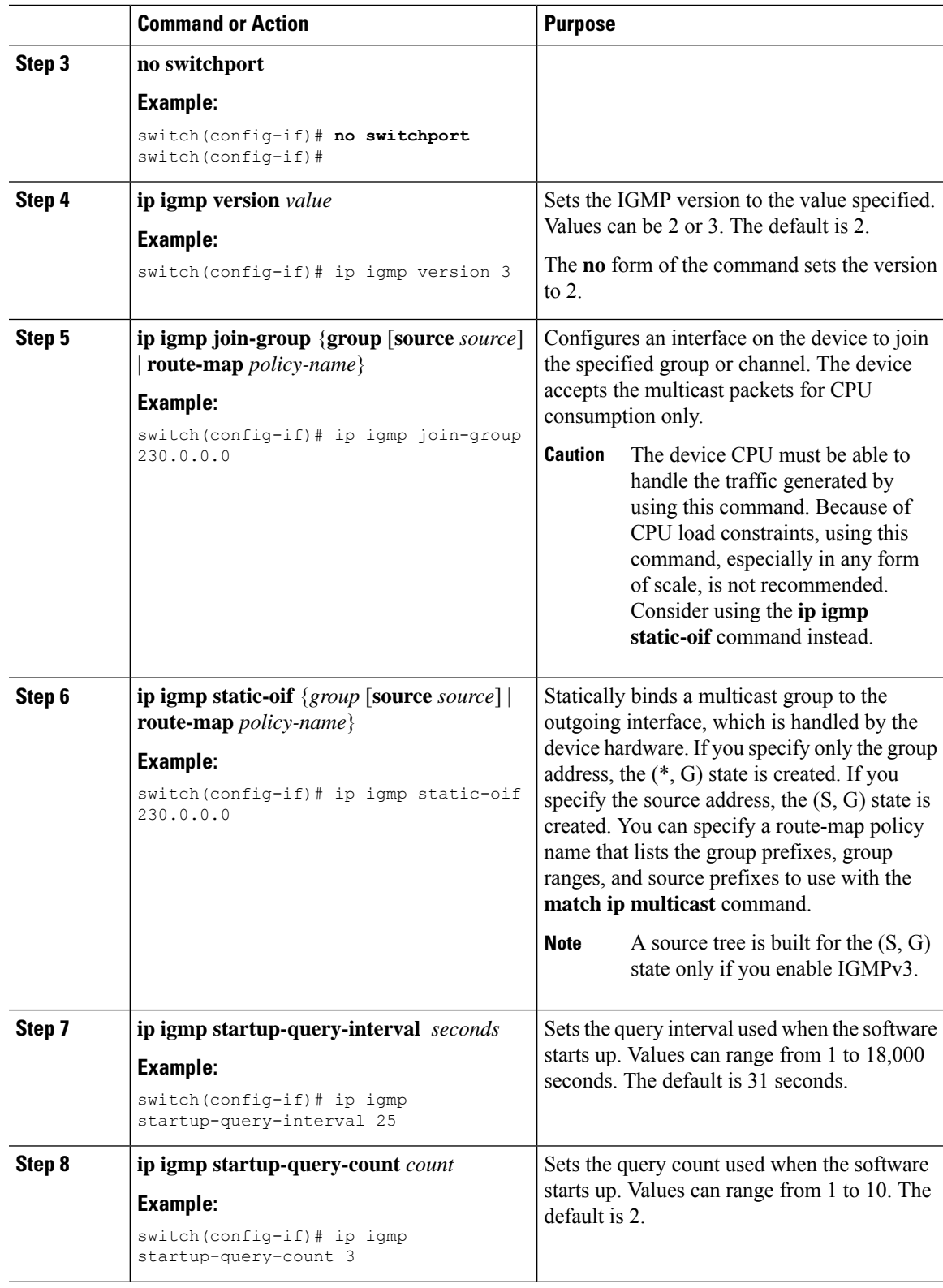

 $\mathbf I$ 

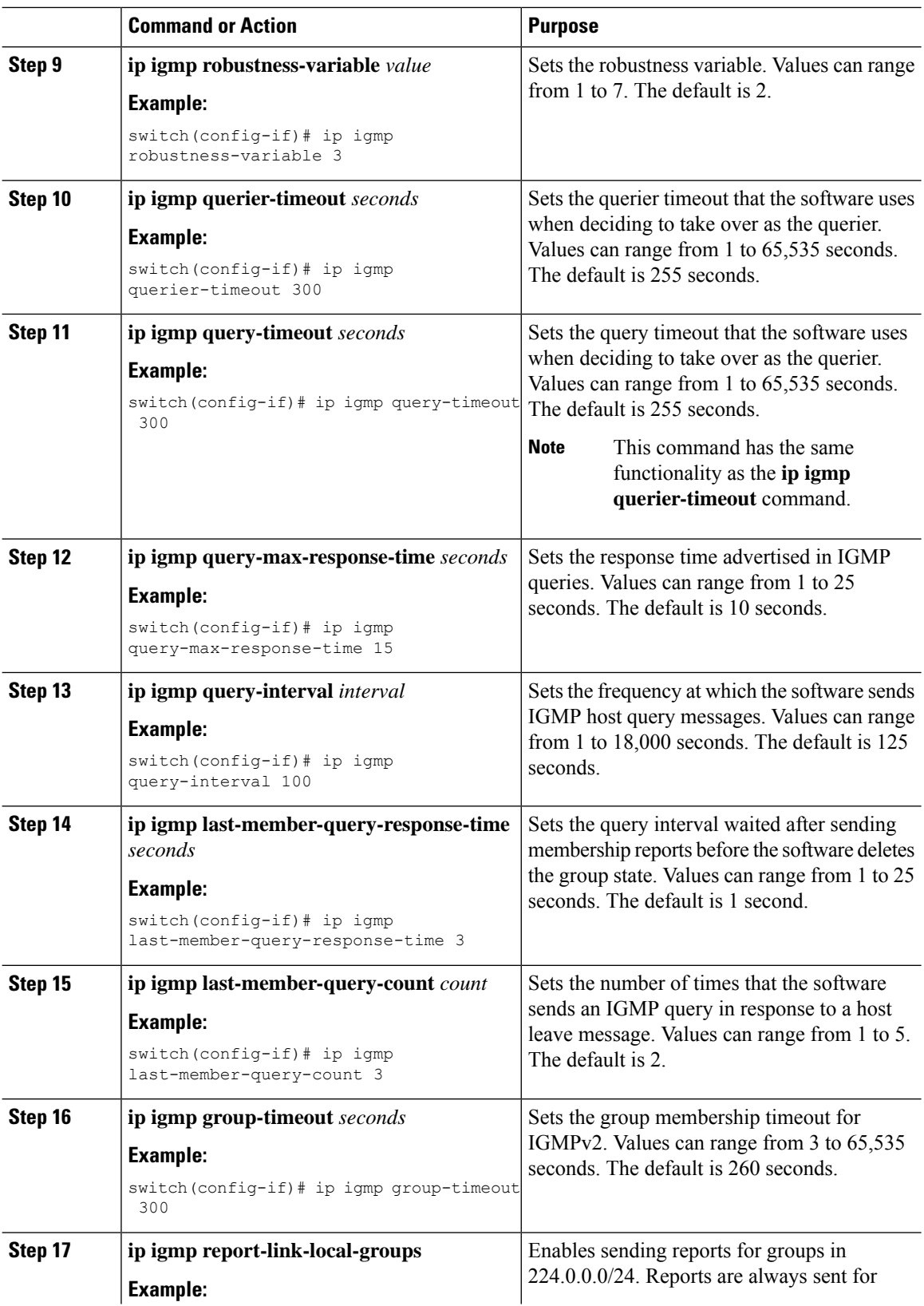

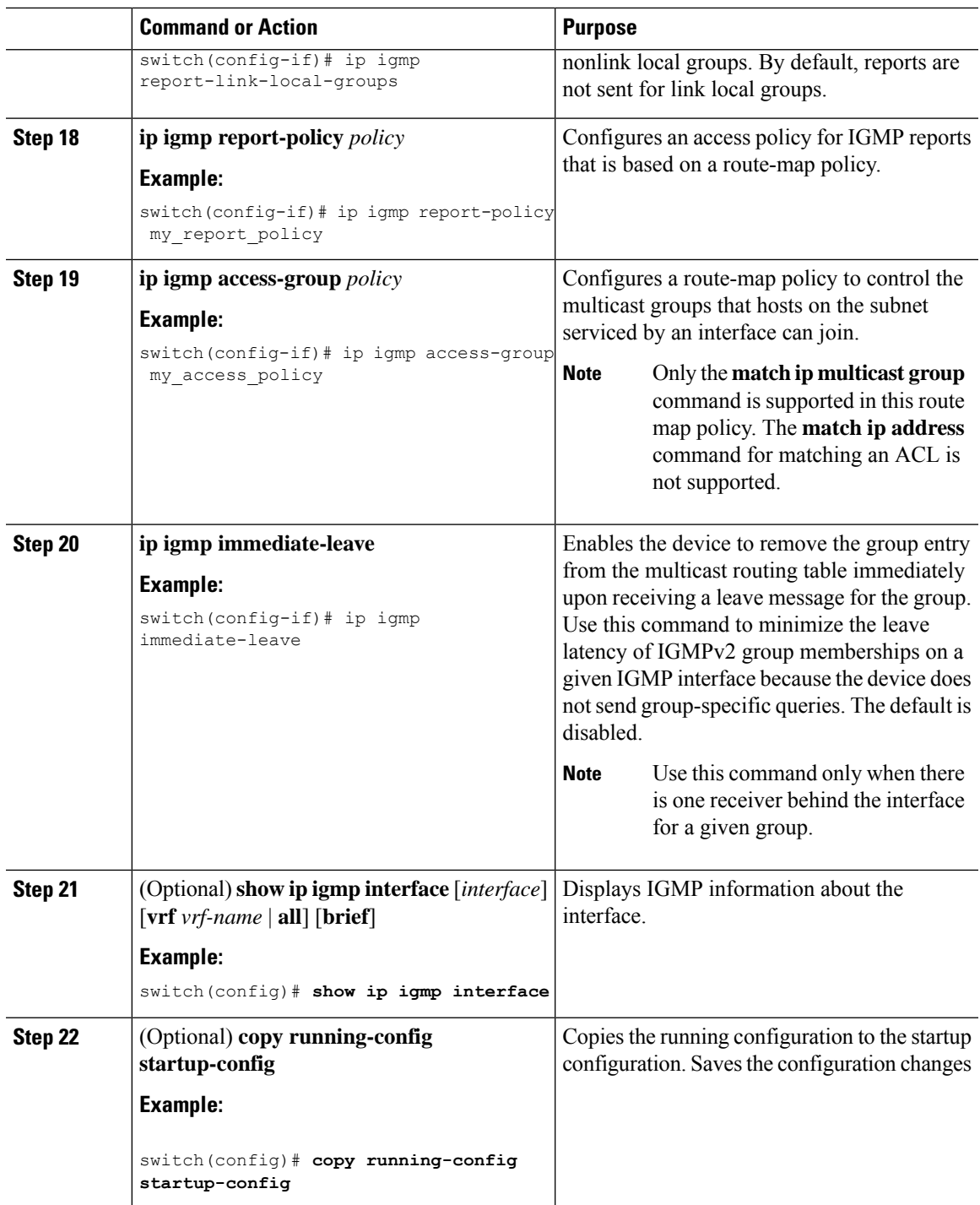

## <span id="page-30-0"></span>**Configuring an IGMP SSM Translation**

You can configure an SSM translation to provide SSM support when the router receives IGMPv1 or IGMPv2 membership reports. Only IGMPv3 provides the capability to specify group and source addresses in membership reports. By default, the group prefix range is 232.0.0.0/8. To modify the PIM SSM range, see the [Configuring](#page-62-0) SSM [\(PIM\)](#page-62-0) section.

Table 3 lists the example SSM translations.

#### **Table 5: Example SSM Translations**

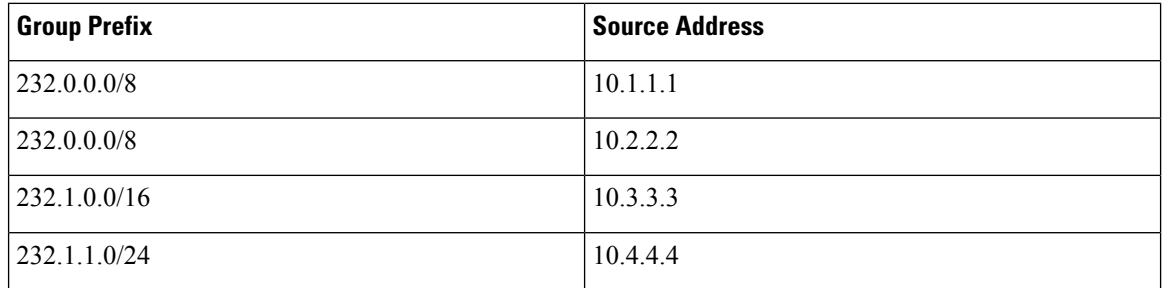

Table 4 shows the resulting MRIB routes that the IGMP process creates when it applies an SSM translation to the IGMP membership report. If more than one translation applies, the router creates the (S, G) state for each translation.

#### **Table 6: Example Result of Applying SSM Translations**

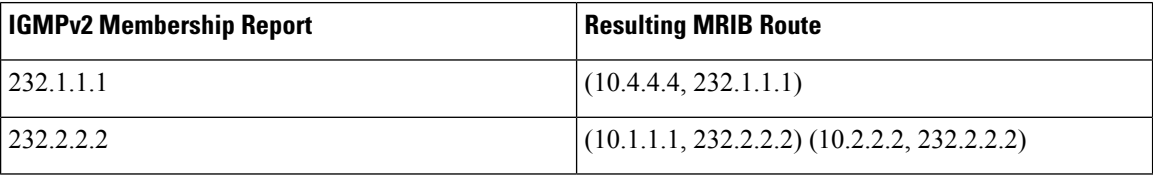

**Note** This feature is similar to SSM mapping found in some Cisco IOS software.

#### **Procedure**

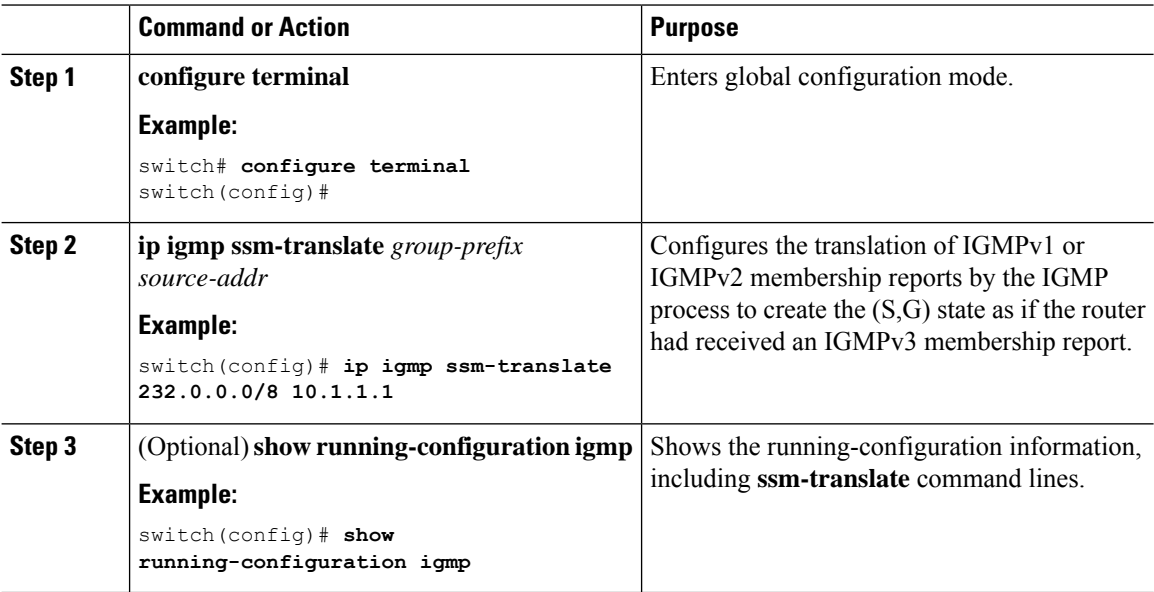

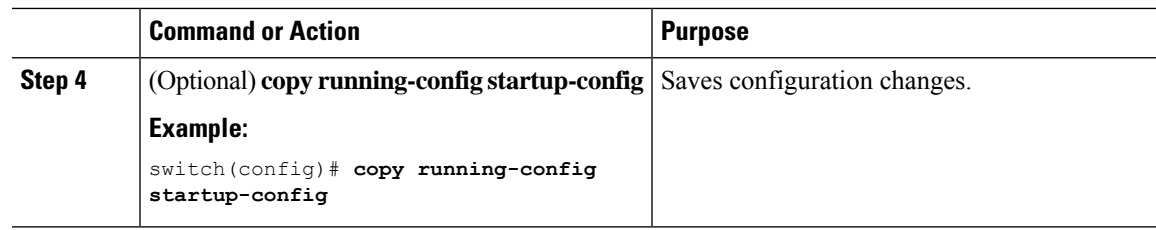

### **Configuring the Enforce Router Alert Option Check**

You can configure the enforce router alert option check for IGMPv2 and IGMPv3 packets.

#### **Procedure**

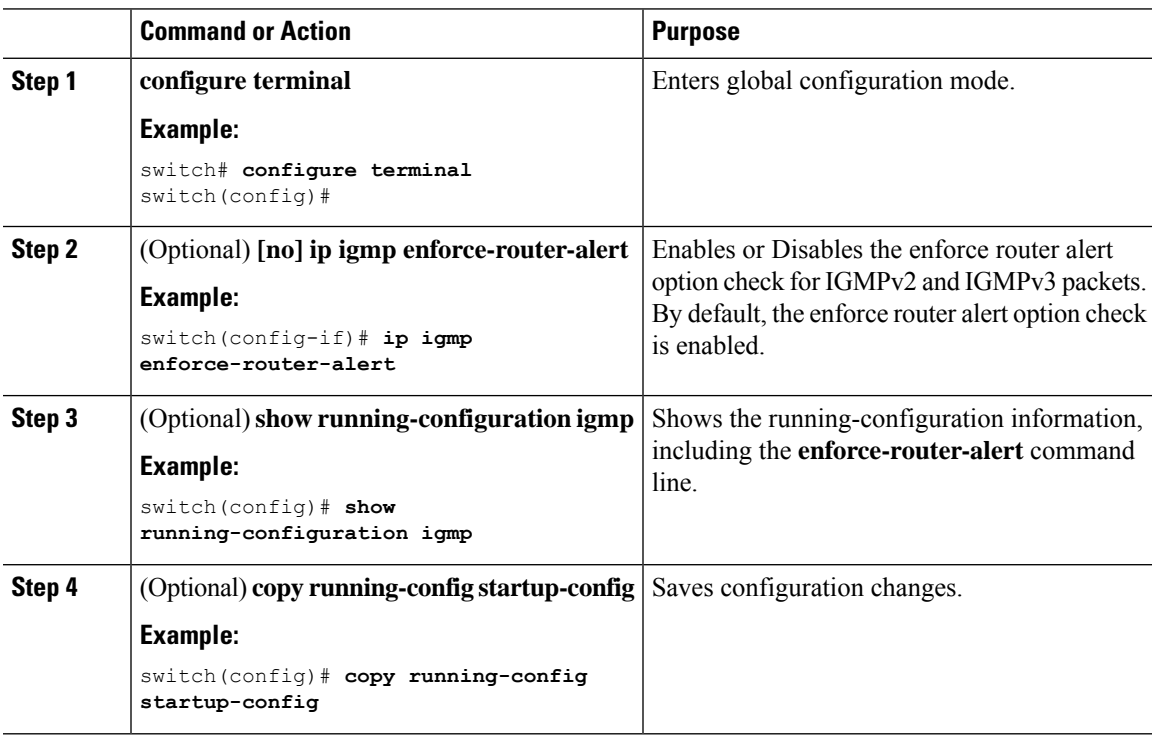

## <span id="page-32-0"></span>**Configuring IGMP Host Proxy**

This section contains the following information:

### **Overview of the feature**

The IGMP host proxy feature helps to connect PIM enabled multicast network domain to a domain that does not understand PIM. This feature configures an interface as a proxy interface that proxies PIM joins/prunes that are received on the internal PIM network to IGMP joins/leaves.

### **IGMP Join Process**

When a host wants to join a multicast group, the host sends one or more unsolicited Membership Reports for the multicast group that it wants to join.

### **IGMP Leave Process**

IGMPv2 leaves are sent when the last host in the multicast network leaves. Therefore on receipt of the PIM prune from the last host, IGMPv2 leaves are sent upstream to indicate no more interest.

#### **IGMP Multicast Addresses**

IP multicast traffic uses group addresses, which are Class D IP addresses. The high-order four bits of a Class D address are 1110. Therefore, host group addresses can be in the range 224.0.0.0 to 239.255.255.255.

The multicast addresses in the range 224.0.0.0 to 224.0.0.255 are reserved for use by routing protocols and other network control traffic. The address 224.0.0.0 is guaranteed not to be assigned to any group.

IGMP packets are transmitted using the IP multicast group addresses as follows:

- IGMP general queries are destined to the address 224.0.0.1 (all systems on a subnet).
- IGMP group-specific queries are destined to the group IP address for which the router is querying.
- IGMP group membership reports are destined to the group IP address for which the router is reporting.
- IGMPv2 Leave messages are destined to the address 224.0.0.2 (all routers on a subnet).

### **Guidelines and Limitations**

See the following guidelines and limitations for configuring IGMP host proxy:

- Excluding or blocking a list of sources according to IGMPv3 (RFC 3376) is not supported.
- IGMP Host proxy proxies PIM joins/prunes received to IGMP joins/prunes on the proxy interface.
- Disable snooping if the proxy interface is a VLAN.
- It can be used to connect the network that understands only IGMP.
- The host proxy interface is a Layer 3 interface.
- The (S,G) entries have the RPF as the IGMP host proxy interfaces.
- The ideal configuration point is the RP.
- The IGMP host proxy can be in a query mode or unsolicited mode.
- If the reports need to be sent without the presence of a querier, configure the IGMP host proxy in unsolicited mode.
- Configure the IGMP host proxy unsolicited mode on a layer 3 physical port.
- The IGMP host proxy interface should have IP enabled.
- The PIM should not be enabled on the host proxy interface.
- The IGMP static/join group should not be configured on the IGMP host proxy interface.

• IGMP host proxy does not work with route-maps if a route-map uses **ip prefix-lists** in the match clause. Be sure to use **ip multicast** in the route-map match clause.

### **How to Configure IGMP Host Proxy**

Perform the following steps to configure IGMP host proxy:

**Table 7: Configuring IGMP Host Proxy**

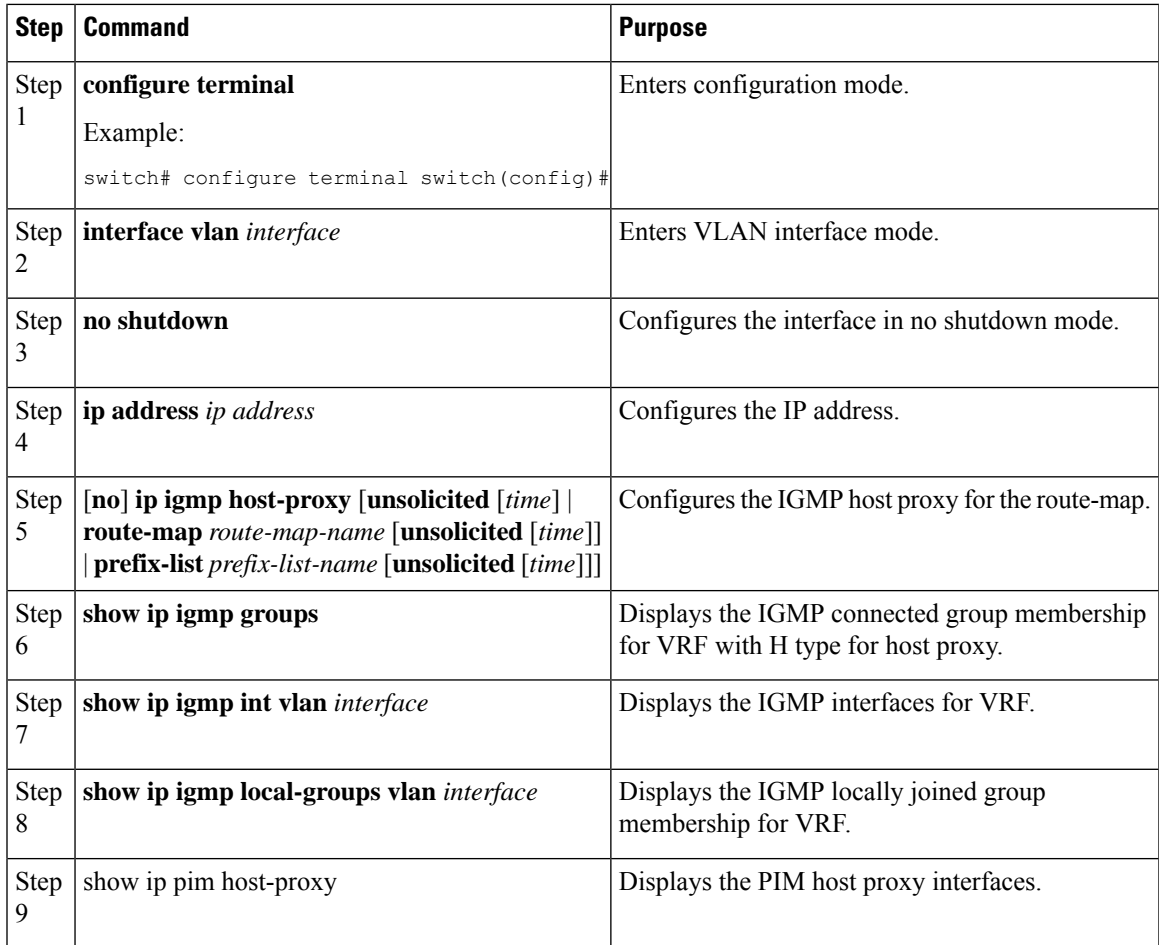

## <span id="page-34-0"></span>**Verifying the IGMP Configuration**

To display the IGMP configuration information, perform one of the following tasks:

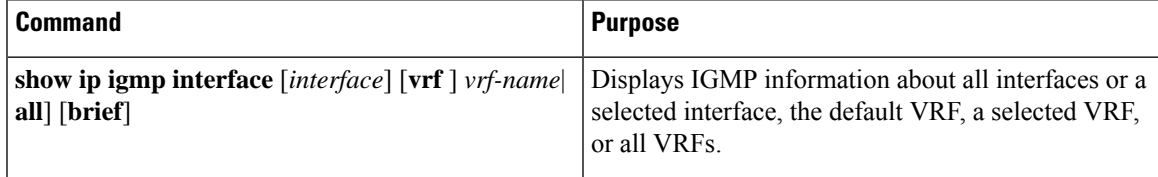

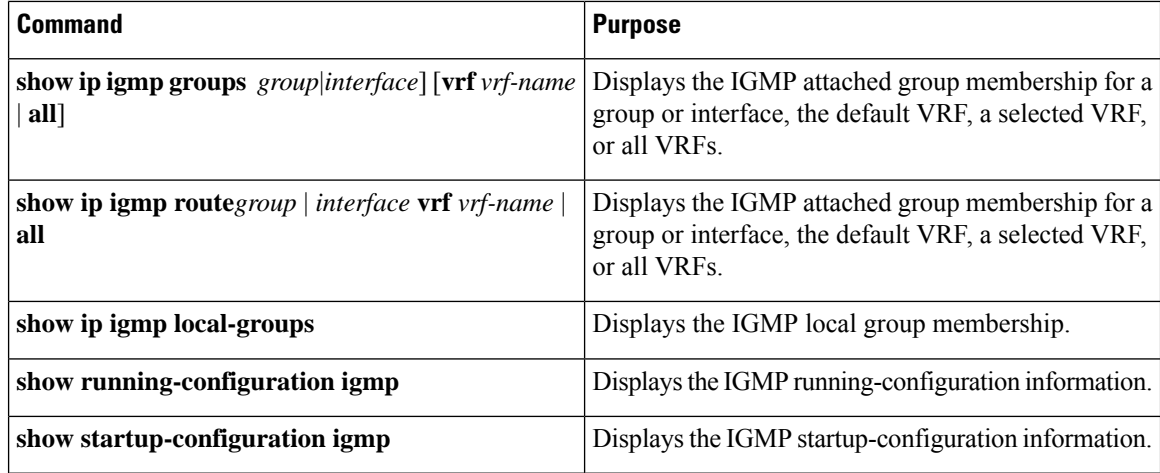

For detailed information about the fields in the output from these commands, see the Cisco Nexus 3000 Series Multicast Routing [Command](https://www.cisco.com/c/en/us/td/docs/switches/datacenter/nexus3000/sw/command/reference/5_0_3/multicast/3k_cmd_ref_mcr.html) Reference.

### <span id="page-35-0"></span>**Configuration Examples for IGMP**

The following example shows how to configure the IGMP parameters:

```
switch# configure terminal
switch(config)# ip igmp ssm-translate 232.0.0.0/8 10.1.1.1
switch(config)# interface ethernet 2/1
switch(config-if)# no switchport
switch(config-if)# ip igmp version 3
switch(config-if)# ip igmp join-group 230.0.0.0
switch(config-if)# ip igmp startup-query-interval 25
switch(config-if)# ip igmp startup-query-count 3
switch(config-if)# ip igmp robustness-variable 3
switch(config-if)# ip igmp querier-timeout 300
switch(config-if)# ip igmp query-timeout 300
switch(config-if)# ip igmp query-max-response-time 15
switch(config-if)# ip igmp query-interval 100
switch(config-if)# ip igmp last-member-query-response-time 3
switch(config-if)# ip igmp last-member-query-count 3
switch(config-if)# ip igmp group-timeout 300
switch(config-if)# ip igmp report-link-local-groups
switch(config-if)# ip igmp report-policy my_report_policy
switch(config-if)# ip igmp access-group my_access_policy
switch(config-if)# ip igmp immediate-leave
```
This example shows how to configure a route map that accepts all multicast reports (joins):

```
switch(config)# route-map foo
switch(config-route-map)# exitswitch(config)# interface vlan 10
switch(config-if)# no switchport
switch(config-if)# ip pim sparse-mode
switch(config-if)# ip igmp report-policy foo
```
This example shows how to configure a route map that denies all multicast reports (joins):

```
switch(config)# route-map foo deny 10
switch(config-route-map)# exit
switch(config)# interface vlan 5
```
```
switch(config-if)# ip pim sparse-mode
switch(config-if)# ip igmp report-policy foo
```
# **Where to Go Next**

• •

You can enable the following features that work with PIM and IGMP:

 $\mathbf I$ 

i.

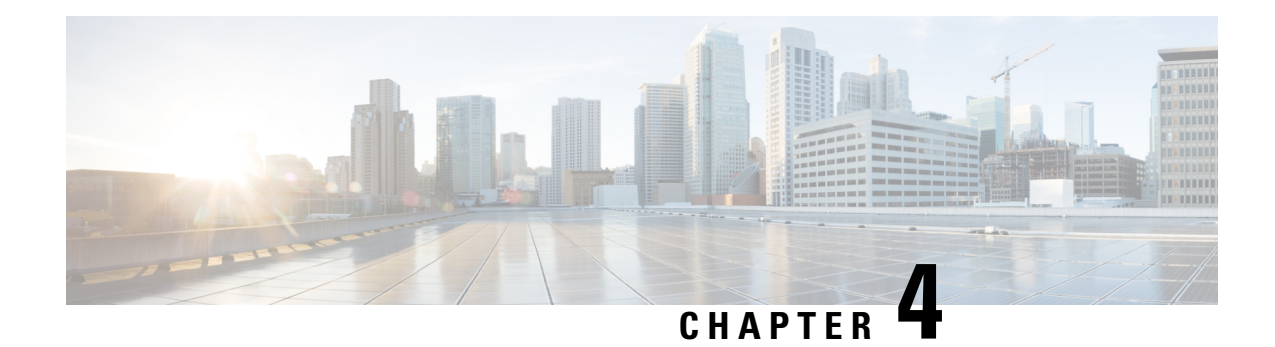

# **Configuring PIM**

This chapter describes how to configure the Protocol Independent Multicast (PIM) and bidirectional PIM (PIM-Bidir) features on Cisco NX-OS switches in your IPv4 networks.

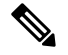

**Note**

PIM Any Source Multicast (ASM) and Source-Specific Multicast (SSM) are unidirectional. PIM-Bidir is an enhanced form of PIM that allows bidirectional data flow. PIM-Bidir eliminates any source-specific state and allows trees to scale to an arbitrary number of sources. The differences between other PIM modes and PIM-Bidir are explained in the section Information about PIM-Bidir. Configuration of PIM and PIM-Bidir are similar. Textual notes and procedures indicate any configuration differences.

This chapter includes the following sections:

- [Information](#page-38-0) about PIM, on page 33
- [Information](#page-45-0) about PIM-Bidir, on page 40
- Guidelines and [Limitations](#page-48-0) for PIM, on page 43
- Guidelines and [Limitations](#page-48-1) for PIM-Bidir, on page 43
- Default [Settings](#page-49-0) for PIM, on page 44
- [Configuring](#page-49-1) PIM, on page 44
- Verifying the PIM [Configuration,](#page-69-0) on page 64
- [Displaying](#page-70-0) Statistics, on page 65
- [Configuration](#page-71-0) Examples for PIM, on page 66
- [Configuration](#page-73-0) Example for PIM-Bidir Using BSR, on page 68
- [Configuring](#page-74-0) Multicast Service Reflection, on page 69
- [Where](#page-84-0) to Go Next, on page 79
- Additional [References,](#page-84-1) on page 79
- Related [Documents,](#page-84-2) on page 79
- [Standards,](#page-84-3) on page 79
- [MIBs,](#page-85-0) on page 80

# <span id="page-38-0"></span>**Information about PIM**

PIM, which is used between multicast-capable routers, advertises group membership across a routing domain by constructing multicast distribution trees. PIM builds shared distribution trees on which packets from

multiple sources are forwarded, as well as source distribution trees on which packets from a single source are forwarded. For more information about multicast, see the [Information](#page-8-0) About Multicast section.

Cisco NX-OS supports PIM sparse mode for IPv4 networks (PIM). (In PIM sparse mode, multicast traffic is sent only to locations of the network that specifically request it.) You can configure PIM to run simultaneously on a router. You can usePIM global parametersto configure rendezvous points(RPs), message packet filtering, and statistics. You can use PIM interface parameters to enable multicast, identify PIM borders, set the PIM hello message interval, and set the designated router (DR) priority. For more information, see the [Configuring](#page-51-0) PIM [Sparse](#page-51-0) Mode section.

**Note** Cisco NX-OS does not support PIM dense mode.

You use the PIM global configuration parameters to configure the range of multicast group addresses to be handled by each of the two distribution modes:

- Any Source Multicast (ASM) provides discovery of multicast sources. It builds a shared tree between sources and receivers of a multicast group and supports switching over to a source tree when a new receiver is added to a group. ASM mode requires that you configure an RP.
- Source-Specific Multicast (SSM) builds a source tree that originates at the designated router on the LAN segment that receives a request to join a multicast source. SSM mode does not require you to configure RPs. Source discovery must be accomplished through other means.

For more information about PIM in SSM mode, see RFC [3569](http://www.ietf.org/rfc/rfc3569.txt).

For more information about PIM-Bidir, see [RFC5015.](http://www.ietf.org/rfc/rfc5015.txt)

**Note**

Multicast equal-cost multipathing (ECMP) is on by default in the Cisco NX-OS for the Cisco Nexus 3548 Switch; you cannot turn ECMP off. If multiple paths exist for a prefix, PIM selects the path with the lowest administrative distance in the routing table. Cisco NX-OS supports up to 16 paths to a destination.

### <span id="page-39-0"></span>**Hello Messages**

The PIM process begins when the router establishes PIM neighbor adjacencies by sending PIM hello messages to the multicast address 224.0.0.13. Hello messages are sent periodically at the interval of 30 seconds. When all neighbors have replied, then the PIM software chooses the router with the highest priority in each LAN segment as the designated router (DR). The DR priority is based on a DR priority value in the PIM hello message. If the DR priority value is not supplied by all routers, or the priorities match, the highest IP address is used to elect the DR.

 $\triangle$ 

**Caution**

If you change the PIM hello interval to a lower value (less than 10 seconds, or depending on your network environment), it may cause loss in multicast traffic.

The hello message also contains a hold-time value, which is typically 3.5 times the hello interval. If this hold time expires without a subsequent hello message from its neighbor, the switch detects a PIM failure on that link.

For added security, you can configure an MD5 hash value that the PIM software uses to authenticate PIM hello messages with PIM neighbors.

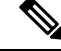

**Note** If PIM is disabled on the switch, the IGMP snooping software processes the PIM hello messages.

For information about configuring hello message authentication, see the [Configuring](#page-51-0) PIM Sparse Mode section.

## **Join-Prune Messages**

When the DR receives an IGMP membership report message from a receiver for a new group or source, the DR creates a tree to connect the receiver to the source by sending aPIM join message out the interface toward the rendezvous point (ASM mode) or source (SSM mode).The rendezvous point (RP) is the root of a shared tree, which is used by all sources and hosts in the PIM domain in the ASM mode. SSM does not use an RP but builds a shortest path tree (SPT) that is the lowest cost path between the source and the receiver. In PIM-Bidir mode, the Designated Forwarder (DF) is in charge of sending the PIM join message instead of the DR.

When the DR determines that the last host has left a group or source, it sends a PIM prune message to remove the path from the distribution tree. The routers forward the join or prune action hop by hop up the multicast distribution tree to create (join) or tear down (prune) the path.

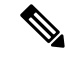

**Note** PIM-Bidir uses rendezvous points (RPs) and form bidirectional trees as explained in the section [PIM-Bidir.](#page-45-1)

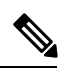

**Note**

In this publication, the terms PIM join message and PIM prune message are used to simplify the action taken when referring to the PIM join-prune message with only a join or prune action.

Join-prune messages are sent as quickly as possible by the software. You can filter the join-prune messages by defining a routing policy. For information about configuring the join-prune message policy, see the [Configuring](#page-51-0) PIM Sparse Mode section.

You can prebuild the SPT for all known (S, G) in the routing table by triggering PIM joins upstream. To prebuild the SPT for all known (S, G)s in the routing table by triggering PIM joins upstream, even in the absence of any receivers, use the **ip pim pre-build-spt** command. By default, PIM (S, G) joins are triggered upstream only if the OIF-list for the  $(S, G)$  is not empty.

## **State Refreshes**

PIM requires that multicast entries are refreshed within a 3.5-minute timeout interval. The state refresh ensures that traffic is delivered only to active listeners, and it keeps routers from using unnecessary resources.

To maintain the PIM state, the last-hop DR sends join-prune messages once per minute. State creation applies to both  $(*, G)$  and  $(S, G)$  states as follows:

 $\bullet$  (\*, G) state creation example—An IGMP (\*, G) report triggers the DR to send a (\*, G) PIM join message toward the RP.

• (S, G) state creation example—An IGMP (S, G) report triggers the DR to send an  $(S, G)$  PIM join message toward the source.

If the state is not refreshed, the PIM software tears down the distribution tree by removing the forwarding paths in the multicast outgoing interface list of the upstream routers.

## **Rendezvous Points**

A rendezvous point (RP) is a router that you select in a multicast network domain that acts as a shared root for a multicast shared tree. You can configure as many RPs as you like, and you can configure them to cover different group ranges.

### **Static RP**

You can statically configure an RP for a multicast group range. You must configure the address of the RP on every router in the domain.

You can define static RPs for the following reasons:

- To configure routers with the Anycast-RP address
- To manually configure an RP on a switch

For information about configuring static RPs, see the [Configuring](#page-54-0) Static RPs (PIM) section.

### **BSRs**

The bootstrap router (BSR) ensures that all routers in the PIM domain have the same RP cache as the BSR. You can configure the BSR to help you select an RP set from BSR candidate RPs. The function of the BSR is to broadcast the RP set to all routers in the domain. You select one or more candidate BSRs to manage the RPs in the domain. Only one candidate BSR is elected as the BSR for the domain.

 $\sqrt{1}$ 

**Caution** Do not configure both Auto-RP and BSR protocols in the same network.

Figure 1 shows where the BSR mechanism, router A, the software-elected BSR, sends BSR messages out all enabled interfaces (shown by the solid lines in the figure). The messages, which contain the RP set, are flooded hop by hop to all routers in the network. Routers B and C are candidate RPs that send their candidate-RP advertisements directly to the elected BSR (shown by the dashed lines in the figure).

The elected BSR receives candidate-RP messages from all the candidate RPs in the domain. The bootstrap message sent by the BSR includes information about all of the candidate RPs. Each router uses a common algorithm to select the same RP address for a given multicast group.

#### **Figure 9: BSR Mechanism**

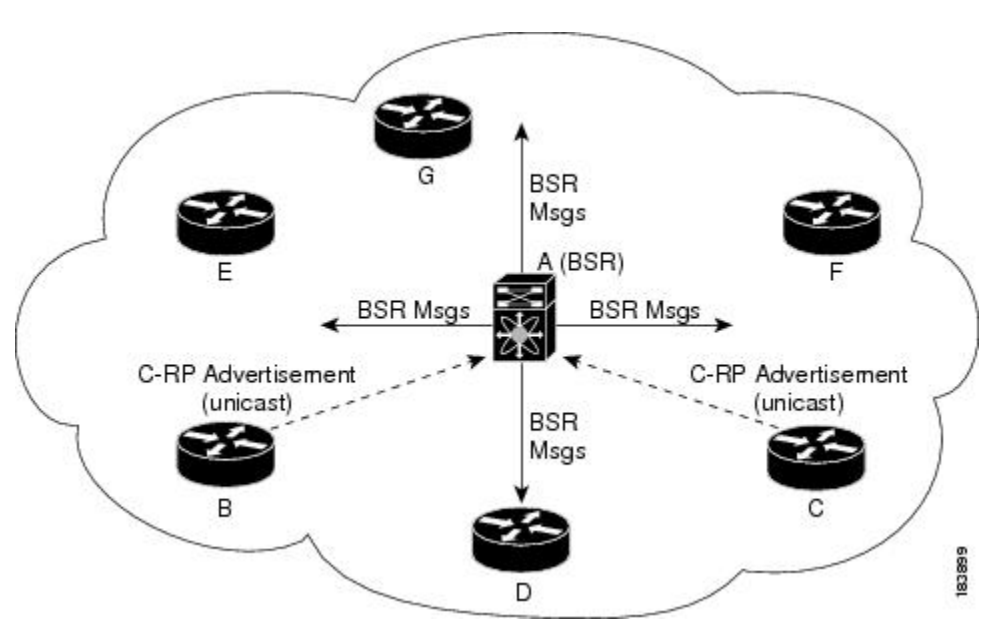

In the RP selection process, the RP address with the best priority is determined by the software. If the priorities match for two or more RP addresses, the software may use the RP hash in the selection process. Only one RP address is assigned to a group.

By default, routers are not enabled to listen or forward BSR messages. You must enable the BSR listening and forwarding feature so that the BSR mechanism can dynamically inform all routers in the PIM domain of the RP set assigned to multicast group ranges.

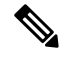

**Note** The BSR mechanism is a nonproprietary method of defining RPs that can be used with third-party routers.

For information about configuring BSRs and candidate RPs, see the [Configuring](#page-57-0) BSRs section.

### **Auto-RP**

Auto-RP is a Cisco protocol that was introduced prior to the Internet standard bootstrap router mechanism. You configure Auto-RP by selecting candidate mapping agents and RPs. Candidate RPs send their supported group range in RP-Announce messages to the Cisco RP-Announce multicast group 224.0.1.39. An Auto-RP mapping agent listens for RP-Announce messages from candidate RPs and forms a Group-to-RP mapping table. The mapping agent multicasts the Group-to-RP mapping table in RP-Discovery messages to the Cisco RP-Discovery multicast group 224.0.1.40.

 $\triangle$ 

**Caution** Do not configure both Auto-RP and BSR protocols in the same network.

Figure 2 shows the Auto-RP mechanism. Periodically, the RP mapping agent multicasts the RP information that it receives to the Cisco-RP-Discovery group 224.0.1.40 (shown by the solid lines in the figure).

#### **Figure 10: Auto-RP Mechanism**

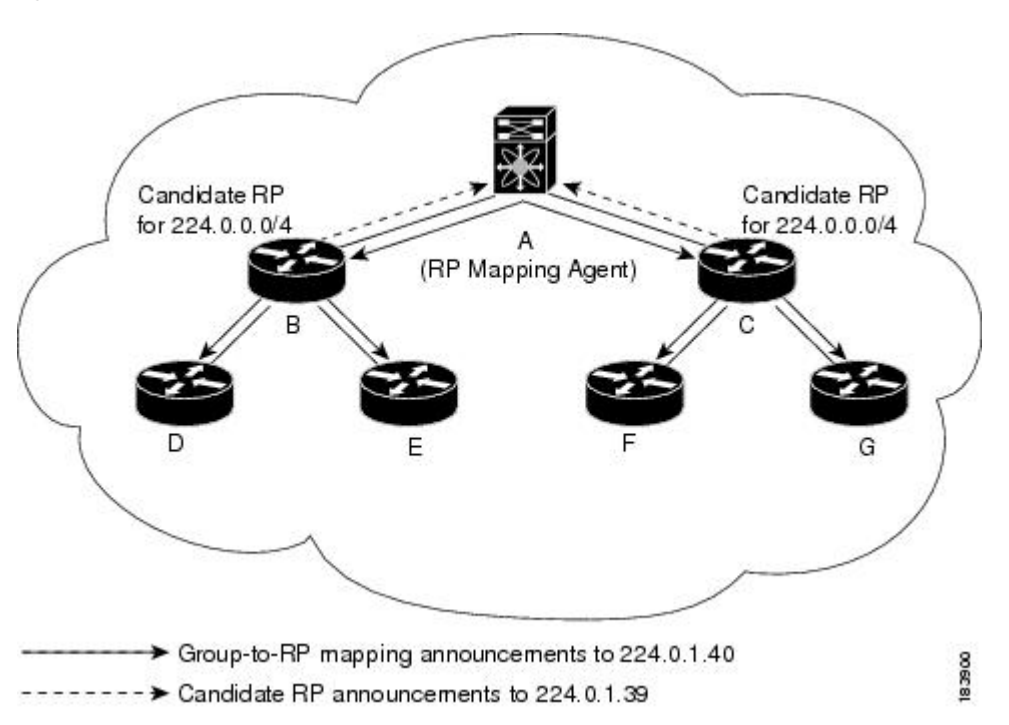

By default, routers are not enabled to listen or forward Auto-RP messages. You must enable the Auto-RP listening and forwarding feature so that the Auto-RP mechanism can dynamically inform routers in the PIM domain of the Group-to-RP mapping.

For information about configuring Auto-RP, see the [Configuring](#page-58-0) Auto-RP, on page 53 section.

#### **Anycast-RP**

Anycast-RP has two implementations: one uses Multicast Source Discovery Protocol (MSDP) and the other is based on RFC [4610.](http://www.ietf.org/rfc/rfc4610.txt) This section describes how to configure PIM Anycast-RP.

You can use PIM Anycast-RP to assign a group of routers, called the Anycast-RP set, to a single RP address that is configured on multiple routers. The set of routers that you configure as Anycast-RPs is called the Anycast-RP set. This method is the only RP method that supports more than one RP per multicast group, which allows you to load balance across all RPs in the set. The Anycast RP supports all multicast groups.

PIM register messages are sent to the closest RP and PIM join-prune messages are sent in the direction of the closest RPas determined by the unicast routing protocols. If one of the RPs goes down, unicast routing ensures these message will be sent in the direction of the next-closest RP.

For more information about PIM Anycast-RP, see RFC [4610.](http://www.ietf.org/rfc/rfc4610.txt)

For information about configuring Anycast-RPs, see the [Configuring](#page-60-0) a PIM Anycast RP Set (PIM) section.

## **PIM Register Messages**

PIM register messages are unicast to the RPby designated routers(DRs) that are directly connected to multicast sources. The PIM register message has the following functions:

• To notify the RP that a source is actively sending to a multicast group.

• To deliver multicast packets sent by the source to the RP for delivery down the shared tree.

The DR continues to send PIM register messages to the RP until it receives a Register-Stop message from the RP. The RP sends a Register-Stop message in either of the following cases:

- The RP has no receivers for the multicast group being transmitted.
- The RP has joined the SPT to the source but has not started receiving traffic from the source.

You can use the **ip pim register-source** command to configure the IP source address of register messages when the IP source address of a register message is not a uniquely routed address to which the RP can send packets. Thissituation might occur if the source addressisfiltered so that the packetssent to it are not forwarded or if the source address is not unique to the network. In these cases, the replies sent from the RP to the source address fails to reach the DR, resulting in Protocol Independent Multicast sparse mode (PIM-SM) protocol failures.

The following example shows how to configure the IP source address of the register message to the loopback 3 interface of a DR:

```
switch # configuration terminal
switch(config)# vrf context Enterprise
switch(config-vrf)# ip pim register-source ethernet 2/3
switch(config-vrf)#
```
**Note** In Cisco NX-OS, PIM register messages are rate limited to avoid overwhelming the RP.

You can filter PIM register messages by defining a routing policy. For information about configuring the PIM register message policy, see the [Configuring](#page-67-0) Message Filtering section.

### **Designated Routers**

In PIM ASM and SSM modes, the software chooses a designated router (DR) from the routers on each network segment. The DR is responsible for forwarding multicast data for specified groups and sources on that segment.

The DR for each LAN segment is determined as described in the Hello [Messages](#page-39-0) section.

In ASM mode, the DR is responsible for unicasting PIM register packets to the RP. When a DR receives an IGMP membership report from a directly connected receiver, the shortest path is formed to the RP, which may or may not go through the DR. The result is a shared tree that connects all sources transmitting on the same multicast group to all receivers of that group.

In SSM mode, the DR triggers (\*, G) or (S, G) PIM join messages toward the source. The path from the receiver to the source is determined hop by hop. The source must be known to the receiver or the DR.

For information about configuring the DR priority, see the [Configuring](#page-51-0) PIM Sparse Mode section.

## **Administratively Scoped IP Multicast**

The administratively scoped IP multicast method allows you to set boundaries on the delivery of multicast data. For more information, see RFC [2365](http://www.ietf.org/rfc/rfc2365.txt) .

You can configure an interface as a PIM boundary so that PIM messages are not sent out that interface. For information about configuring the domain border parameter, see the [Configuring](#page-67-0) Message Filtering section. You can use the Auto-RP scope parameter to set a time-to-live (TTL) value. For more information, see the [Configuring](#page-59-0) Auto RP section.

## **Virtualization Support**

You can define multiple virtual routing and forwarding (VRF) instances. For each VRF, independent multicast system resources are maintained, including the MRIB.

You can use the PIM **show** commands with a VRF argument to provide a context for the information displayed. The default VRF is used if no VRF argument is supplied.

For information about configuring VRFs, see the Cisco Nexus 3548 Switch NX-OS Unicast [Routing](https://www.cisco.com/c/en/us/td/docs/switches/datacenter/nexus3548/sw/unicast/602_A1_1/l3_nx-os.html) [Configuration](https://www.cisco.com/c/en/us/td/docs/switches/datacenter/nexus3548/sw/unicast/602_A1_1/l3_nx-os.html) Guide.

## <span id="page-45-1"></span><span id="page-45-0"></span>**Information about PIM-Bidir**

### **PIM-Bidir**

The bidirectional mode for PIM (PIM-Bidir) is an enhancement of the PIM protocol that was designed for efficient many-to-many communications within an individual PIM domain. Multicast groups in bidirectional mode can scale to an arbitrary number of sources with only a minimal amount of additional overhead.

The shared trees that are created in PIM sparse mode are unidirectional. This means that a source tree must be created to bring the data stream to the root of the shared tree, or rendezvous point (RP), and then it can be forwarded down the branches to the receivers. Source data cannot flow up the shared tree toward the RP because this would be considered a bidirectional shared tree.

PIM-Bidir is derived from the mechanisms of PIM sparse mode (PIM-SM) and shares many of the shared tree operations. PIM-Bidir also has unconditional forwarding of source traffic toward the RP upstream on the shared tree, but PIM-Bidir differs in that it has no registering process for sources like those used in PIM-SM. These modifications in PIM-Bidir are necessary and sufficient to allow forwarding of traffic in all devices solely based on the  $(*, G)$  multicast routing entries. This feature eliminates any source-specific state and allows scaling capability to an arbitrary number of sources.

## **Bidirectional Shared Tree**

In bidirectional mode, traffic is routed only along a bidirectional shared tree that is rooted at the rendezvous point (RP) for the group. In PIM-Bidir, the IP address of the RP acts as the key to having all devices establish a loop-free spanning tree topology rooted in that IP address. This IP address need not be a device, but can be any unassigned IP address on a network that is reachable throughout the PIM domain. This technique is the preferred configuration method for establishing a redundant RP configuration for PIM-Bidir.

Membership in a bidirectional group is signaled by way of explicit Join messages. Traffic from sources is unconditionally sent up the shared tree toward the RP and passed down the tree toward the receivers on each branch of the tree.

Figure 3 and Figure 4 show the difference in state created per device for a unidirectional shared tree and source tree as compared to a bidirectional shared tree.

П

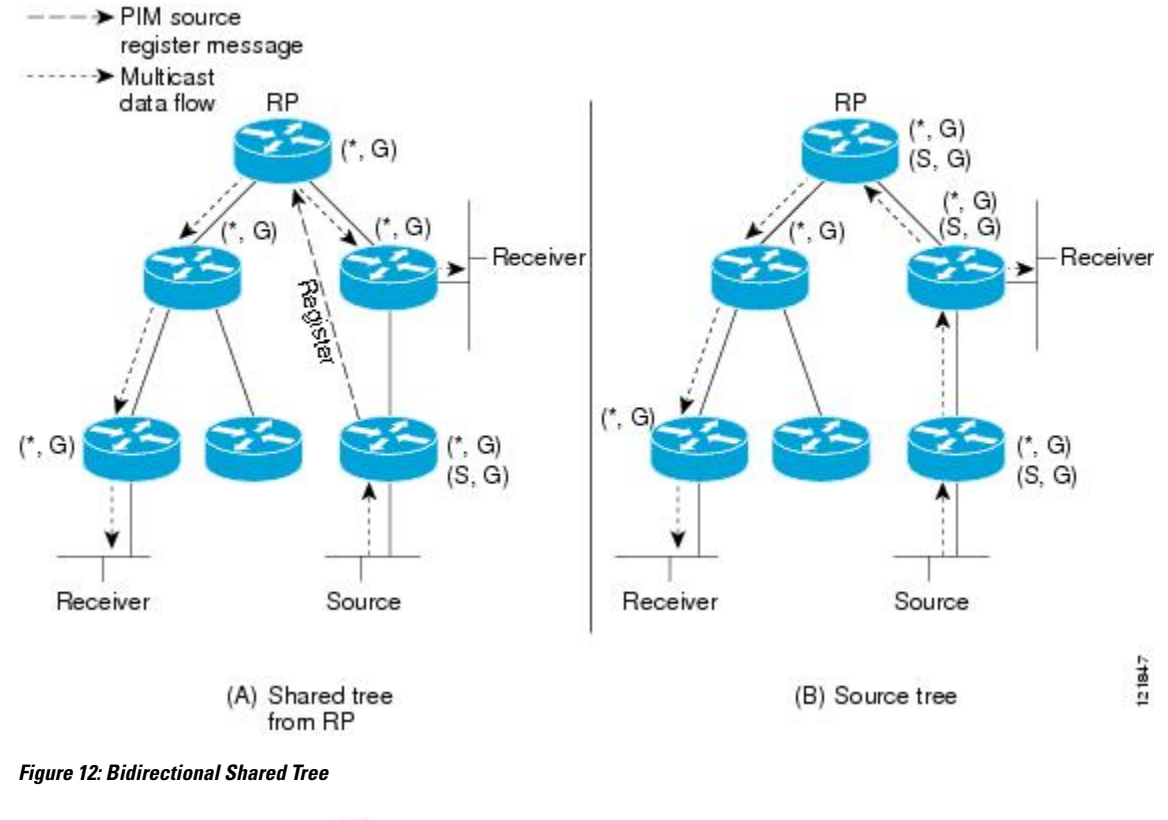

**Figure 11: Unidirectional Shared Tree and Source Tree**

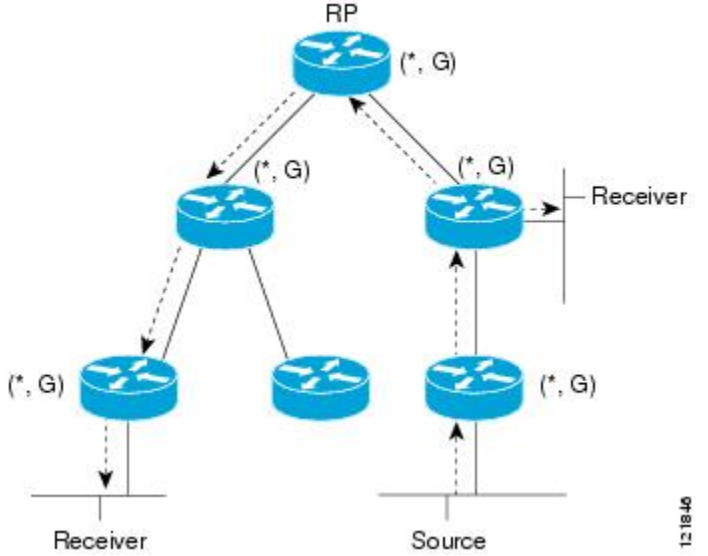

For packets that are forwarded downstream from the RP toward receivers, there are no fundamental differences between PIM-Bidir and PIM sparse mode (PIM-SM). PIM-Bidir deviates substantially from PIM-SM for traffic that is passed from sources upstream toward the RP.

PIM-SM cannot forward traffic in the upstream direction of a tree because it accepts traffic from only one Reverse Path Forwarding (RPF) interface. This interface (for the shared tree) points toward the RP, thus allowing only downstream traffic flow. Upstream traffic is first encapsulated into unicast register messages,

which are passed from the designated router (DR) of the source toward the RP. Second, the RP joins a source path tree (SPT) that is rooted at the source. Therefore, in PIM-SM, traffic from sources destined for the RP does not flow upstream in the shared tree, but downstream along the SPT of the source until it reaches the RP. From the RP, traffic flows along the shared tree toward all receivers.

In PIM-Bidir, the packet-forwarding rules have been improved over PIM-SM, allowing traffic to be passed up the shared tree toward the RP. To avoid multicast packet looping, PIM-Bidir introduces a new mechanism called designated forwarder (DF) election, which establishes a loop-free Rendezvous Point Tree (RPT) rooted at the RP.

## **DF Election**

On every network segment and point-to-point link, allPIM devices participate in a procedure called designated forwarder (DF) election. The procedure selects one device as the DF for each rendezvous point (RP) of bidirectional groups. The DF is responsible for forwarding multicast packets received on that network.

The DF election is based on unicast routing metrics. The device with the most preferred unicast routing metric to the RP becomes the DF. Use of this method ensures that only one copy of every packet will be sent to the RP, even if there are parallel equal-cost paths to the RP.

A DF is selected for every RP of bidirectional groups. As a result, multiple devices may be elected as DF on any network segment, one for each RP. Any particular device can be elected as DF on more than one interface.

## **Bidirectional Group Tree Building**

The procedure for joining the shared tree of a bidirectional group is nearly identical to that used inPIM Sparse Mode (PIM-SM). One main difference is that, for bidirectional groups, the role of the designated router (DR) is assumed by the designated forwarder (DF) for the rendezvous point (RP).

On a network that has local receivers, only the device elected as the DF populates the outgoing interface list (oiflist) upon receiving Internet Group Management Protocol (IGMP) Join messages, and sends (\*, G) Join and Leave messages upstream toward the RP. When a downstream device wishes to join the shared tree, the reverse path forwarding (RPF) neighbor in the PIM Join and Leave messages is always the DF elected for the interface that leads to the RP.

When a device receives a Join or Leave message, and the device is not the DF for the receiving interface, the message is ignored. Otherwise, the device updates the shared tree in the same way as in sparse mode.

In a network where all devices support bidirectional shared trees, (S, G) Join and Leave messages are ignored. There is also no need to send PIM assert messages because the DF election procedure eliminates parallel downstream paths from any RP. An RP never joins a path back to the source, nor will it send any register stops.

## **Packet Forwarding**

A device creates (\*, G) entries only for bidirectional groups. The outgoing interface list (oiflist) of a (\*, G) entry includes all the interfaces for which the device has been elected designated forwarder (DF) and that have received either an Internet Group Management protocol (IGMP) or Protocol Independent Multicast (PIM) Join message. If a device is located on a sender-only branch, it will also create a (\*, G) state, but the oiflist will include only the RPF interface, unless the RP address belongs to a local interface of the router. In that case, the oiflist will be empty.

If a packet is received from the Reverse Path Forwarding (RPF) interface toward the rendezvous point (RP,) the packet is forwarded downstream according to the oiflist of the (\*, G) entry. Otherwise, only the device that is the DF for the receiving interface forwards the packet upstream toward the RP; all other devices must discard the packet.

## <span id="page-48-0"></span>**Guidelines and Limitations for PIM**

PIM has the following guidelines and limitations:

- Cisco NX-OS PIM does not interoperate with any version of PIM dense mode or PIM sparse mode version 1.
- Cisco Nexus 3500 Series switches do not support PIM adjacency with a vPC leg or with a router behind a vPC.
- From Cisco NX-OS Release 7.0(3)I7(7) the **logging level pim** command is deprecated. You can use the **logging level ip pim** or **logging level ipv6** pim command to set the syslog filter level for IP or Ipv6 PIM.
- Do not configure both Auto-RP and BSR protocols in the same network.
- Configure candidate RP intervals to a minimum of 15 seconds.
- If a switch is configured with a BSR policy that should prevent it from being elected as the BSR, the switch ignores the policy. This behavior results in the following undesirable conditions:
	- If a switch receives a BSM that is permitted by the policy, the switch, which incorrectly elected itself as the BSR, drops that BSM so that routers downstream fail to receive it. Downstream switches correctly filter the BSM from the incorrect BSR so that they do not receive RP information.
	- A BSM received by a BSR from a different switch sends a new BSM but ensures that downstream switches do not receive the correct BSM.
- Starting with Release 6.0(2)A6(2), OpenFlow is supported on the N3K-C3548-10GX platforms.
- Prior to Release 6.0(2)A1(1), Cisco Nexus 3548 Series switches had a limitation for SFP insertion or removal. When you inserted an SFP module and removed it immediately (under three seconds), the SFP module did not get detected correctly by the system.
- The patchability feature is not supported on Cisco Nexus 3500 Series platforms.
- You must use the **ip pim sg-expiry-timer infinity** command to increase the number of supported PIM multicast routes beyond 8000.
- When the ACL log is configured matching a multicast stream where the flow is started, the corresponding S, G is not created because the ACL log consumes the packet. You must disable the log option to create the S, G route entry.

## <span id="page-48-1"></span>**Guidelines and Limitations for PIM-Bidir**

There are some limitations in the use of PIM-Bidir on the Cisco Nexus 3548 Switch. In particular, due to internal implementation, once a group range has been configured as Bidir for one VRF, the group-range may not be used again for other VRFs. For example, if the group-range 225.1.0.0/16 has been configured as Bidir in the default VRF, no group or part of this group-range can be re-used (as ASM, Bidir, or SSM) in a different VRF.

# <span id="page-49-0"></span>**Default Settings for PIM**

Table 1 lists the default settings for PIM parameters.

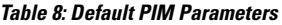

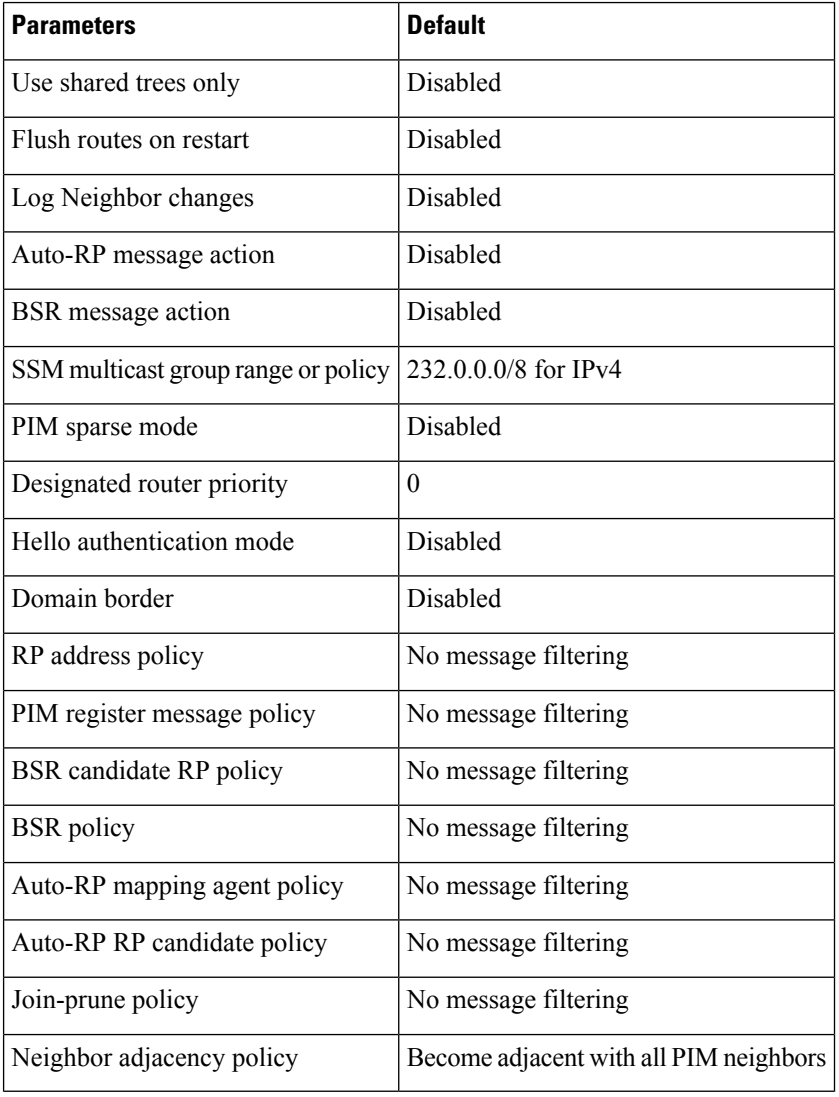

# <span id="page-49-1"></span>**Configuring PIM**

You can configure PIM for each interface.

Ш

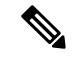

**Note**

Cisco NX-OS supports PIM sparse mode version 2. In this publication, "PIM" refers to PIM sparse mode version 2.

You can configure separate ranges of addresses in the PIM domain using the multicast distribution modes described in Table below.

#### **Table 9: PIM Multicast Distribution Modes**

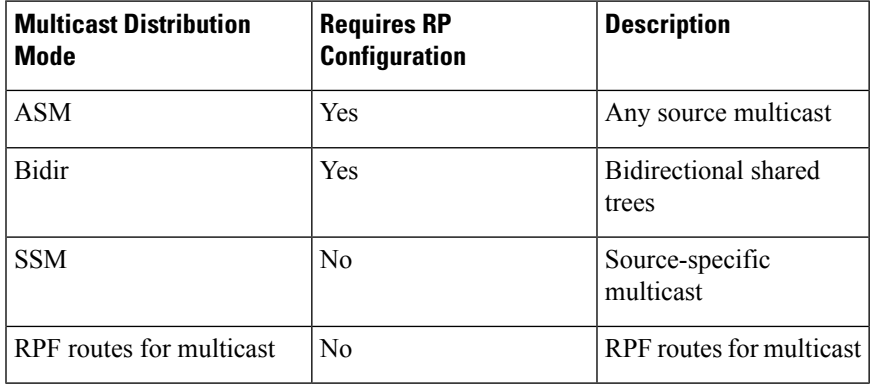

To configure PIM, follow these steps:

#### **Procedure**

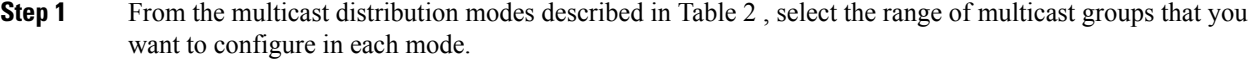

- **Step 2** Enable the PIM or PIM6 features. See the [Enabling](#page-50-0) the PIM Feature section.
- **Step 3** Configure PIM sparse mode on each interface that you want to participate in a PIM domain. See the [Configuring](#page-51-0) PIM [Sparse](#page-51-0) Mode section.
- **Step 4** Follow the configuration steps for the multicast distribution modes that you selected in Step 1 as follows:
	- For ASM mode, see the [Configuring](#page-54-1) ASM or Bidir section.
	- For SSM mode, see the [Configuring](#page-62-0) SSM (PIM) section.
	- For RPF routes for multicast, see the [Configuring](#page-64-0) RPF Routes for Multicast section.
- <span id="page-50-0"></span>**Step 5** If you are configuring message filtering. See the [Configuring](#page-67-0) Message Filtering section.

## **Enabling the PIM Feature**

Before you can access the PIM commands, you must enable the PIM feature.

#### **Before you begin**

Ensure that you have installed the LAN Base Services license.

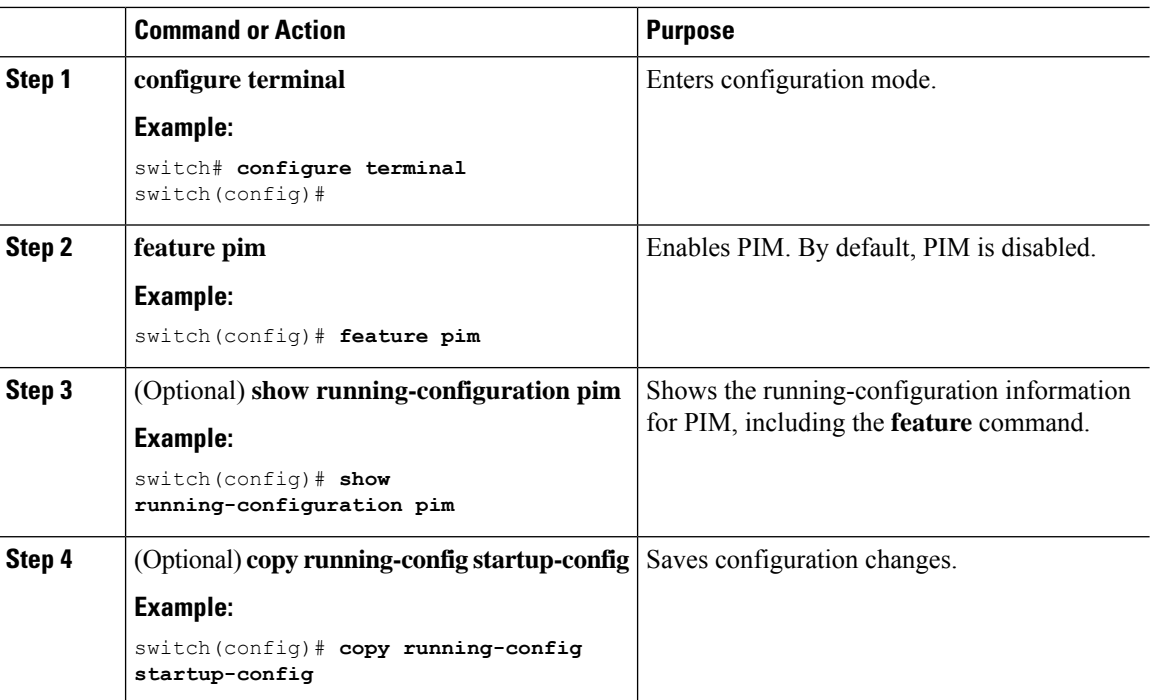

#### **Procedure**

## <span id="page-51-0"></span>**Configuring PIM Sparse Mode**

You configure PIM sparse mode on every switch interface that you want to participate in a sparse mode domain.

# 

**Note**

For information about configuring multicast route maps, see the [Configuring](#page-64-1) Route Maps to Control RP Information [Distribution](#page-64-1) (PIM) section.

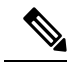

**Note** To configure the join-prune policy, see the [Configuring](#page-67-0) Message Filtering section.

#### **Before you begin**

Ensure that you have installed the LAN Base Services license and enabled PIM.

#### **Procedure**

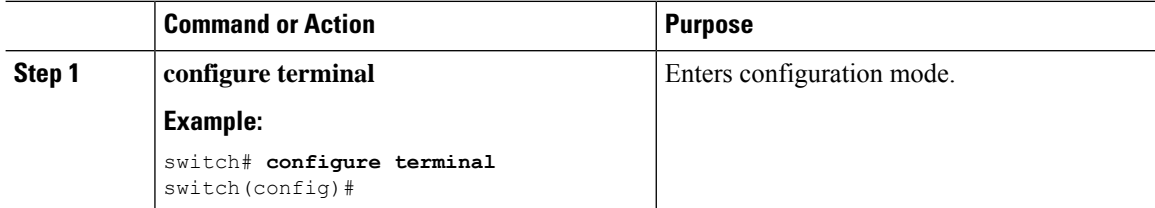

 $\mathbf{l}$ 

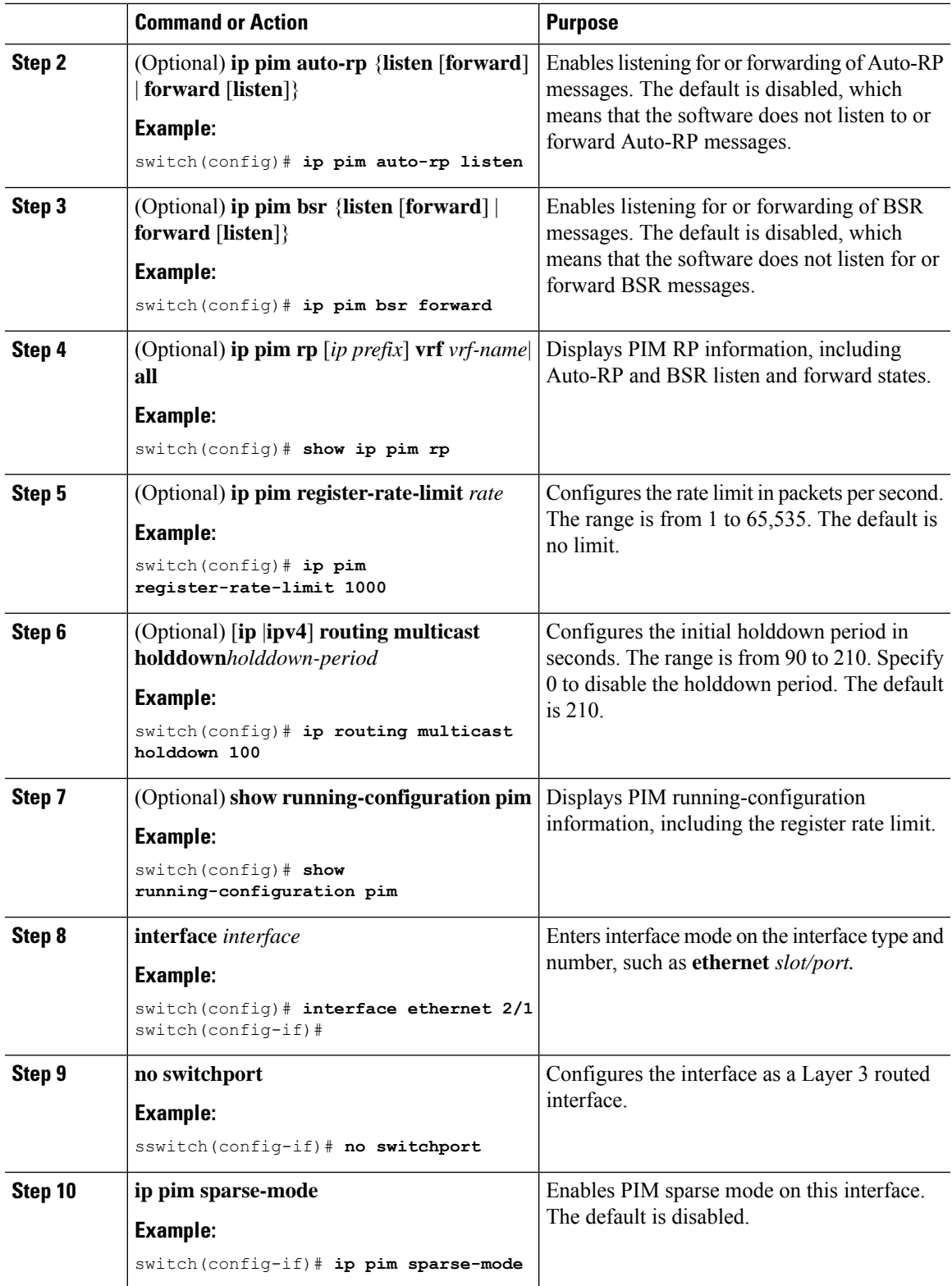

 $\mathbf I$ 

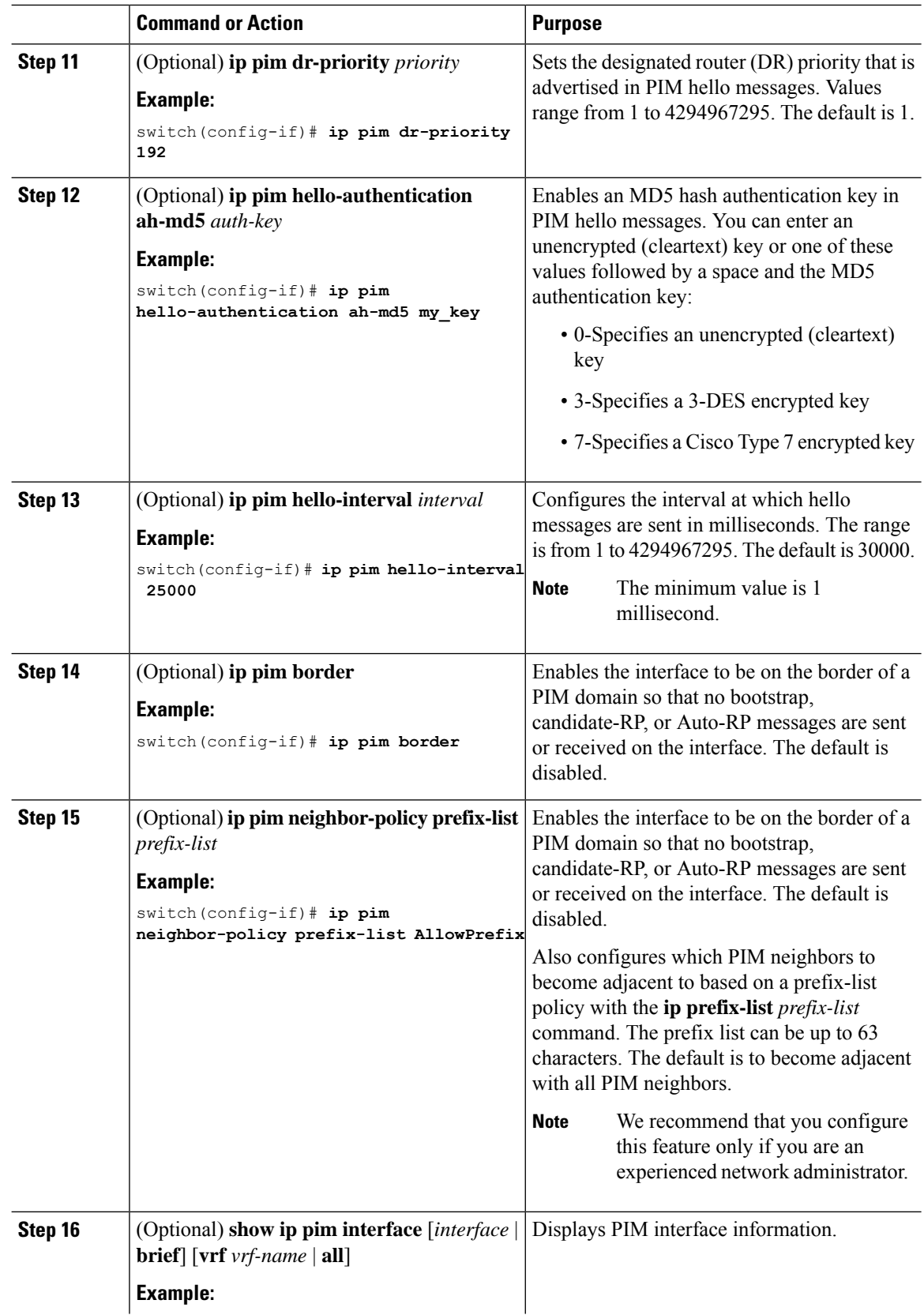

Ш

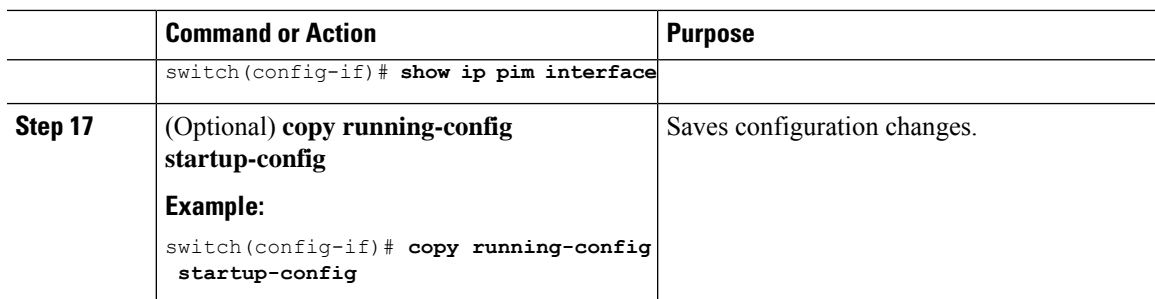

## <span id="page-54-1"></span>**Configuring ASM or Bidir**

Any Source Multicast (ASM) and bidirectional shared trees (Bidir) are multicast distribution modes that require the use of RPs to act as a shared root between sources and receivers of multicast data.

To configure ASM or Bidir mode, you configure sparse mode and the RPselection method, where you indicate the distribution mode and assign the range of multicast groups.

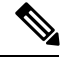

**Note** Before configuring ASM or PIM-Bidir, first enable PIM as described in the previous section.

### <span id="page-54-0"></span>**Configuring Static RPs (PIM)**

You can configure an RP statically by configuring the RP address on every router that will participate in the PIM domain.

You can specify a route-map policy name that lists the group prefixes to use with the **match ip multicast** command.

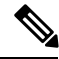

**Note**

If you are configuring unidirectional PIM, omit the parameter [bidir] at the end of the command in step 2, so that it would read: **ip pim rp-address** *rp-address* [**group-list** *ip-prefix* | **route-map** *policy-name*]

#### **Before you begin**

Ensure that you have installed the Enterprise Services license and enabled PIM.

#### **Procedure**

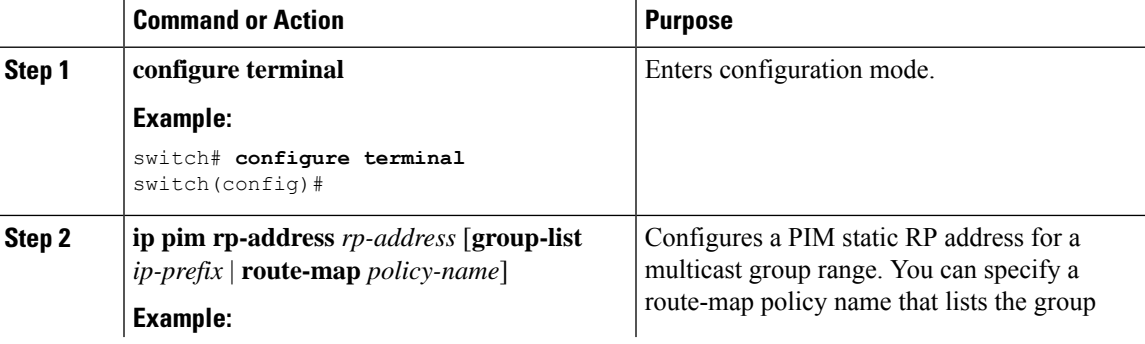

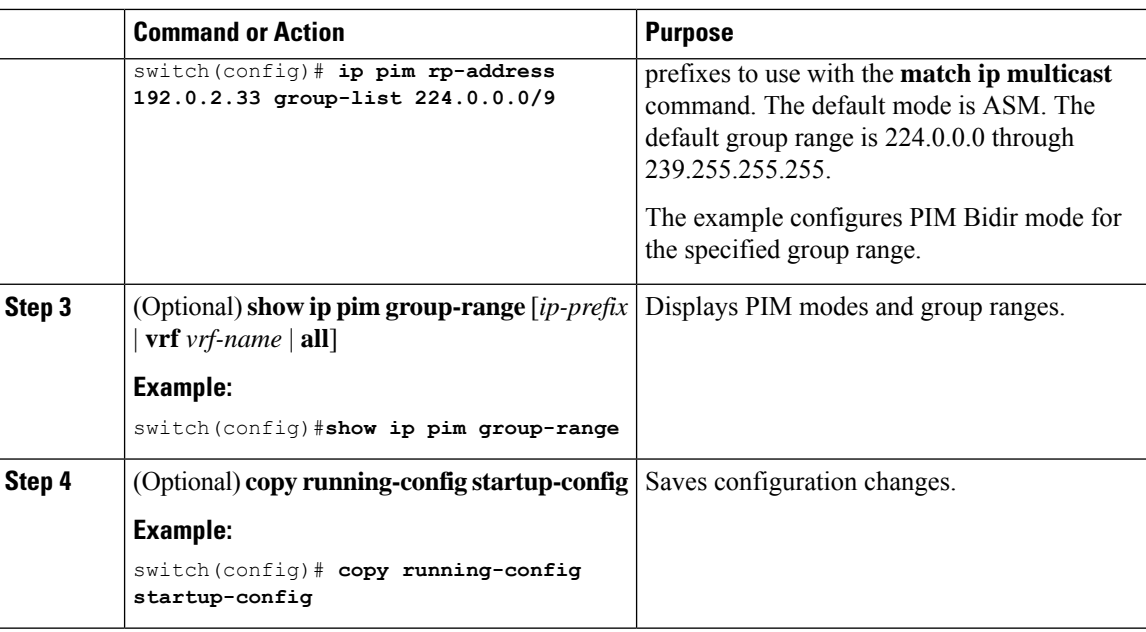

### **Configuring BSRs**

You configure BSRs by selecting candidate BSRs and RPs.

 $\triangle$ 

**Caution** Do not configure both Auto-RP and BSR protocols in the same network.

You can configure a candidate BSR with the arguments described in Table 3.

#### **Table 10: Candidate BSR Arguments**

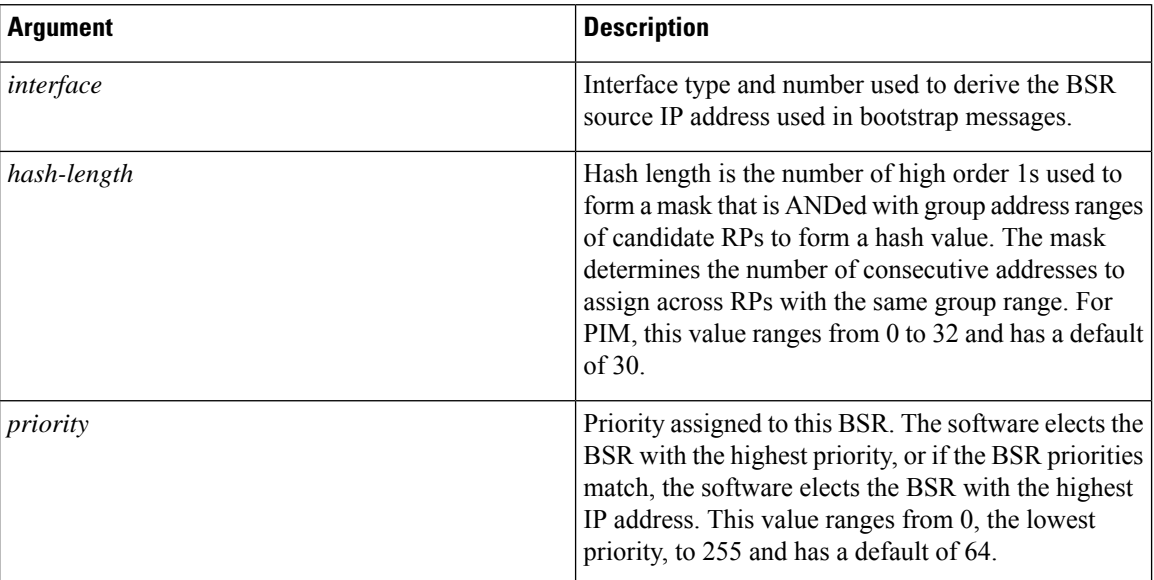

You can configure a candidate RP with the arguments and keywords described in Table 4.

Ш

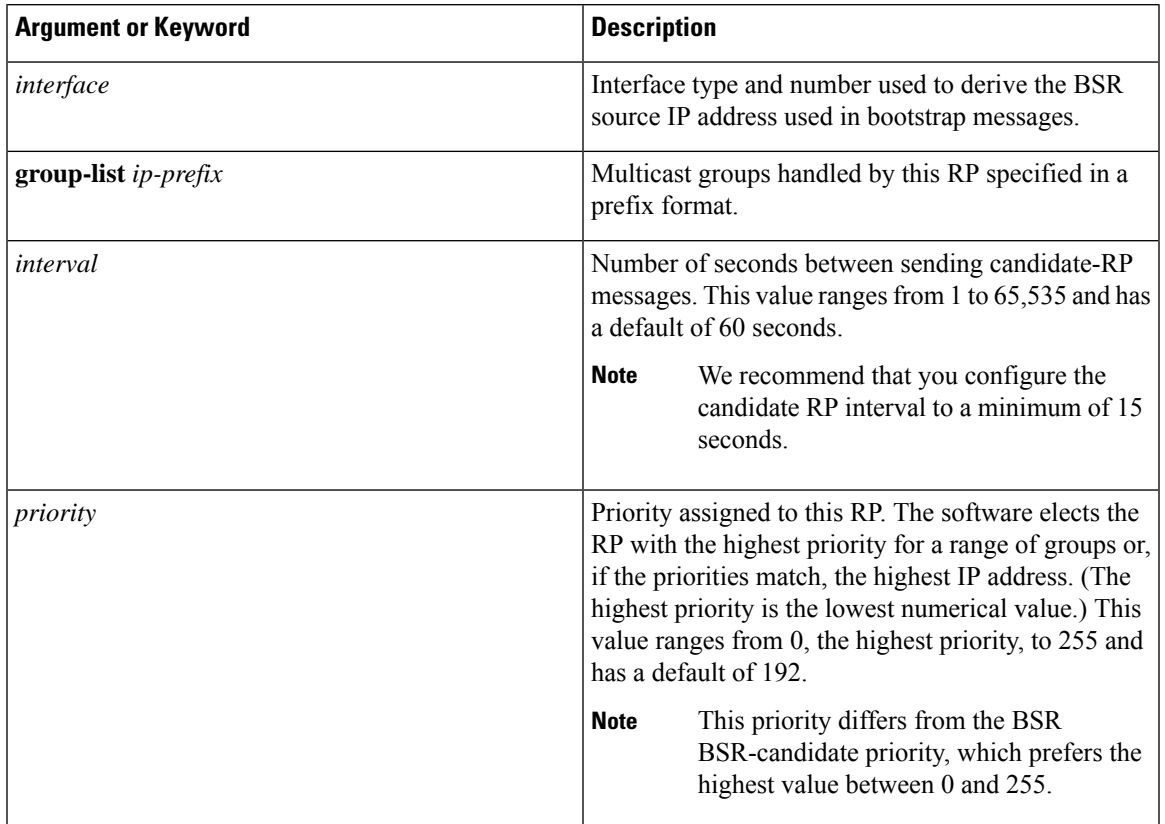

#### **Table 11: BSR Candidate RP Arguments and Keywords**

 $\boldsymbol{\varOmega}$ 

You should choose the candidate BSRs and candidate RPs that have good connectivity to all parts of the PIM domain. **Tip**

You can configure the same router to be both a BSR and a candidate RP. In a domain with many routers, you can select multiple candidate BSRs and RPs to automatically fail over to alternates if a BSR or an RP fails.

To configure candidate BSRs and RPs, follow these steps:

- **1.** Configure whether each router in the PIM domain should listen and forward BSR messages. A router configured as either a candidate RP or a candidate BSR will automatically listen to and forward all bootstrap router protocol messages, unless an interface is configured with the domain border feature. For more information, see the [Configuring](#page-51-0) PIM Sparse Mode section.
- **2.** Select the routers to act as candidate BSRs and RPs.
- **3.** Configure each candidate BSR and candidate RP as described in this section.
- **4.** Configure BSR message filtering. See the [Configuring](#page-66-0) Message Filtering section.

#### <span id="page-57-0"></span>**Configuring BSRs**

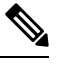

If you are configuring PIM-ASM, omit the parameter bidir from the command in step 3, so that your command entry would read: **Note**

**ip pim** [ **bsr** ] **rp-candidate** *interface* **group-list** *ip-prefix* [ **priority** *priority* ] [ **interval** *interval* ]

#### **Before you begin**

Ensure that you have installed the LAN Base Services license and enabled PIM.

#### **Procedure**

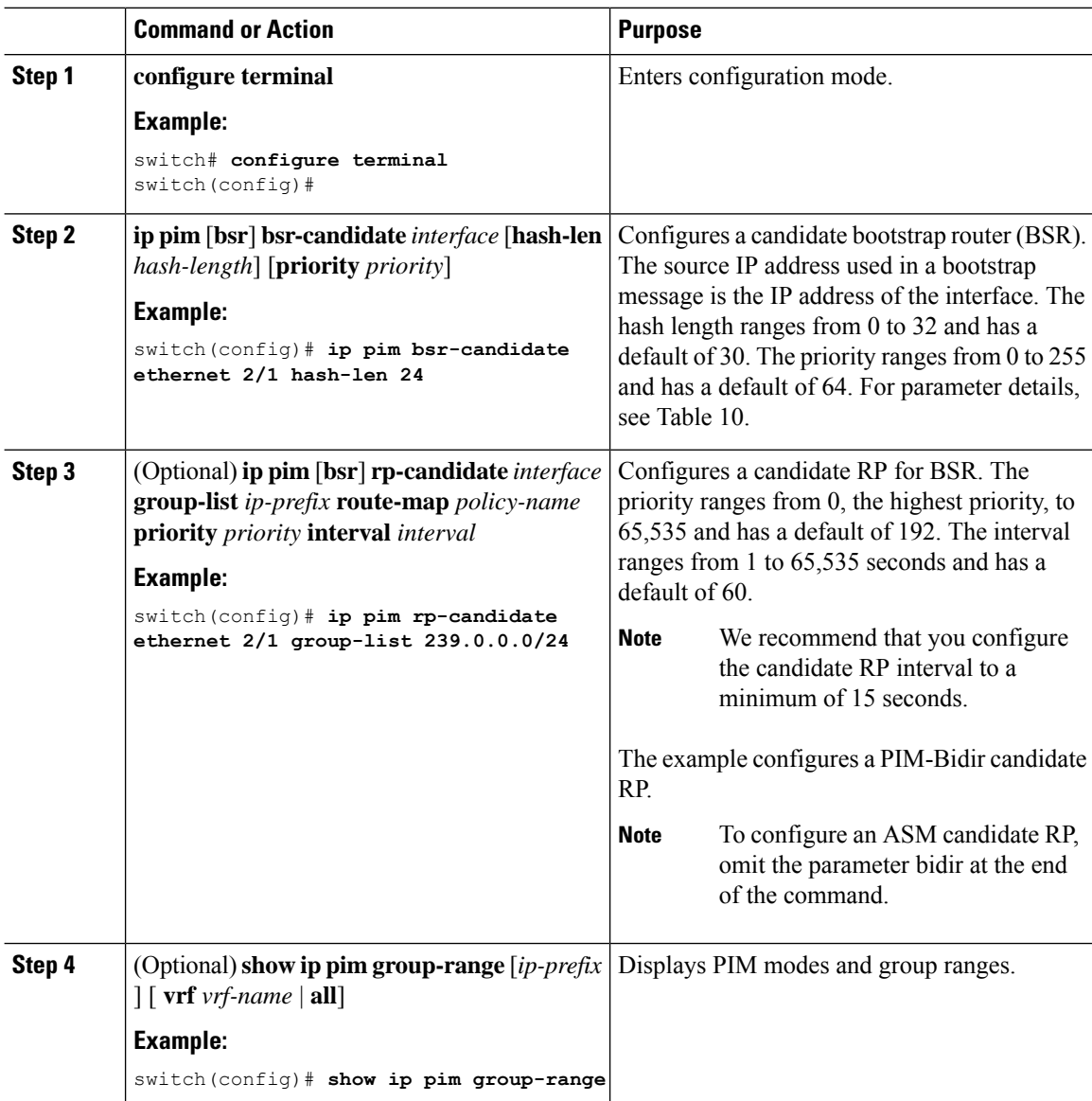

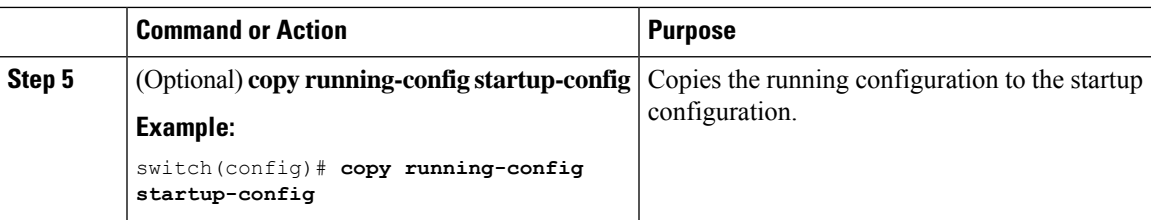

### <span id="page-58-0"></span>**Configuring Auto-RP**

You can configure Auto-RP by selecting candidate mapping agents and RPs. You can configure the same router to be both a mapping agent and a candidate RP.

 $\triangle$ 

**Caution** Do not configure both Auto-RP and BSR protocols in the same network.

You can configure an Auto-RP mapping agent with the arguments described in Table 5.

#### **Table 12: Auto-RP Mapping Agent Arguments**

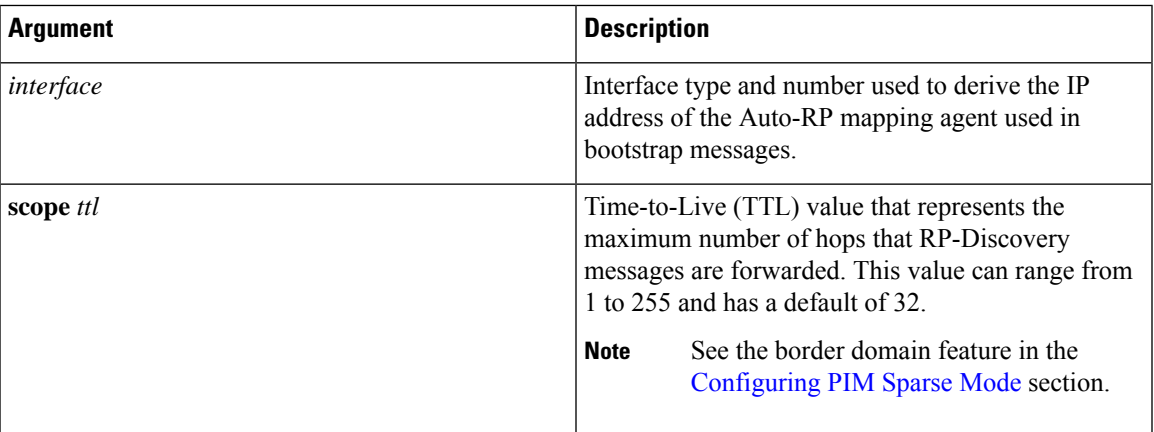

If you configure multiple Auto-RP mapping agents, only one is elected as the mapping agent for the domain. The elected mapping agent ensures that all candidate RP messages are sent out. All mapping agents receive the candidate RP messages and advertise the same RP cache in their RP-discovery messages.

You can configure a candidate RP with the arguments and keywords described in Table 6.

#### **Table 13: Auto-RP Candidate RP Arguments and Keywords**

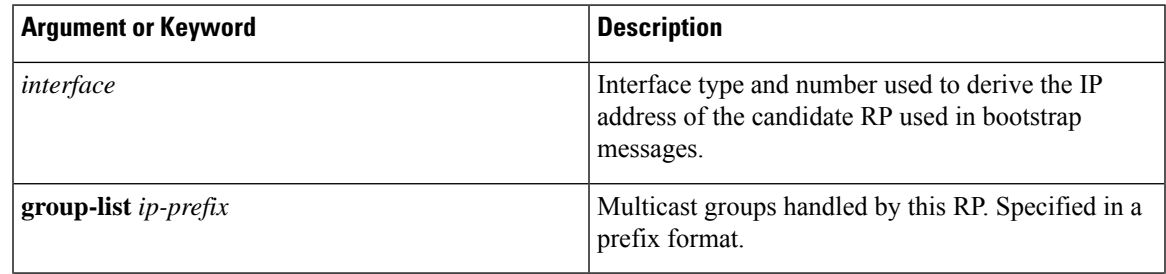

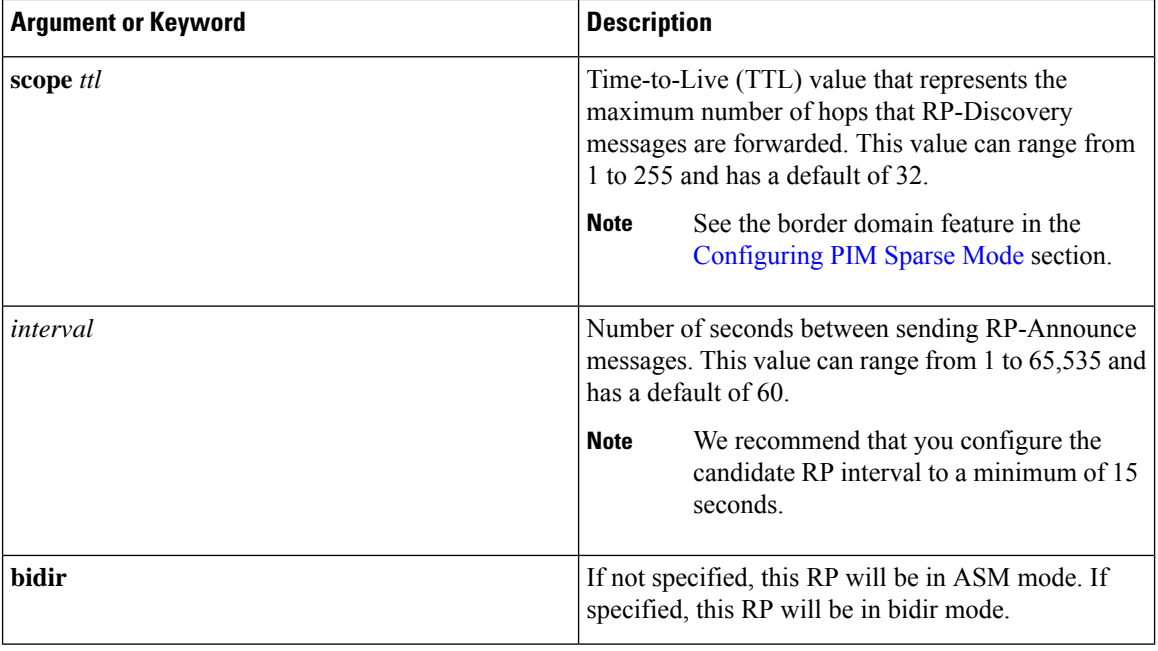

You should choose mapping agents and candidate RPs that have good connectivity to all parts of the PIM domain. **Tip**

To configure Auto-RP mapping agents and candidate RPs, follow these steps:

- **1.** For each router in the PIM domain, configure whether that router should listen and forward Auto-RP messages. A router configured as either a candidate RP or an Auto-RP mapping agent will automatically listen to and forward all Auto-RP protocol messages, unless an interface is configured with the domain border feature. For more information, see the [Configuring](#page-51-0) PIM Sparse Mode section.
- **2.** Select the routers to act as mapping agents and candidate RPs.
- **3.** Configure each mapping agent and candidate RP as described in this section.
- **4.** Configure Auto-RP message filtering. See the [Configuring](#page-66-0) Message Filtering section.

#### <span id="page-59-0"></span>**Configuring Auto RP**

**Note**

Use the parameter bidir in the command shown in Step 3 only for bidirectional PIM (PIM-Bidir). If you are configuring unidirectional PIM, the command should read: **ip pim** {**send-rp-announce** | {**auto-rp rp-candidate**}} interface **group-list** *ip-prefix* [**scope** *ttl*] [**interval** *interval*]

#### **Before you begin**

Ensure that you have installed the LAN Base Services license and enabled PIM.

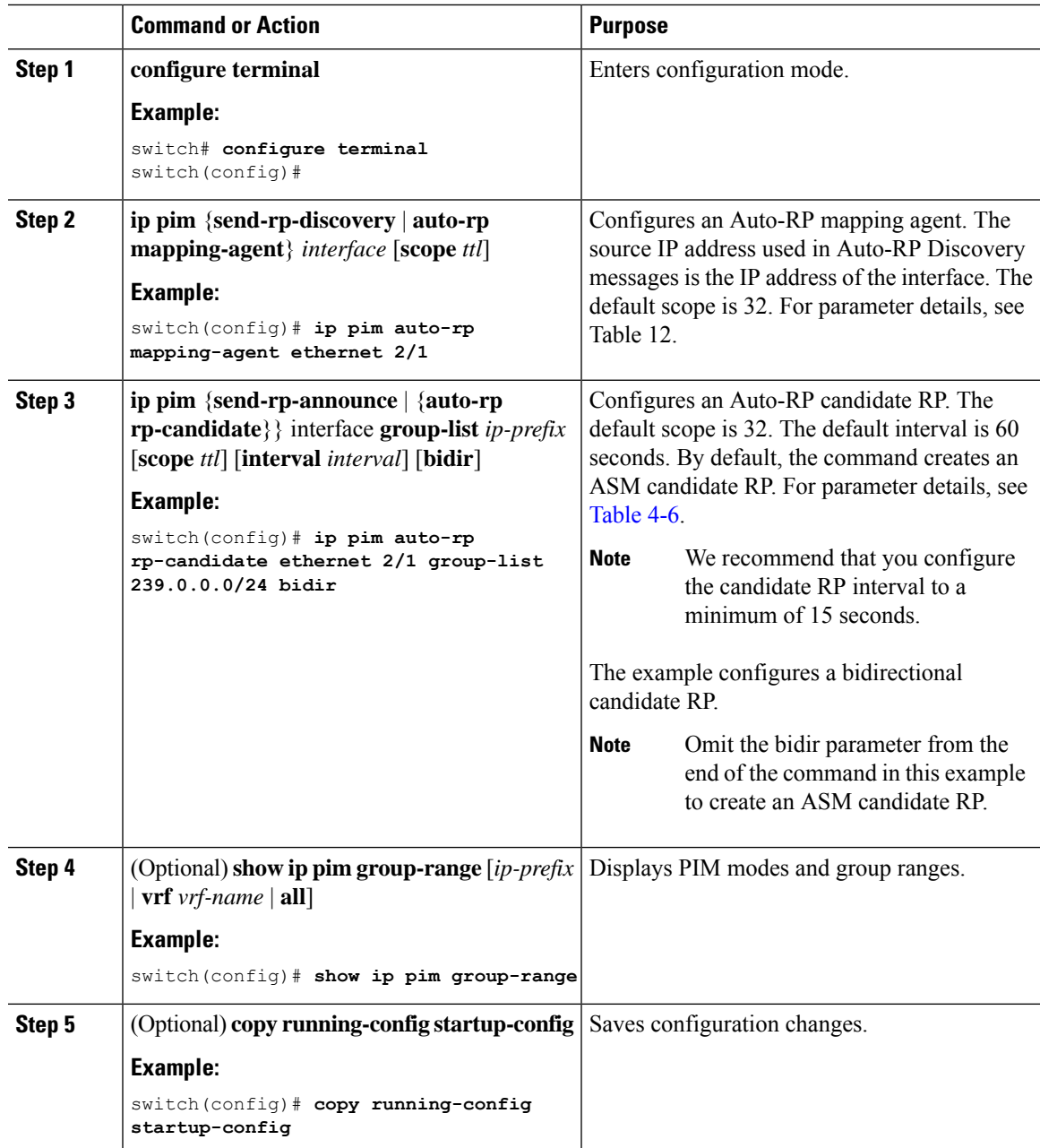

#### **Procedure**

### <span id="page-60-0"></span>**Configuring a PIM Anycast RP Set (PIM)**

To configure a PIM Anycast-RP set, follow these steps:

Step 1 Select the routers in the PIM Anycast-RP set.

Step 2 Select an IP address for the PIM Anycast-RP set.

Step 3 Configure each peer RP and local address in the PIM Anycast-RP set as described in this section.

#### **Procedure**

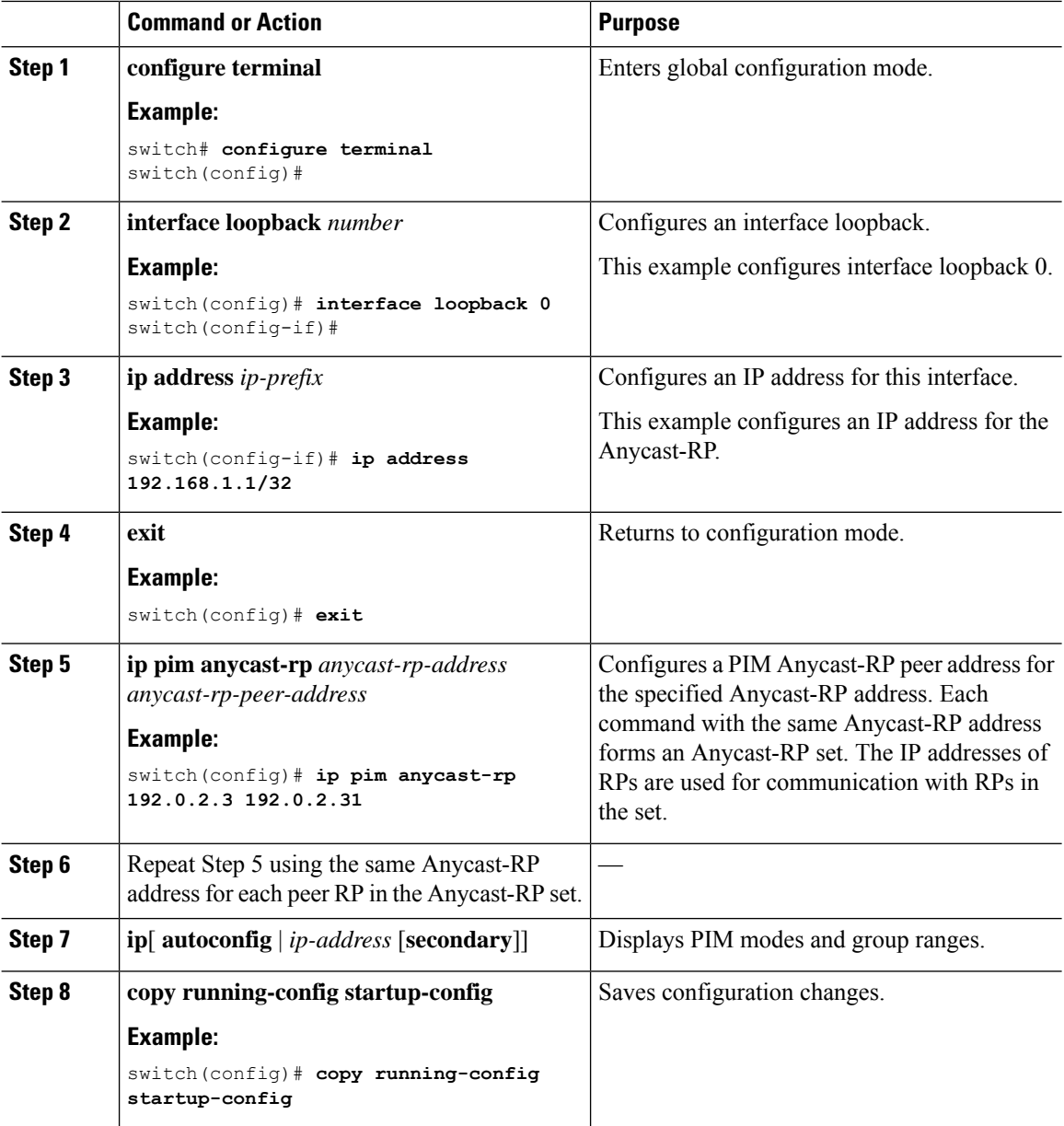

### **Configuring Shared Trees Only for ASM (PIM)**

You can configure shared trees only on the last-hop router for Any Source Multicast (ASM) groups, which means that the router never switches over from the shared tree to the SPT when a receiver joins an active group. You can specify a group range where the use of shared trees is to be enforced with the **match ip[v6] multicast** command. This option does not affect the normal operation of the router when a source tree join-prune message is received.

The default is disabled, which means that the software can switch over to source trees.

Ш

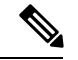

**Note** In ASM mode, only the last-hop router switches from the shared tree to the SPT.

#### **Before you begin**

Ensure that you have installed the Enterprise Services license and enabled PIM.

#### **Procedure**

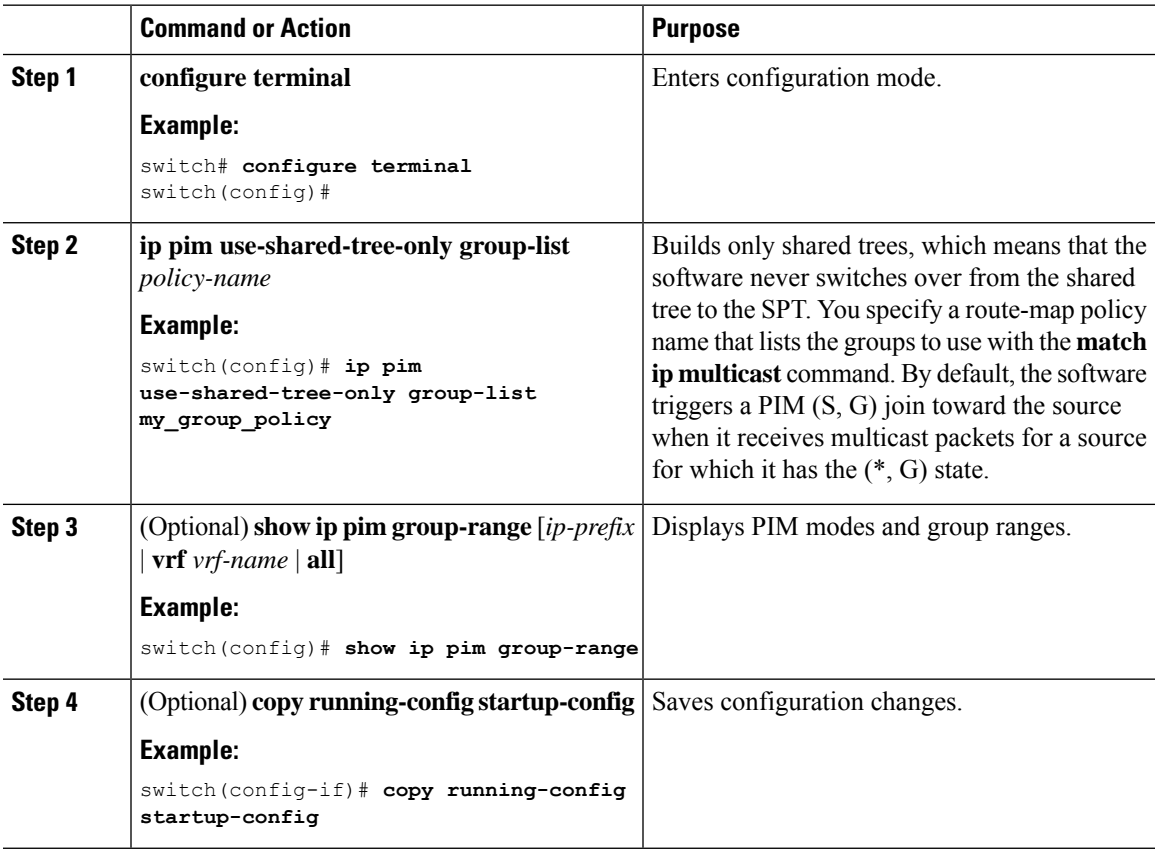

## <span id="page-62-0"></span>**Configuring SSM (PIM)**

Source-Specific Multicast (SSM) is a multicast distribution mode where the software on the DR connected to a receiver that is requesting data for a multicast source builds a shortest path tree (SPT) to that source.

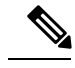

**Note** SSM cannot be configured in conjunction with PIM-Bidir.

On an IPv4 network, a host can request multicast data for a specific source only if it is running IGMPv3 and the DR for that host is running IGMPv3. You will usually enable IGMPv3 when you configure an interface for PIM in the SSM mode. For hosts running IGMPv1 or IGMPv2, you can configure group to source mapping using SSM translation. For more information, see .

You can configure the group range that is used by SSM by specifying values on the command line. By default, the SSM group range for PIM is 232.0.0.0/8.

You can specify a route-map policy name that lists the group prefixes to use with the **match ip multicast** command.

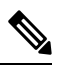

**Note** If you want to use the default SSM group range, you do not need to configure the SSM group range.

#### **Before you begin**

Ensure that you have installed the LAN Base Services license and enabled PIM.

#### **Procedure**

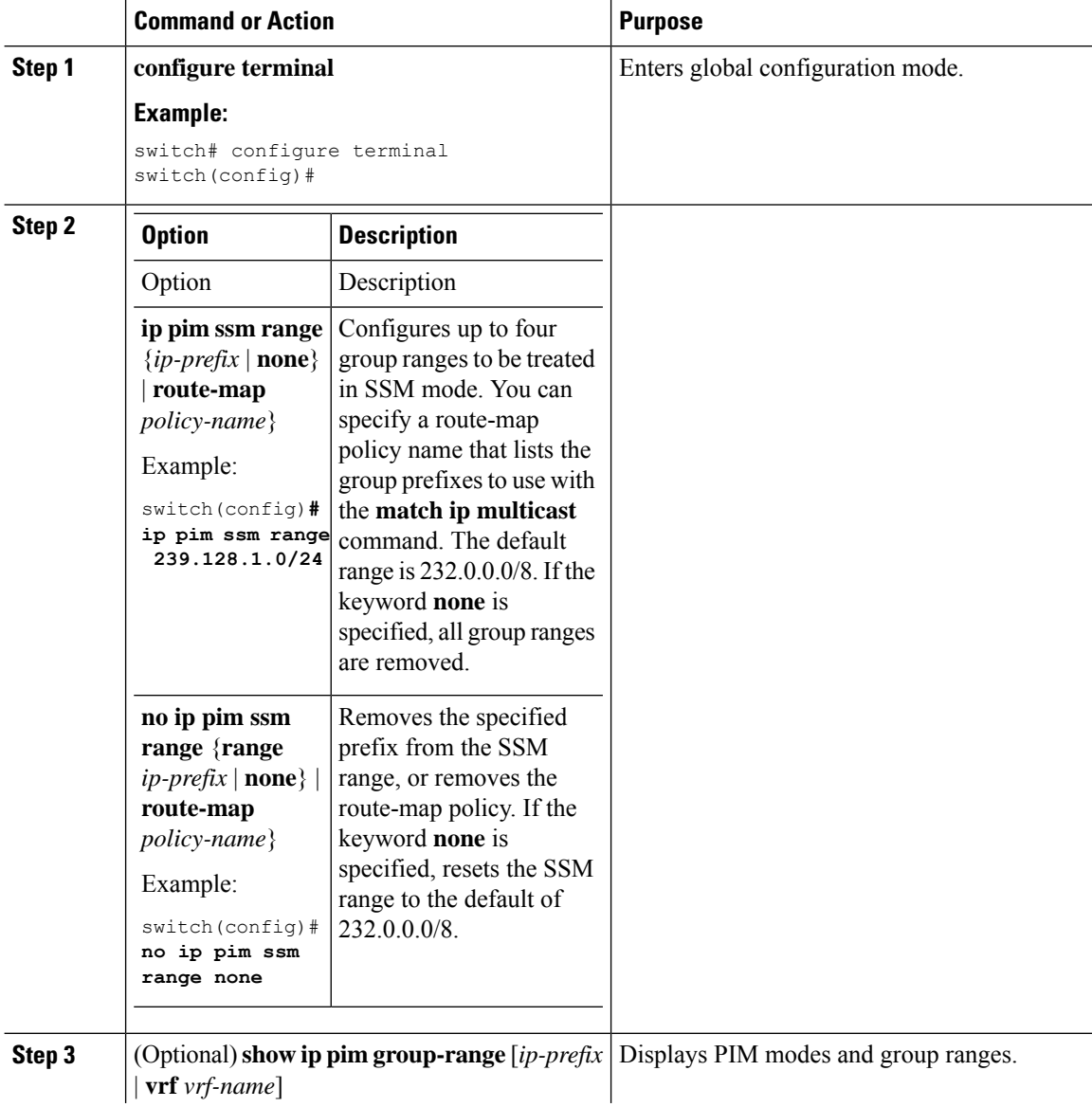

П

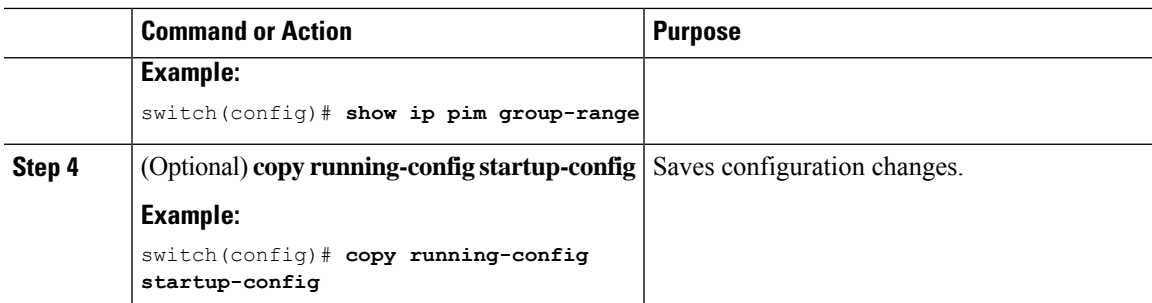

## <span id="page-64-0"></span>**Configuring RPF Routes for Multicast**

You can define RPF routes for multicast when you want multicast data to diverge from the unicast traffic path. You can define RPF routes for multicast on border routers to enable reverse path forwarding (RPF) to an external network.

Multicast routes are used not to directly forward traffic but to make RPF checks. RPF routes for multicast cannot be redistributed. For more information about multicast forwarding, see the Multicast [Forwarding](#page-12-0) section.

#### **Before you begin**

Ensure that you have installed the LAN Base Services license and enabled PIM.

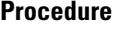

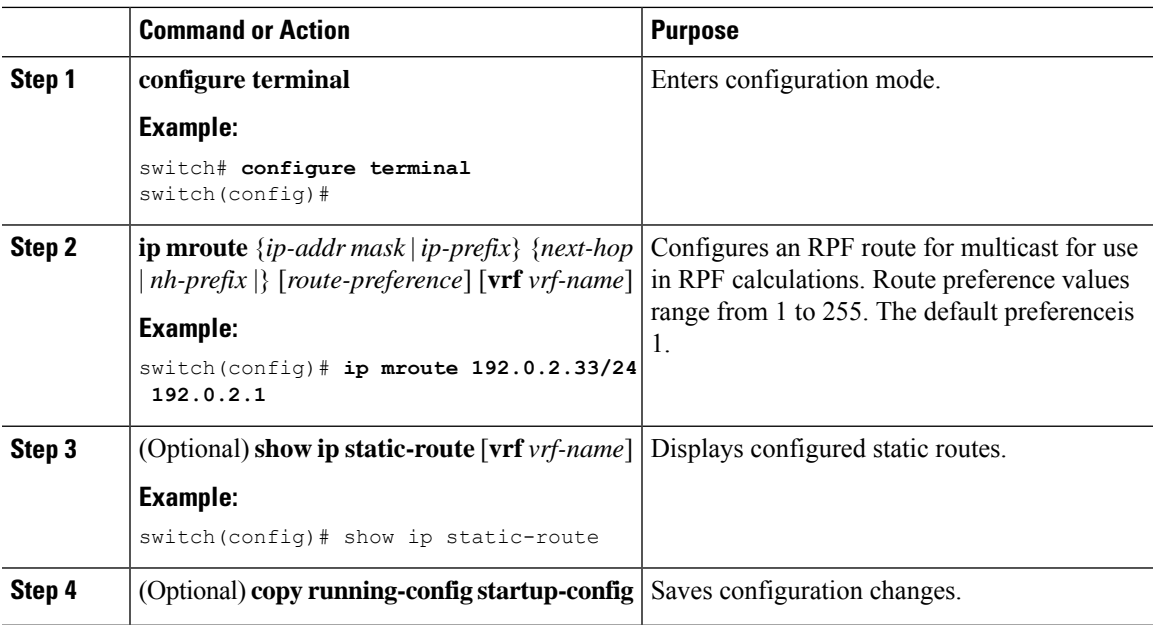

## <span id="page-64-1"></span>**Configuring Route Maps to Control RP Information Distribution (PIM)**

You can configure route maps to help protect against some RP configuration errors and malicious attacks. You use route maps in commands that are described in the [Configuring](#page-67-0) Message Filtering section.

By configuring route maps, you can control distribution of RP information that is distributed throughout the network. You specify the BSRs or mapping agents to be listened to on each client router and the list of candidate RPs to be advertised (listened to) on each BSR and mapping agent to ensure that what is advertised is what you expect.

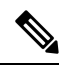

**Note** Only the **match ipv6 multicast** command has an effect in the route map.

#### **Before you begin**

Ensure that you have installed the Enterprise Services license and enabled PIM6.

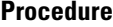

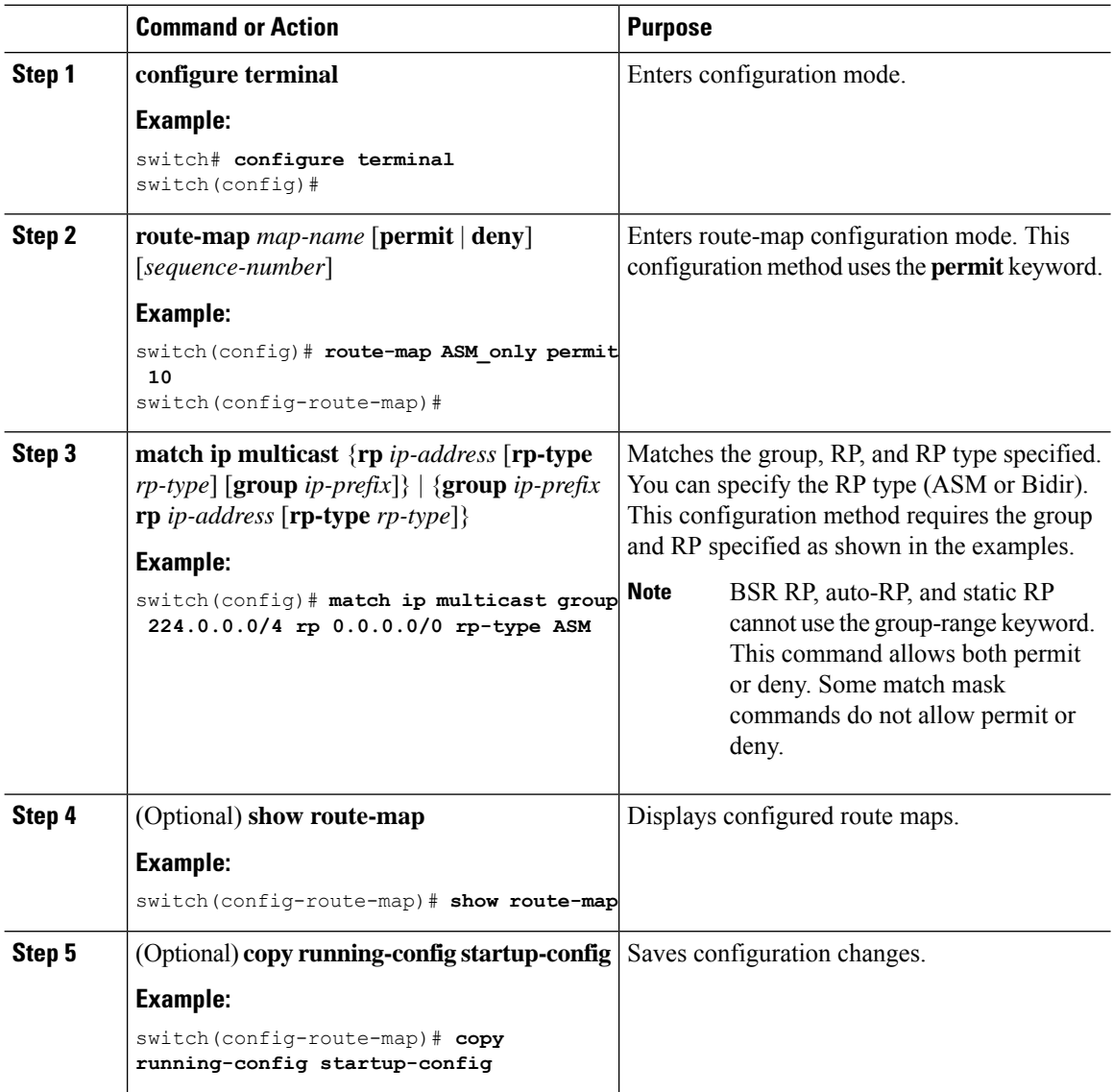

## <span id="page-66-0"></span>**Configuring Message Filtering**

You can configure filtering of the PIM and PIM6 messages described in Table 7.

**Table 14: PIM and PIM6 Message Filtering**

| <b>Message Type</b>          | <b>Description</b>                                                                                                    |
|------------------------------|----------------------------------------------------------------------------------------------------|
| Global to the switch         |                                                                                                    |
| Log Neighbor changes         | Enables syslog messages that list the neighbor state<br>changes to be generated. The default is disabled.                                                                                                    |
| PIM register policy          | Enables PIM register messages to be filtered based<br>on a route-map policy, where you can specify group<br>or group and source addresses with the match ip<br>multicast command. This policy applies to routers<br>that act as an RP. The default is disabled, which means<br>that the software does not filter PIM register messages.    |
| BSR candidate RP policy      | Enables BSR candidate RP messages to be filtered by<br>the router based on a route-map policy, where you<br>can specify the RP and group addresses, and the type<br>ASM with the match ip multicast command. This<br>command can be used on routers that are eligible for<br>BSR election. The default is no filtering of BSR<br>messages. |
| <b>BSR</b> policy            | Enables BSR messages to be filtered by the BSR client<br>routers based on a route-map policy, where you can<br>specify BSR source addresses with the match ip<br>multicast command. This command can be used on<br>client routers that listen to BSR messages. The default<br>is no filtering of BSR messages.                             |
| Auto-RP candidate RP policy  | Enables Auto-RP announce messages to be filtered<br>by the Auto-RP mapping agents based on a route-map<br>policy where you can specify the RP and group<br>addresses, and the type ASM with the match ip<br>multicast command. This command can be used on<br>a mapping agent. The default is no filtering of<br>Auto-RP messages.         |
| Auto-RP mapping agent policy | Enables Auto-RP discover messages to be filtered by<br>client routers based on a route-map policy where you<br>can specify mapping agent source addresses with the<br>match ip multicast command. This command can be<br>used on client routers that listen to discover messages.<br>The default is no filtering of Auto-RP messages.      |
| <b>Per Switch Interface</b>  |                                                                                                    |

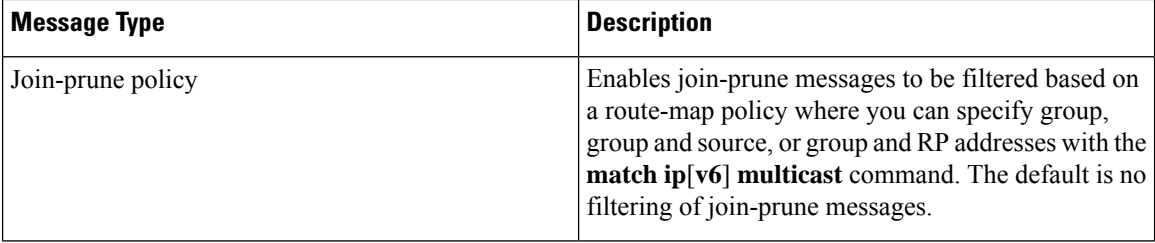

For information about configuring multicast route maps, see the [Configuring](#page-64-1) Route Maps to Control RP Information [Distribution](#page-64-1) (PIM) section.

**Note**

For information on about configuring route-map policies, see the Cisco Nexus 3548 Switch [NX-OS](https://www.cisco.com/c/en/us/td/docs/switches/datacenter/nexus3548/sw/unicast/602_A1_1/l3_nx-os.htmll) Unicast Routing [Configuration](https://www.cisco.com/c/en/us/td/docs/switches/datacenter/nexus3548/sw/unicast/602_A1_1/l3_nx-os.htmll) Guide.

### <span id="page-67-0"></span>**Configuring Message Filtering**

#### **Before you begin**

Ensure that you have installed the LAN Base Services license and enabled PIM.

#### **Procedure**

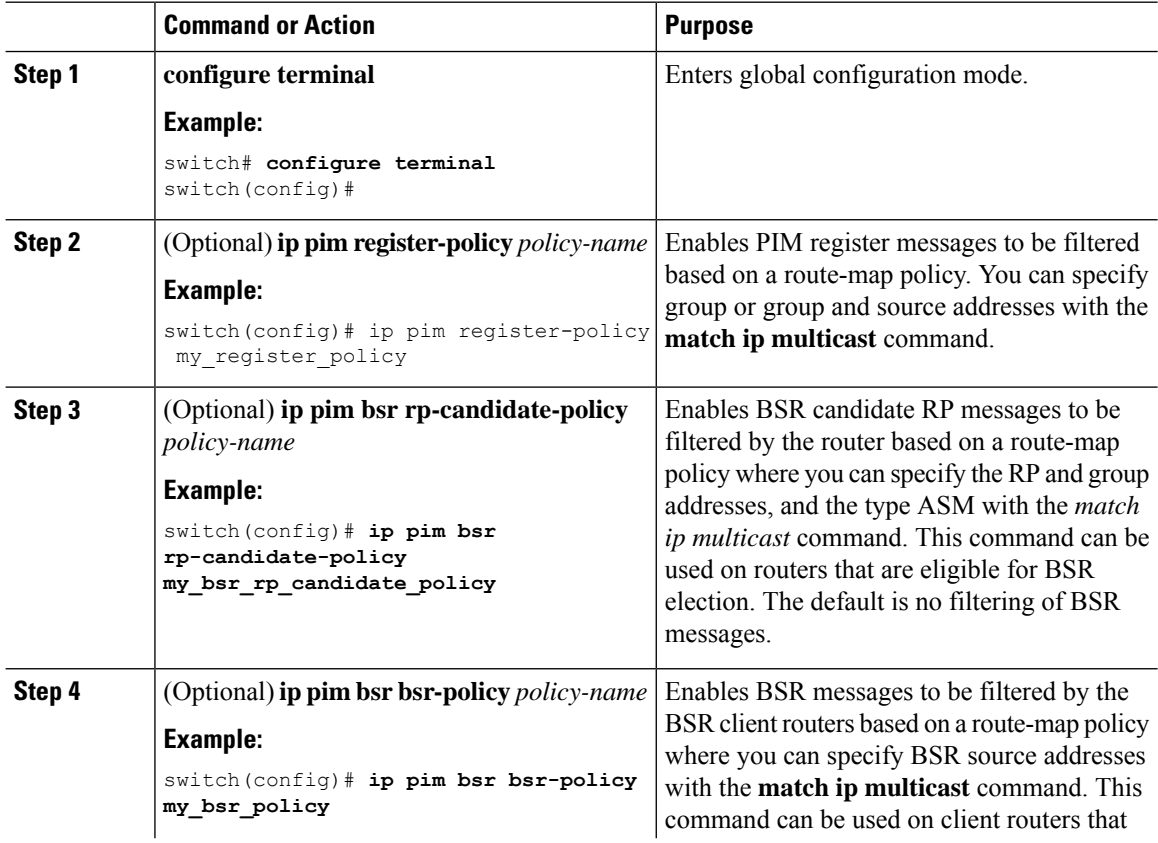

 $\mathbf{l}$ 

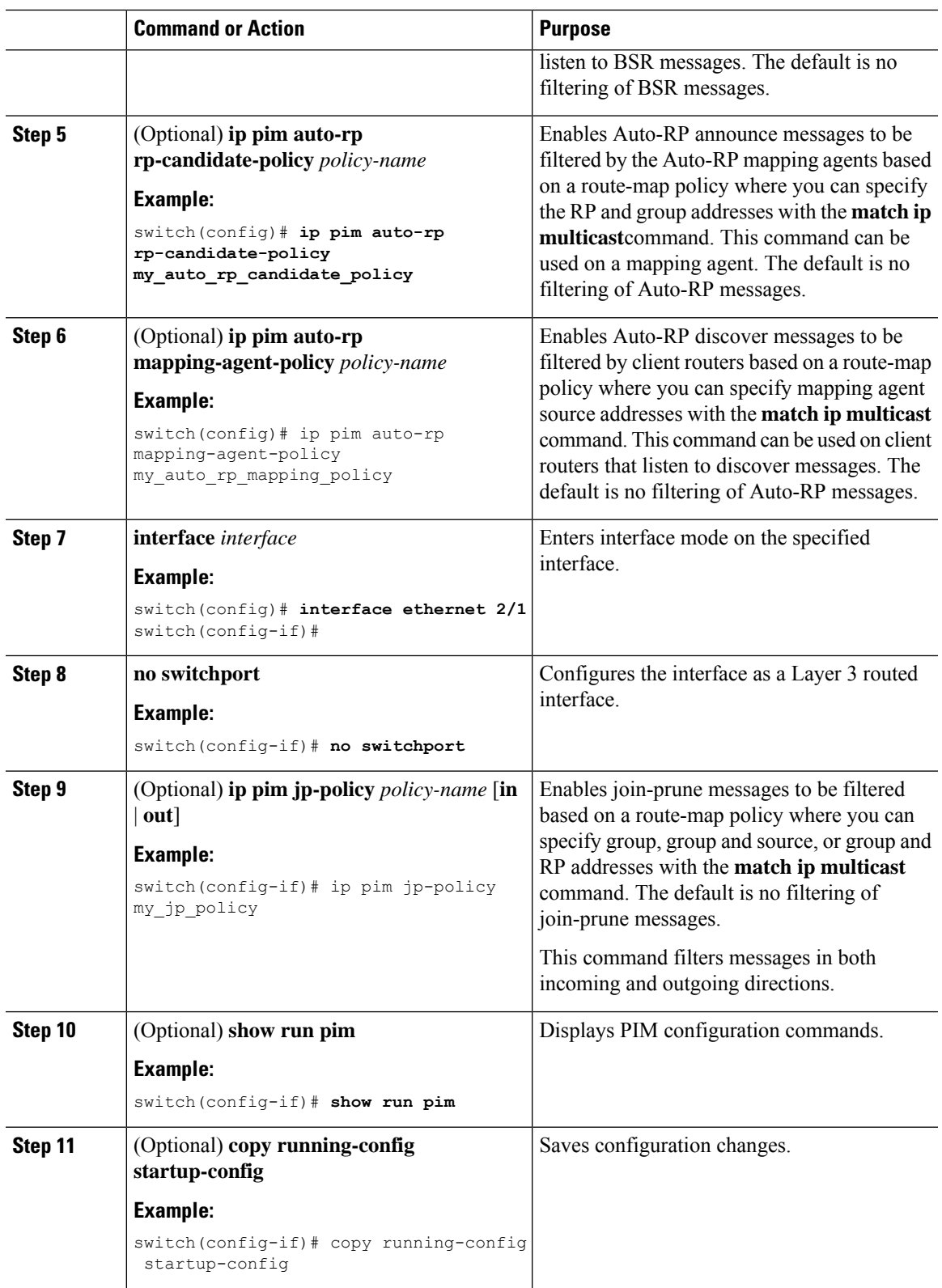

### **Flushing the Routes**

When routes are flushed, they are removed from the Multicast Routing Information Base (MRIB) and the Multicast Forwarding Information Base (MFIB).

#### **Before you begin**

Ensure that you have installed the LAN Base Services license and enabled PIM.

#### **Procedure**

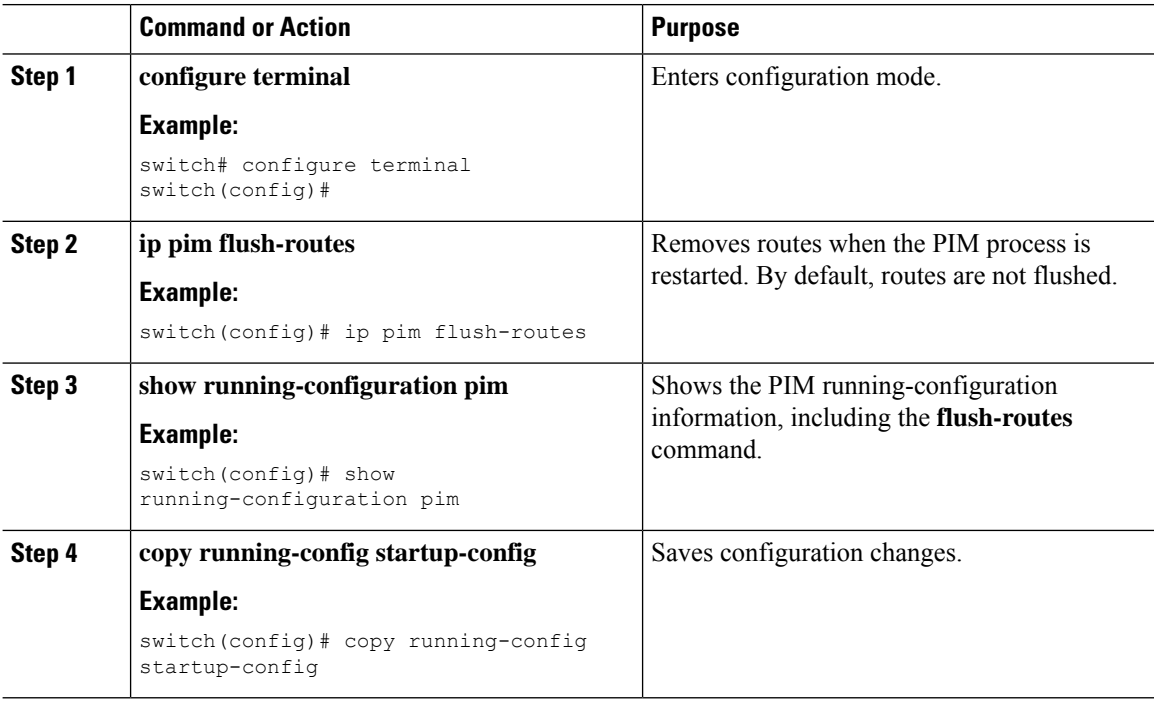

# <span id="page-69-0"></span>**Verifying the PIM Configuration**

To display the PIM configuration information, perform one of the following tasks:

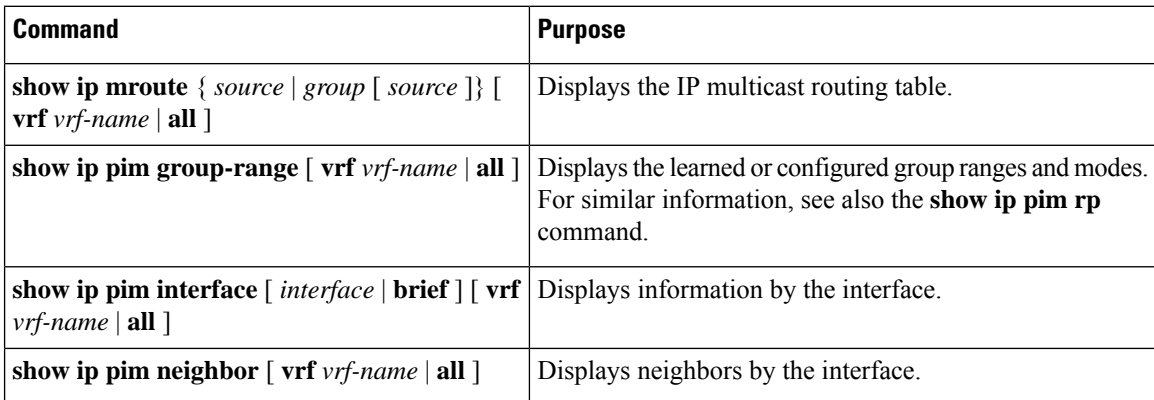

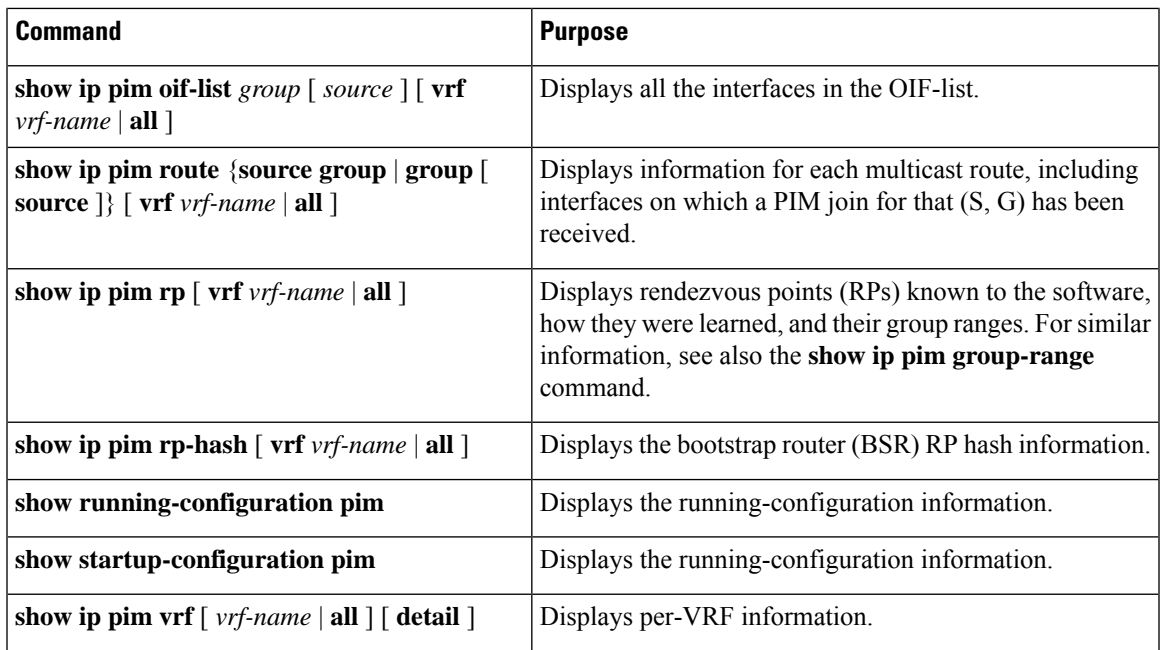

# <span id="page-70-0"></span>**Displaying Statistics**

You can display and clear PIM statistics by using the commands in this section.

## **Displaying PIM Statistics**

You can display the PIM statistics and memory usage using the commands listed in the table below. Use the **show ip** form of the command for PIM.

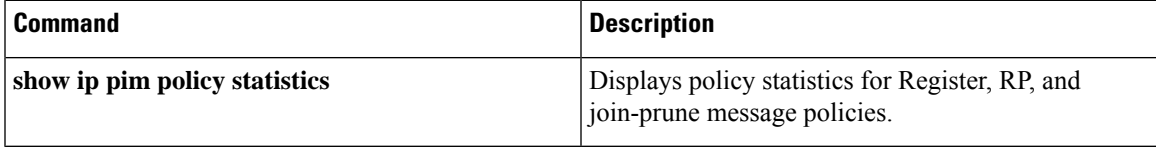

For detailed information about the fields in the output from these commands, see the Cisco Nexus [3000Series](https://www.cisco.com/c/en/us/td/docs/switches/datacenter/nexus3000/sw/command/reference/5_0_3/multicast/3k_cmd_ref_mcr.html) NX-OS Multicast Routing [Command](https://www.cisco.com/c/en/us/td/docs/switches/datacenter/nexus3000/sw/command/reference/5_0_3/multicast/3k_cmd_ref_mcr.html) Reference

## **Clearing PIM Statistics**

You can clear the PIM and PIM6 statistics using the commands listed in Table 8. Use the **show ip** form of the command for PIM.

**Table 15: PIM Commands to Clear Statistics**

| <b>Command</b>                             | <b>Description</b>                           |
|--------------------------------------------|----------------------------------------------|
| clear ippim interface statistics interface | Clears counters for the specified interface. |

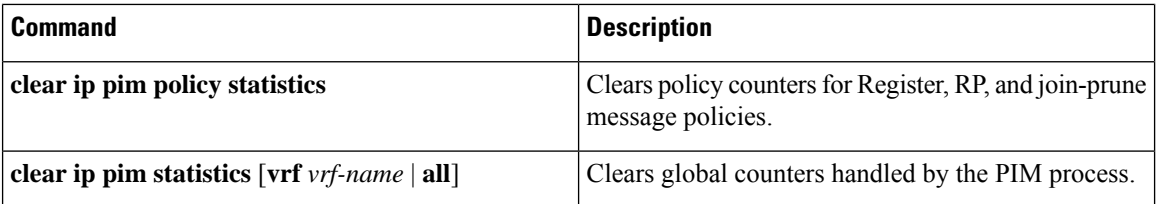

## <span id="page-71-0"></span>**Configuration Examples for PIM**

This section describes how to configure PIM using different data distribution modes and RP selection methods.

## **Configuration Example for SSM**

To configure PIM in SSM mode, follow these steps for each router in the PIM domain:

**1.** Configure PIM sparse mode parameters on the interfaces that you want to participate in the domain. We recommend that you enable PIM on all interfaces.

```
switch# configure terminal
switch(config)# interface ethernet 2/1
switch(config-if)# no switchport
switch(config-if)# ip pim sparse-mode
```
**2.** Configure the parameters for IGMP that support SSM. See . Usually, you configure IGMPv3 on PIM interfaces to support SSM.

```
switch# configure terminal
switch(config)# interface ethernet 2/1
switch(config-if)# no switchport
switch(config-if)# ip igmp version 3
```
**3.** Configure the SSM range if you do not want to use the default range.

switch# configure terminal switch(config)# ip pim ssm range 239.128.1.0/24

This example shows how to configure PIM in SSM mode:

```
configure terminal
interface ethernet 2/1
no switchport
ip pim sparse-mode
ip igmp version 3
exit
ip pim ssm range 239.128.1.0/24
```
## **Configuration Example for BSR**

To configure PIM in ASM mode using the BSR mechanism, follow these steps for each router in the PIM domain:

**1. Step 1**: Configure PIM sparse mode parameters on the interfaces that you want to participate in the domain. We recommend that you enable PIM on all interfaces.
```
switch# configure terminal
switch(config)# interface ethernet 2/1
switch(config-if)# no switchport
switch(config-if)# ip pim sparse-mode
```
**2. Step 2**: Configure whether that router should listen and forward BSR messages.

```
switch# configure terminal
switch(config)# ip pim bsr forward listen
```
**3. Step 3**: Configure the BSR parameters for each router that you want to act as a BSR.

```
switch# configure terminal
switch(config)# ip pim bsr-candidate ethernet 2/1 hash-len 30
```
**4. Step 4**: Configure the RP parameters for each router that you want to act as a candidate RP.

```
switch# configure terminal
switch(config)# ip pim rp-candidate ethernet 2/1 group-list 239.0.0.0/24
```
This example shows how to configure PIM ASM mode using the BSR mechanism and how to configure the BSR and RP on the same router:

```
configure terminal
interface ethernet 2/1
no switchport
ip pim sparse-mode
exit
ip pim bsr forward listen
ip pim bsr-candidate ethernet 2/1 hash-len 30
ip pim rp-candidate ethernet 2/1 group-list 239.0.0.0/24
```
### **Configuration Example for PIM Anycast-RP**

To configure ASM mode using the PIM Anycast-RP method, follow these steps for each router in the PIM domain:

**1. Step 1**: Configure PIM sparse mode parameters on the interfaces that you want to participate in the domain. We recommend that you enable PIM on all interfaces.

```
switch# configure terminal
switch(config)# interface ethernet 2/1
switch(config-if)# no switchport
switch(config-if)# ip pim sparse-mode
```
**2. Step 2**: Configure the RP address that you configure on all routers in the Anycast-RP set.

```
switch# configure terminal
switch(config)# interface loopback 0
switch(config-if)# ip address 192.0.2.3/32
```
**3. Step 3**: Configure a loopback with an address to use in communication between routers in the Anycast-RP set for each router that you want to be in the Anycast-RP set.

```
switch# configure terminal
switch(config)# interface loopback 1
switch(config-if)# ip address 192.0.2.31/32
```
**4. Step 4**: Configure the RP-address which will be used as Anycast-RP on all routers.

```
switch# configure terminal
switch(config)# ip pim rp-address 192.0.2.3
```
**5. Step 5**: Configure the Anycast-RP parameters and repeat with the IP address of each Anycast-RP for each router that you want to be in the Anycast-RP set. This example shows two Anycast-RPs.

```
switch# configure terminal
switch(config)# ip pim anycast-rp 192.0.2.3 193.0.2.31
switch(config)# ip pim anycast-rp 192.0.2.3 193.0.2.32
```
This example shows how to configure PIM ASM mode using two Anycast-RPs:

```
configure terminal
interface ethernet 2/1
no switchport
ip pim sparse-mode
exit
interface loopback 0
ip address 192.0.2.3/32
exit
ip pim anycast-rp 192.0.2.3 192.0.2.31
ip pim anycast-rp 192.0.2.3 192.0.2.32
```
## **Configuration Example for PIM-Bidir Using BSR**

The next section shows how to configure PIM-Bidir mode with BSR. The steps are similar to those used to configure PIM with Auto-RP or static RP for a given group-range.

To configure PIM in Bidir mode using the BSR mechanism, follow these steps for each router in the PIM domain:

**1. Step 1**: Configure PIM sparse mode parameters on the interfaces that you want to participate in the domain. We recommend that you enable PIM on all interfaces.

```
switch# configure terminal
switch(config)# interface ethernet 2/1
switch(config-if)# no switchport
switch(config-if)# ip pim sparse-mode
```
**2. Step 2**: Configure whether that router should listen and forward BSR messages.

switch# configure terminal switch(config)# ip pim bsr forward listen

**3. Step 3**: Configure the BSR parameters for each router that you want to act as a BSR.

switch# configure terminal switch(config)# ip pim bsr-candidate ethernet 2/1 hash-len 30

**4. Step 4**: Configure the RP parameters for each router that you want to act as a candidate RP.

```
switch# configure terminal
switch(config)# ip pim rp-candidate ethernet 2/1 group-list 239.0.0.0/24 bidir
```
This example shows how to configure PIM Bidir mode using the BSR mechanism and, in particular, how to configure the BSR and RP on the same router:

```
configure terminal
interface ethernet 2/1
no switchport
ip pim sparse-mode
exit
ip pim bsr forward listen
```

```
ip pim bsr-candidate ethernet 2/1 hash-len 30
ip pim rp-candidate ethernet 2/1 group-list 239.0.0.0/24 bidir
```
## **Configuring Multicast Service Reflection**

The multicast service reflection feature enables the users to translate externally received multicast destination addressesto addressesthat confirm to their organization'sinternal addressing policy. It isthe multicast network address translation (NAT) of an ingress multicast stream (S1,G1) to an egress (S2,G2) interface. This feature is commonly referred to as the multicast service reflection feature (SR feature).

The SR feature is supported in two flavors:

• Regular mode multicast NAT

In regular mode, the packets incoming as the S1, G1 interfaces are translated to S2,G2 interfaces and the destination MAC address of the outgoing packet istranslated asthe multicast MAC address of the G2 interface (for example, the translated group).

• Fast-pass and fast-pass with no-rewrite multicast NAT

In fast-pass mode, the S1, G1 interfaces are translated to S2,G2 interfaces and the destination MAC address of the outgoing packet has the multicast MAC address corresponding to the G1 interface (for example, the MAC address of the pre-translated group).

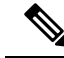

The multicast service reflection feature is supported only on Cisco Nexus 3548-X platforms from Release  $7.0(3)$ I7(2). **Note**

The SR feature is configured on a loopback interface. For more information on the SR feature, see the following sections:

### **Guidelines and Limitations for Multication Reflection**

Before configuring the SR feature on the Cisco Nexus 3548-X platform switches, read the following guidelines and limitations:

- The SR feature is supported on the N3K-C3548-10GX platforms only and it is not supported on the N3K-C3548-10GE platforms.
- The SR feature is supported in Protocol Independent Multicast (PIM) sparse mode only (ASM or SSM).
- The show ip mroute detail statistics are not available in fast-pass or fast-pass no-rewrite modes for SSM. ASM statistics are available.
- The multicast service reflection feature does not work in a VPC environment.
- The multicast service reflection feature uses a hardware loopback port that is defined by the CLI hardware profile **multicast service-reflect port x**.
- The selected hardware loopback port for a multicast service reflect configuration should be a physical port with a 'Link Down' state and no SFP connected.
- The total throughput of the multicast-NAT regular mode solution is 5 Gbps.
- The multicast NAT translation does not happen with the mask length 0 to 4. This mask length limitation is only for the group address and it is not for the source addresses.
- Prior to Release 6.0(2)A4(1), multicast (S,G) routes were created only for the sources that were directly connected. The multicast routes were never created for the sources that were not directly connected (the sources whose IP source address does not match any of the subnets on the switch). To create multicast (S,G) routes for the non-directly connected sources, you needed to enable ip mfwd mstatic register and add a static route using ip mroute  $\langle ip-sa/mask \rangle \langle gateway \rangle$ .

Starting with Release  $6.0(2)A4(1)$ , IP multicast allows creation of the multicast (S,G) routes for the sources that are non-directly connected if an RPF path to the source in question is available in the unicast routing table. The route could be static or dynamic (via the routing protocols) or through the multicast command **ip mroute** *ip-sa/mask gateway*.

Ingress and egress interface ACLs on a device configured for the Multicast Service Reflection feature have the following limitations:

- When an ingress ACL is applied to block the untranslated multicast traffic that is already flowing, the (S,G) entries are not removed. The reason is that the multicast route entries continue to be hit by the traffic, even though the ACL drops the packets.
- When an egress ACL is applied to block translated source traffic (S2,G2) on an egress interface, the egress ACL does not work because an egress ACL is not supported for the translated traffic.
- Multicast Service Reflect doesn't support source non-translation for Normal or fast-pass mode. The translated source should fall into subnet of loopback port configured as ingress multicast stream S1, G1 outgoing interface list (oiflist).

### **Configuring Multicast Service Reflection Feature**

Configure the multicast service reflection feature in the following sequence:

- **1.** Configure the multicast service reflect loopback port first.
- **2.** Configure the multicast service reflect mode.
- **3.** Configure the multicast service reflect rule.

### **Configuring the Multicast Service Reflect Loopback Port**

Configure the multicast service reflect loopback port using the CLI commands listed in Table 9 .

**Table 16: Configuring the Multicast Service Reflect Loopback Port**

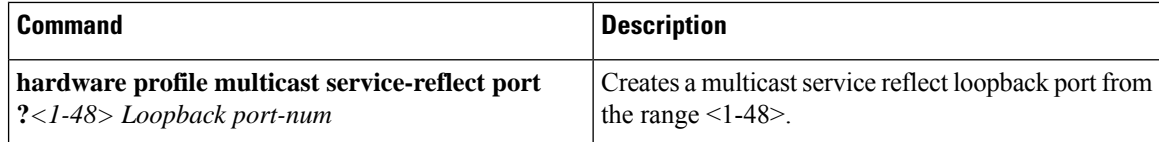

Ш

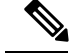

**Note**

The selected loopback port is no longer usable for any other purpose and it is dedicated to the multicast service reflection feature. A reload is required after configuring the loopback port.

The service-reflect port is required only in the regular mode and is not required in the fast-pass mode.

(config)# hardware profile multicast service-reflect port 12

### **Configuring the Multicast Service Reflect Mode**

Configure the multicast service reflect mode using the CLI commands listed in Table 10 . The fast-pass mode with or without no-rewrite translates the UDP Destination Port D1 to a different Destination Port D2.

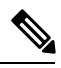

**Note** A reload is required after configuring the multicast service reflect mode.

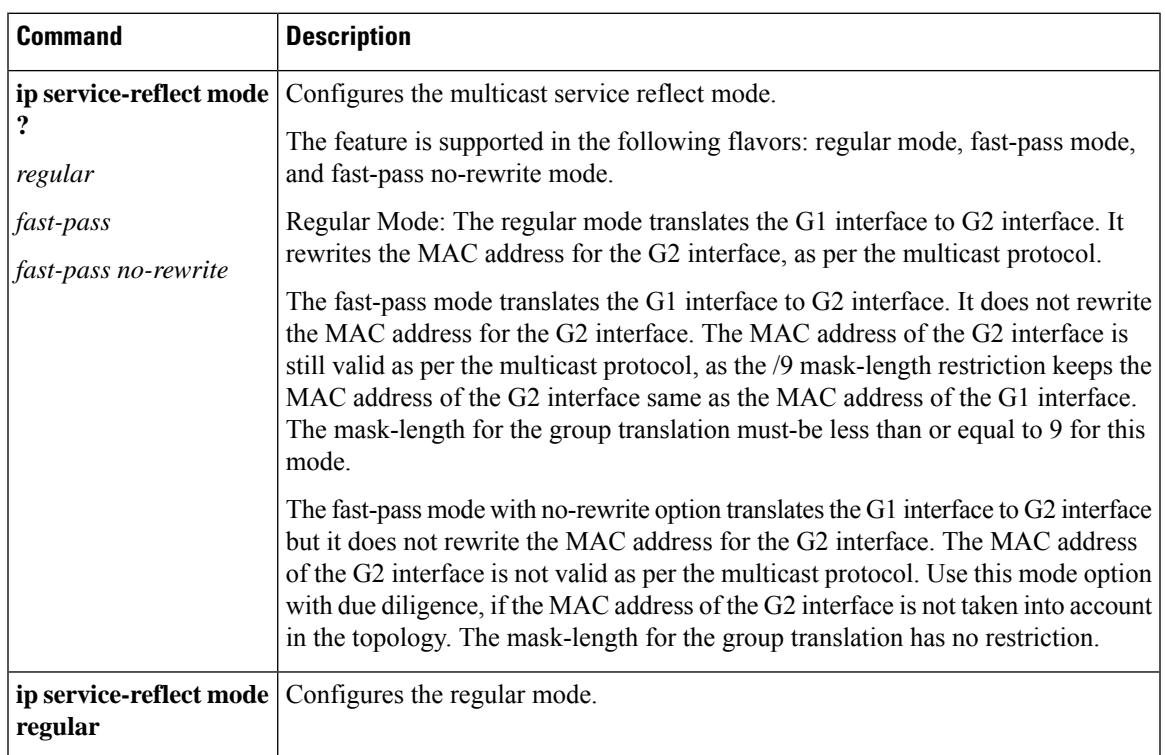

#### **Table 17: Configuring the Multicast Service Reflect Mode**

### **Configuring the Multicast Service Reflect Rule**

Next, configure the multicast service reflect rule using the CLI commands listed in Table 11 .

If the switch receives (S,G) traffic irrespective of the UDP port and you have multiple rules of the same S,G with different UDP Ports as key, then the states of all S,G UDP rules are created and the hardware resources get allocated. **Note**

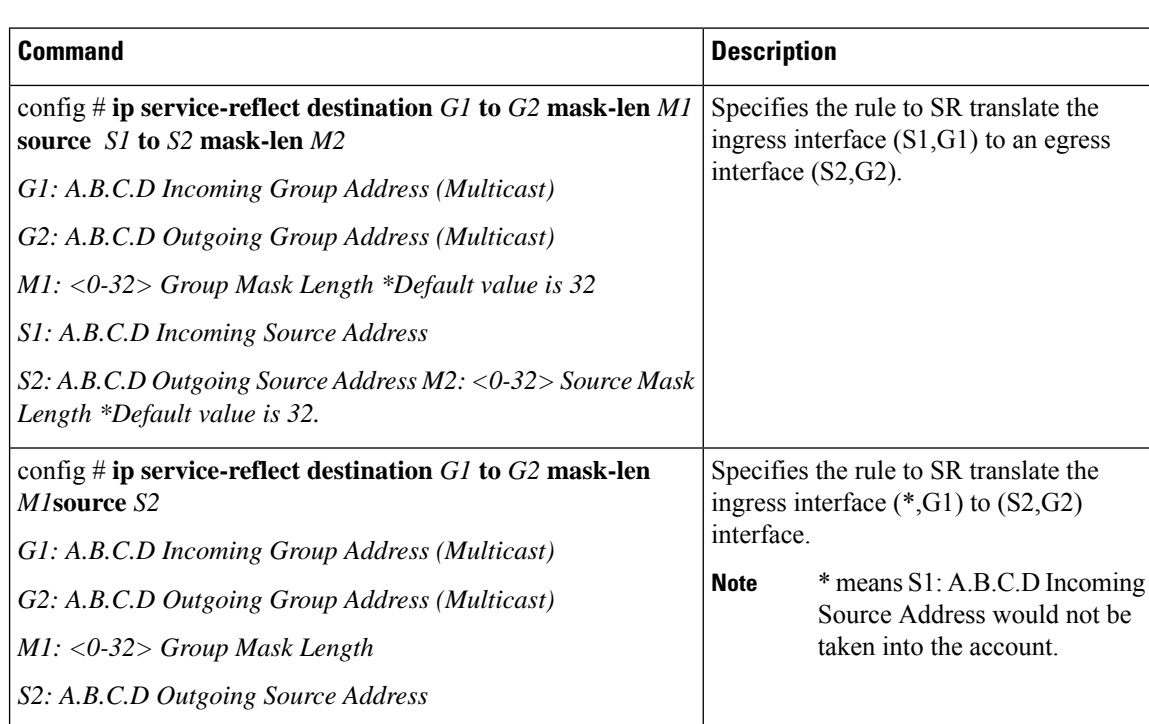

**Table 18: Configuring the Multicast Service Reflect Rule**

See the following examples for the default (32) subnet-masks and non-default (less than 32) subnet-masks:

#### Example 1:

```
#ip service-reflect destination 225.0.0.2 to 226.0.0.2 mask-len 32 source 10.0.0.2 to
12.0.0.2 mask-len 32
```
The configuration rule in example 1 installs the following (S1,G1) to (S2,G2) mapping rules:

a.  $(225.0.0.2, 10.0.0.2) \rightarrow (226.0.0.2, 12.0.0.2)$ 

Example 2:

```
#ip service-reflect destination 225.0.0.2 to 226.0.0.2 mask-len 31 source 10.0.0.2 to
12.0.0.2 mask-len 31
```
The configuration rule in example 2 installs the following (S1,G1) to (S2,G2) mapping rules:

a.  $(10.0.0.2, 225.0.0.0) \rightarrow (12.0.0.2, 226.0.0.2)$ b.  $(10.0.0.2, 225.0.0.0) \rightarrow (12.0.0.2, 226.0.0.2)$ a.  $(10.0.0.2, 225.0.0.0) \rightarrow (12.0.0.2, 226.0.0.2)$ b.  $(10.0.0.2, 225.0.0.0)$  ->  $(12.0.0.2, 226.0.0.2)$ 

Example 3:

П

#ip service-reflect destination 225.0.0.2 to 226.0.0.2 mask-len 31 source 10.0.0.2 to 12.0.0.2 mask-len 32

The configuration rule in example 3 installs the following (S1,G1) to (S2,G2) mapping rules:

a.  $(225.0.0.2, 10.0.0.2) \rightarrow (226.0.0.2, 12.0.0.2)$ b.  $(225.0.0.3, 10.0.0.2)$  ->  $(226.0.0.3, 12.0.0.2)$ 

Example 4:

ip service-reflect destination 225.0.0.2 to 226.0.0.2 mask-len 32 source 10.0.0.2 to 12.0.0.2 mask-len 32 udp-dest-port 3000

The configuration rule in example 4 installs the following (S1,G1) to (S2,G2) mapping rules: a.  $(225.0.0.2, 10.0.0.2, 3000)$   $\geq$   $(226.0.0.2, 12.0.0.2)$ 

Example 5:

ip service-reflect destination 225.0.0.2 to 226.0.0.2 mask-len 32 source 10.0.0.2 to 12.0.0.2 mask-len 32 udp-dest-port 3000 to 4000

The configuration rule in example 5 installs the following (S1,G1) to (S2,G2) mapping rules: a.  $(225.0.0.2, 10.0.0.2, 3000)$   $\rightarrow$   $(226.0.0.2, 12.0.0.2, 4000)$ 

### **Configuring the Regular Mode**

Configure the loopback port, the regular SR mode, and the SR rule for the regular mode using the CLI steps outlined in the table below.

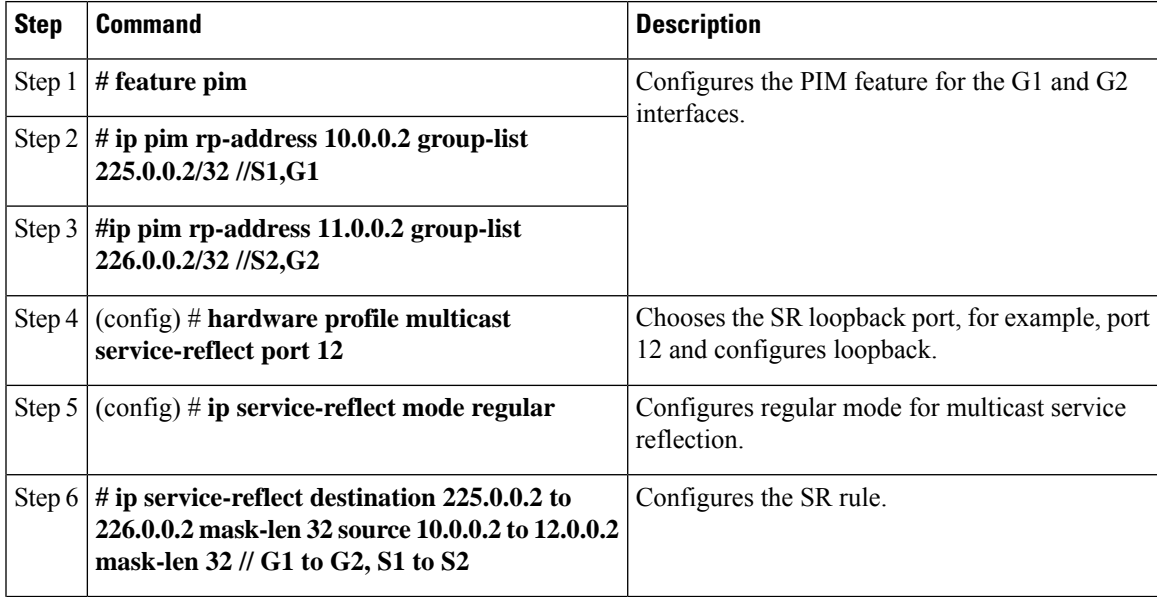

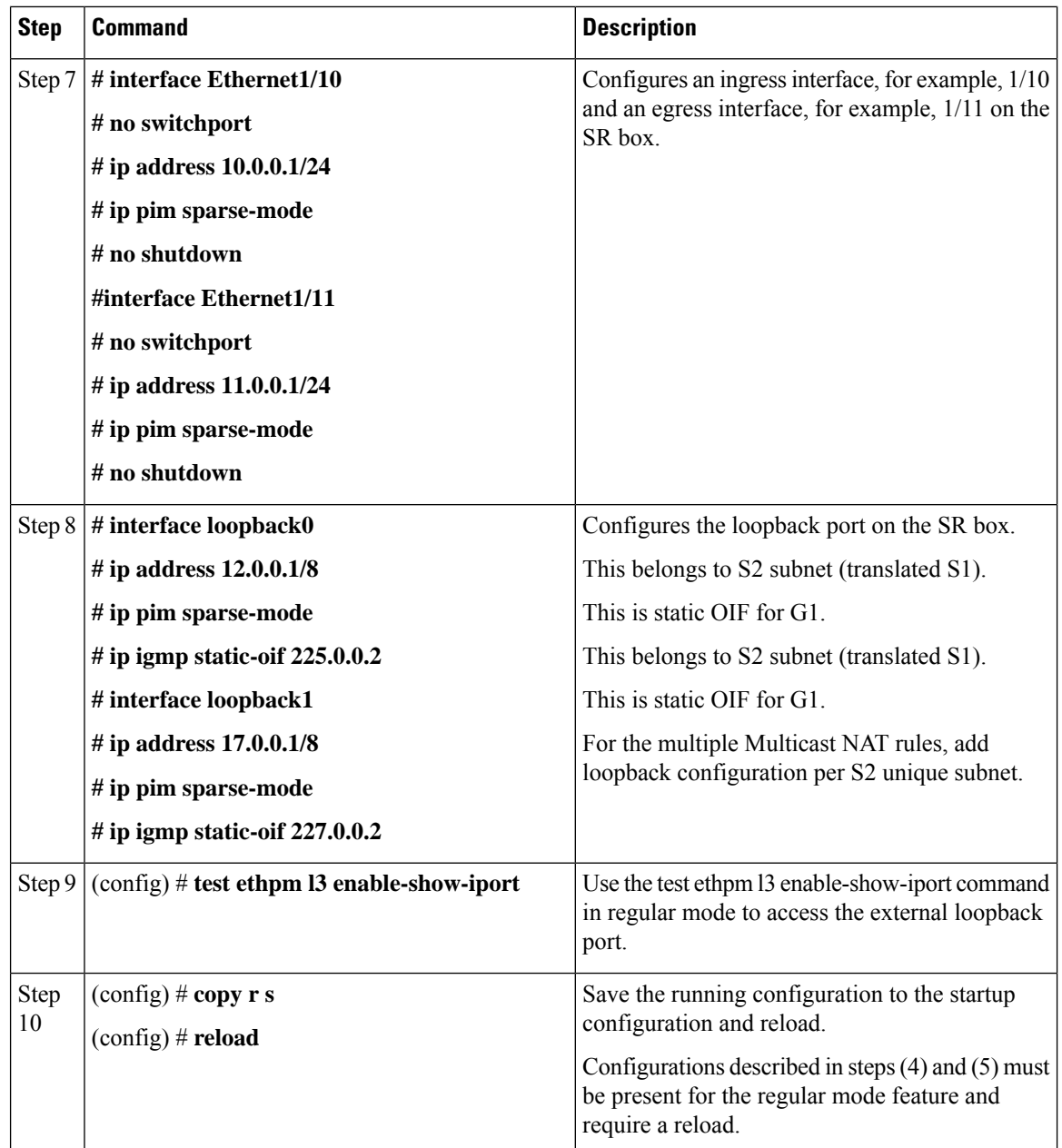

# **Configuring the Fast-pass Mode**

Configure the loopback port, the fast-pass SR mode, and the SR rule for the fast-pass or fast-pass no rewrite using the CLI steps outlined in Table 12.

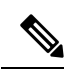

**Note** The hardware loopback port configuration is not required in fast-pass mode.

I

### **Table 19: Configuring the Fast-pass Mode**

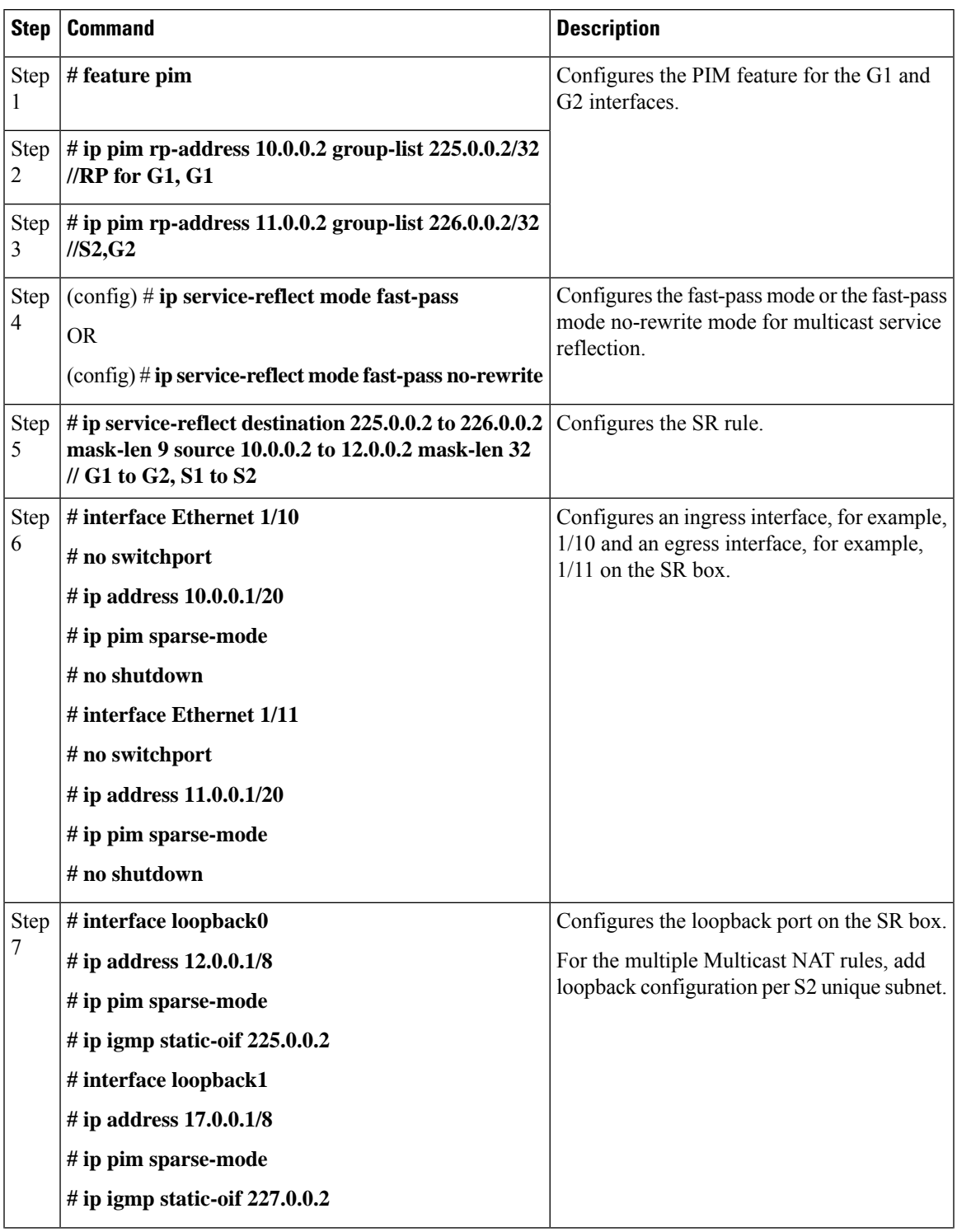

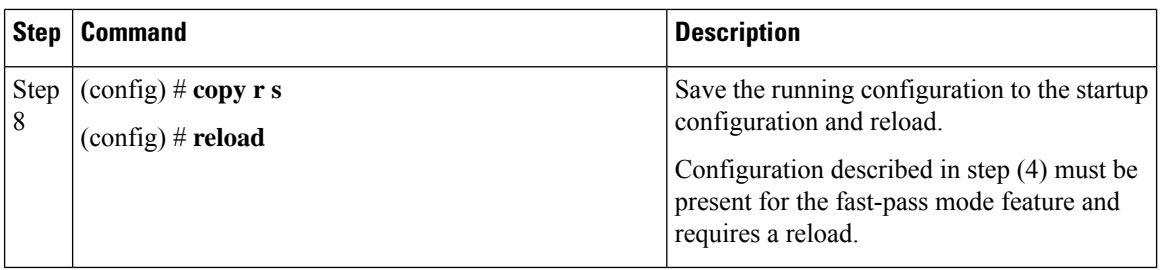

### **Viewing the Show Commands for the Regular Mode**

See the following sections for viewing the show commands for the multicast service reflection feature:

- [Checking](#page-81-0) the Rate of the Stream
- [Checking](#page-81-1) the Multicast Route
- Viewing the [Multicast](#page-82-0) route

### <span id="page-81-0"></span>**Checking the Rate of the Stream**

To display information about the interface configuration, use the show interface ethernet command.

**Note**

The multicast group statistics in **show ip mroute detail** are not available in fast-pass mode and fast-pass no-rewrite with SSM. The statistics are available for ASM multicast.

Use the sh int eth < *slot/port* > | i rate command to check the rate of the stream as displayed in the following examples:

#### **# sh int eth 1/10 | i rate**

30 seconds input rate 1536904 bits/sec, 3000 packets/sec \\ 1X of (S1,G1) UDP stream 0 seconds output rate 208 bits/sec, 0 packets/sec input rate 1.54 Mbps, 3.00 Kpps; output rate 152 bps, 0 pps

#### **# sh int eth 1/12 | i rate**

30 seconds input rate 3072112 bits/sec, 5999 packets/sec \\ 2X Stream 30 seconds output rate 2811704 bits/sec, 5999 packets/sec \\ 2X Stream input rate 3.07 Mbps, 6.00 Kpps; output rate 3.05 Mbps, 6.00 Kpps

The command listed above is required to execute the command over the loopback port:

# test ethpm l3 enable-show-iport // To show the loopback port

#### **# sh int eth 1/11 | i rate**

```
30 seconds input rate 160 bits/sec, 0 packets/sec
30 seconds output rate 1683024 bits/sec, 2999 packets/sec \\ 1X of (S2,G2) UDP stream
input rate 136 bps, 0 pps; output rate 1.52 Mbps, 3.00 Kpps
```
### <span id="page-81-1"></span>**Checking the Multicast Route**

Check the multicast route using the sh ip mroute and sh ip mroute sr command to display the service reflect routes only as explained in the following example:

#### **# sh ip mroute sr**

IP Multicast Routing Table for VRF "default"

```
(*, 225.0.0.2/32), uptime: 00:27:44, static pim ip // (*,G1) route
Incoming interface: Ethernet1/10, RPF nbr: 10.0.0.2, uptime: 00:27:33
Outgoing interface list: (count: 1)
loopback0, uptime: 00:27:44, static
```
(10.0.0.2/32, 225.0.0.2/32), uptime: 00:24:01, ip mrib pim // (S1,G1) route Incoming interface: Ethernet1/10, RPF nbr: 10.0.0.2, uptime: 00:24:01 Outgoing interface list: (count: 1) loopback0, uptime: 00:24:01, mrib

```
(10.1.1.11/32, 230.1.1.2/32), uptime: 00:15:57, pim mrib ip
Translated Route Info: (169.1.1.11, 225.1.1.2)
Incoming interface: Ethernet1/47, RPF nbr: 10.1.1.11, uptime: 00:15:57, internal
Outgoing interface list: (count: 1)
loopback0, uptime: 00:15:57, mrib
```
(12.0.0.2/32, 226.0.0.2/32), uptime: 00:24:01, ip pim // (S2,G2) route Incoming interface: loopback0, RPF nbr: 12.0.0.2, uptime: 00:24:01 Outgoing interface list: (count: 1) Ethernet1/11, uptime: 00:12:59, pim

### <span id="page-82-0"></span>**Viewing the Multicast route**

Use the **sh forwarding multicast** route command to view the details of the forwarding multicast route as displayed in the following example:

#### **# sh forwarding multicast route**

```
IPv4 Multicast Routing table table-id:0x1
Total number of groups: 2
```

```
(*, 225.0.0.2/32), RPF Interface: Ethernet1/10, flags: G
Received Packets: 1 Bytes: 64
Number of Outgoing Interfaces: 1
Outgoing Interface List Index: 1
loopback0 Outgoing Packets:0 Bytes:0
```

```
(10.0.0.2/32, 225.0.0.2/32), RPF Interface: Ethernet1/10, flags: c
Received Packets: 507775 Bytes: 32497600
Number of Outgoing Interfaces: 1
Outgoing Interface List Index: 6000
Ethernet1/12 Outgoing Packets:0 Bytes:0
```
(12.0.0.2/32, 226.0.0.2/32), RPF Interface: loopback0, flags: Received Packets: 0 Bytes: 0 Number of Outgoing Interfaces: 1 Outgoing Interface List Index: 3 Ethernet1/11 Outgoing Packets:0 Bytes:0

### **Viewing the Show Commands for the Fast-pass Mode**

See the following sections for viewing the show commands for the fast-pass mode for the multicast service reflection feature:

- [Checking](#page-83-0) the Rate of the Stream
- [Checking](#page-83-1) the Multicast Route

• Viewing the [Multicast](#page-83-2) route

### <span id="page-83-0"></span>**Checking the Rate of the Stream**

To display information about the interface configuration for the fast-pass mode, use the show interface ethernet command. Use the sh int eth <slot/port> | i rate command to check the rate of the stream as displayed in the following examples:

#### **# sh int eth 1/10 | i rate**

30 seconds input rate 512632 bits/sec, 1000 packets/sec \\1X Stream of (S1,G1) Stream 30 seconds output rate 208 bits/sec, 0 packets/sec input rate 95.38 Kbps, 168 pps; output rate 136 bps, 0 pps

#### **# sh int eth 1/11 | i rate**

30 seconds input rate 72 bits/sec, 0 packets/sec 30 seconds output rate 495584 bits/sec, 999 packets/sec \\ 1X stream of (S2,G2) stream input rate 144 bps, 0 pps; output rate 110.10 Kbps, 205 pps

### <span id="page-83-1"></span>**Checking the Multicast Route**

Check the multicast route using the sh ip mroute and sh ip mroute sr command to display the service reflect routes for the fast-pass mode as explained in the following example:

#### **# sh ip mroute**

**# sh ip mroute sr** (Display Service Reflect Routes only)

IP Multicast Routing Table for VRF "default"

(\*, 225.0.0.2/32), uptime: 00:29:17, pim ip static Incoming interface: Ethernet1/10, RPF nbr: 10.0.0.2, uptime: 00:28:51 Outgoing interface list: (count: 1) loopback0, uptime: 00:16:15, static (10.0.0.2/32, 225.0.0.2/32), uptime: 00:25:05, ip mrib pim Incoming interface: Ethernet1/10, RPF nbr: 10.0.0.2, uptime: 00:25:05 Outgoing interface list: (count: 1) loopback0, uptime: 00:16:15, mrib (12.0.0.2/32, 226.0.0.2/32), uptime: 00:14:58, ip pim Incoming interface: loopback0, RPF nbr: 12.0.0.2, uptime: 00:14:58 Outgoing interface list: (count: 1) Ethernet1/11, uptime: 00:14:58, pim

### <span id="page-83-2"></span>**Viewing the Multicast route**

Use the sh forwarding multicast route command to view the details of the forwarding multicast route as displayed in the following example:

#### **# sh forwarding multicast route**

```
IPv4 Multicast Routing table table-id:0x1
Total number of groups: 2
(*, 225.0.0.2/32), RPF Interface: Ethernet1/10, flags: G Received Packets: 10 Bytes: 640
Number of Outgoing Interfaces: 1
Outgoing Interface List Index: 2
loopback0 Outgoing Packets:0 Bytes:0
```
(10.0.0.2/32, 225.0.0.2/32), RPF Interface: Ethernet1/10, flags: c Received Packets: 1010555

```
Bytes: 64675520
Number of Outgoing Interfaces: 1
Outgoing Interface List Index: 3
Ethernet1/11 Outgoing Packets:0 Bytes:0
(12.0.0.2/32, 226.0.0.2/32), RPF Interface: loopback0, flags: Received Packets: 0 Bytes: 0
Number of Outgoing Interfaces: 1
Outgoing Interface List Index: 3
Ethernet1/11 Outgoing Packets:0 Bytes:0
```
## **Where to Go Next**

You can configure the following features that work with PIM:

## **Additional References**

For additional information related to implementing PIM, see the following sections:

- Related [Documents](#page-84-0)
- [Standards](#page-84-1)
- [MIBs](#page-85-0)
- IETF RFCs for IP [Multicast](#page-122-0)

## <span id="page-84-0"></span>**Related Documents**

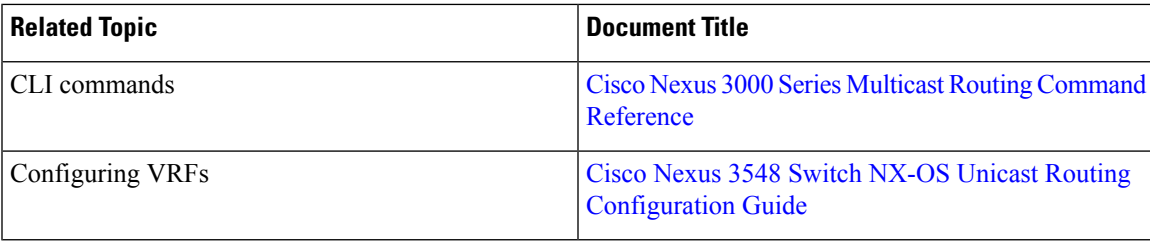

# <span id="page-84-1"></span>**Standards**

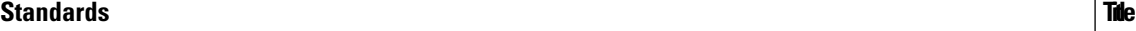

No new or modified standards are supported by this feature, and support for existing standards has not been modified by this feature.

 $\mathbf I$ 

# <span id="page-85-0"></span>**MIBs**

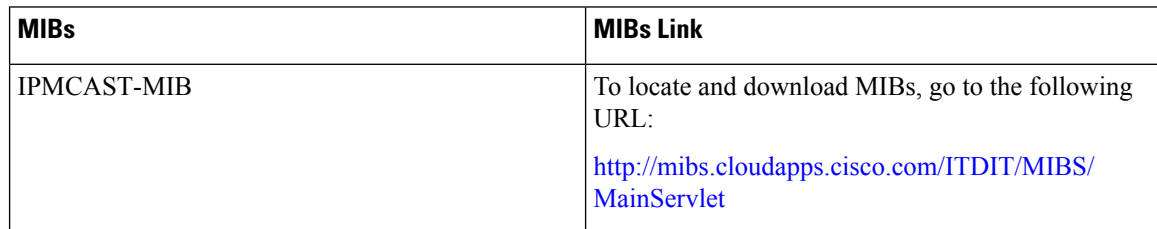

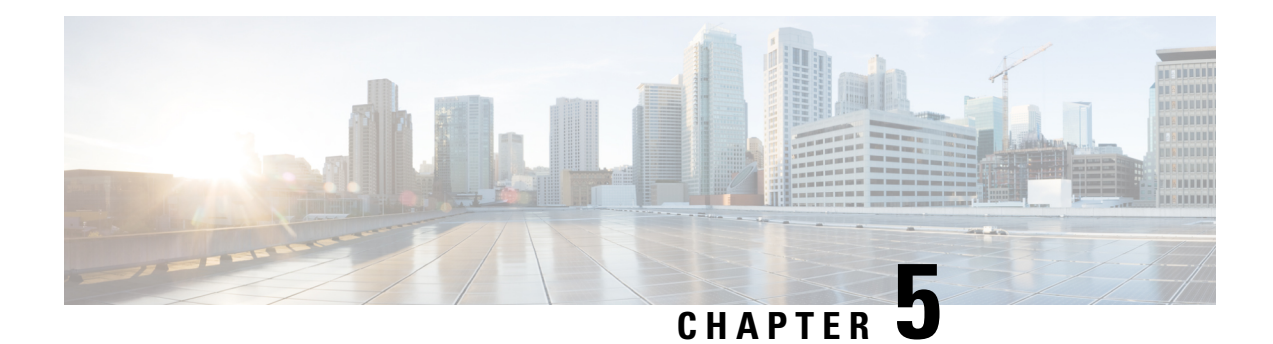

# **Configuring IGMP Snooping**

This chapter describes how to configure Internet Group Management Protocol (IGMP) snooping on a Cisco NX-OS switch.

This chapter includes the following sections:

- [Information](#page-86-0) About IGMP Snooping, on page 81
- Guidelines and [Limitations](#page-88-0) for IGMP Snooping, on page 83
- [Prerequisites](#page-89-0) for IGMP Snooping, on page 84
- Default Settings for IGMP [Snooping,](#page-89-1) on page 84
- [Configuring](#page-90-0) IGMP Snooping, on page 85
- [Configuring](#page-93-0) IGMP Snooping Parameters, on page 88
- Verifying the IGMP Snooping [Configuration,](#page-99-0) on page 94
- [Displaying](#page-100-0) IGMP Snooping Statistics, on page 95
- Clearing IGMP Snooping [Statistics,](#page-100-1) on page 95
- [Configuration](#page-100-2) Examples for IGMP Snooping, on page 95
- Additional [References,](#page-101-0) on page 96
- Related [Documents,](#page-101-1) on page 96
- [Standards,](#page-101-2) on page 96

## <span id="page-86-0"></span>**Information About IGMP Snooping**

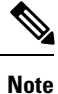

We recommend that you do not disable IGMP snooping on the switch. If you disable IGMP snooping, you may see reduced multicast performance because of excessive false flooding within the switch.

The Internet Group Management Protocol (IGMP) snooping software examines Layer 2 IP multicast traffic within a VLAN to discover the ports where interested receivers reside. Using the port information, IGMP snooping can reduce bandwidth consumption in a multi-access LAN environment to avoid flooding the entire VLAN. The IGMP snooping feature tracks which ports are attached to multicast-capable routers to help the routers forward IGMP membership reports. The IGMP snooping software responds to topology change notifications. By default, IGMP snooping is enabled on the switch.

The following figure shows an IGMP snooping switch that sits between the host and the IGMP router. The IGMP snooping switch snoops the IGMP membership reports and Leave messages and forwards them only when necessary to the connected IGMP routers.

**Figure 13: IGMP Snooping Switch**

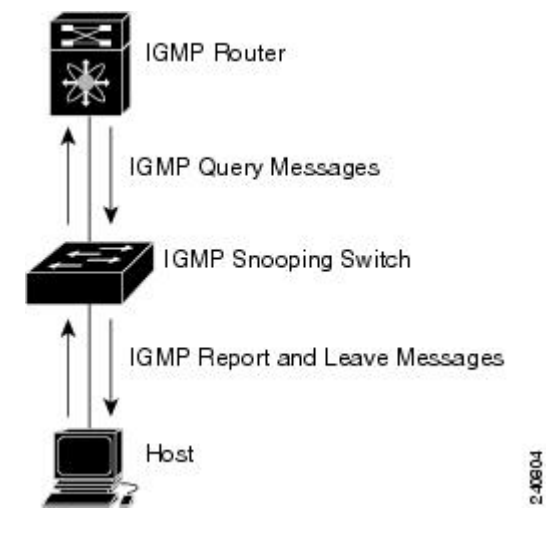

The IGMP snooping software operates upon IGMPv1, IGMPv2, and IGMPv3 control plane packets where Layer 3 control plane packets are intercepted and influence the Layer 2 forwarding behavior.

For more information about IGMP, see .

The Cisco NX-OS IGMP snooping software has the following proprietary features:

- Source filtering that allows forwarding of multicast packets based on destination and source IP.
- Multicast forwarding based on IP address rather than MAC address.
- Optimized multicast flooding (OMF) that forwards unknown traffic to routers only and performs no data driven state creation.

For more information about IGMP snooping, see RFC [4541](http://tools.ietf.org/wg/magma/draft-ietf-magma-snoop/rfc4541.txt).

This section includes the following topics:

### **IGMPv1 and IGMPv2**

Both IGMPv1 and IGMPv2 support membership report suppression, which means that if two hosts on the same subnet want to receive multicast data for the same group, then the host that receives a member report from the other host suppresses sending its report. Membership report suppression occurs for hosts that share a port.

If no more than one host is attached to each VLAN switch port, then you can configure the fast leave feature in IGMPv2. The fast leave feature does not send last member query messages to hosts. As soon as the software receives an IGMP leave message, the software stops forwarding multicast data to that port.

IGMPv1 does not provide an explicit IGMP leave message, so the software must rely on the membership message timeout to indicate that no hosts remain that want to receive multicast data for a particular group.

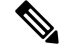

The software ignores the configuration of the last member query interval when you enable the fast leave feature because it does not check for remaining hosts. **Note**

### **IGMPv3**

The IGMPv3 snooping implementation on Cisco NX-OS supports full IGMPv3 snooping, which provides constrained flooding based on the (S, G) information in the IGMPv3 reports. This source-based filtering enables the switch to constrain multicast traffic to a set of ports based on the source that sends traffic to the multicast group.

By default, the software tracks hosts on each VLAN port. The explicit tracking feature provides a fast leave mechanism. Because every IGMPv3 host sends membership reports, report suppression limits the amount of traffic that the switch sends to other multicast-capable routers. When report suppression is enabled, and no IGMPv1 or IGMPv2 hostsrequested the same group, the software provides proxy reporting. The proxy feature builds the group state from membership reports from the downstream hosts and generates membership reports in response to queries from upstream queriers.

Even though the IGMPv3 membership reports provide a full accounting of group members on a LAN segment, when the last host leaves, the software sends a membership query. You can configure the parameter last member query interval. If no host responds before the timeout, the software removes the group state.

### **IGMP Snooping Querier**

When PIM is not enabled on an interface because the multicast traffic does not need to be routed, you must configure an IGMP snooping querier to send membership queries. You define the querier in a VLAN that contains multicast sources and receivers but no other active querier.

When an IGMP snooping querier is enabled, it sends out periodic IGMP queries that trigger IGMP report messages from hosts that want to receive IP multicast traffic. IGMP snooping listens to these IGMP reports to establish appropriate forwarding.

Currently, you can configure the same SVI IP address for the switch querier and the IGMP snooping querier. Both queriers will then be active at the same time, and both queriers will send general queries to the VLAN periodically. To prevent this from happening, ensure that you use different IP addresses for the IGMP snooping querier and the switch querier.

### <span id="page-88-0"></span>**IGMP Snooping Filter**

Cisco NX-OS Release 6.0(2)A4(1) supports filtering of IGMP packets at the snooping layer. You can filter out IGMP snooping reports at the interface level. This filtering is based on a prefix-list or a route-map policy. The router compares a group to the prefix-list or route-map policy defined and performs the specified action. Thus, only groups that match the prefix-list or route-map that you specify will be filtered to the IGMP snooping reports.

## **Guidelines and Limitations for IGMP Snooping**

IGMP snooping has the following guidelines and limitations:

- IGMP snooping is not supported with PVLAN.
- When IGMPv3 host on a VLAN leaves, it is possible that other hosts may experience traffic drop. This is seen mostly when a second consecutive leave is received from the port that already left and this impacts the other receivers on the VLAN.

To avoid this loss, you need to disable explicit host tracking under VLAN configuration using the **no ip igmp snooping explicit-tracking** command.

For example:

```
configure terminal
vlan configuration 10
no ip igmp snooping explicit-tracking
```
- In a hop-by-hop topology, the configuration of SVI on an intermediate box (second device) which is not an IGMP snooping querier causes traffic loss to hosts behind it when one of the other receivers ports behind another downstream L2 switch (third device) sends a leave. This is due to v3 suppression being disabled, IGMPv3 leave is consumed on second device. Workarounds for this issue is:
	- PIM DR and IGMP querier have to be co-located on the same box in the hop-by-hop topology. SVI in the first device should be configured with **ip pim dr-priority 10** to shift the DR from second device to the firstt device and the default suppression should be disabled on the second device, third device, and so on.
	- IGMPV3 suppression should be enabled under the VLAN configuration for the impacted VLAN on all the hops such as the second device and the third device.

#### For example:

```
configure terminal
vlan configuration 203
ip igmp snooping v3-report-suppression
```
## <span id="page-89-0"></span>**Prerequisites for IGMP Snooping**

IGMP snooping has the following prerequisites:

- You are logged onto the switch.
- For global commands, you are in the correct virtual routing and forwarding (VRF) mode. The default configuration mode shown in the examples in this chapter applies to the default VRF.

## <span id="page-89-1"></span>**Default Settings for IGMP Snooping**

The following table lists the default settings for IGMP snooping parameters.

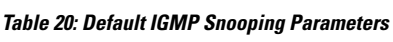

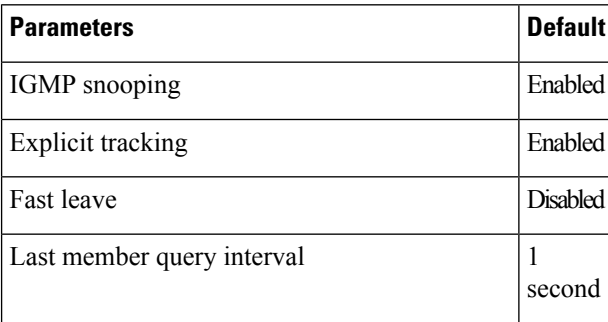

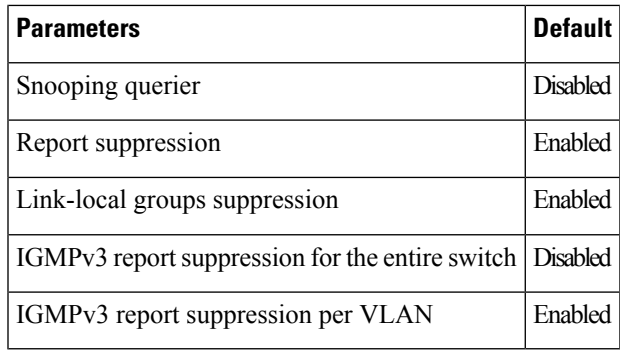

**Note**

- When a SPAN session is configured with a multicast router port being the source port, the destination port sees all the multicast traffic even when there is no traffic that is actually being forwarded to the source port. This is due to a current limitation of the multicast/SPAN implementation.
	- Cisco Nexus 3548 Series switches replicate unknown multicast traffic to multicast router ports of all VLANs, although the multicast traffic is received in one particular VLAN. This is a default behavior and cannot be configured.

# <span id="page-90-0"></span>**Configuring IGMP Snooping**

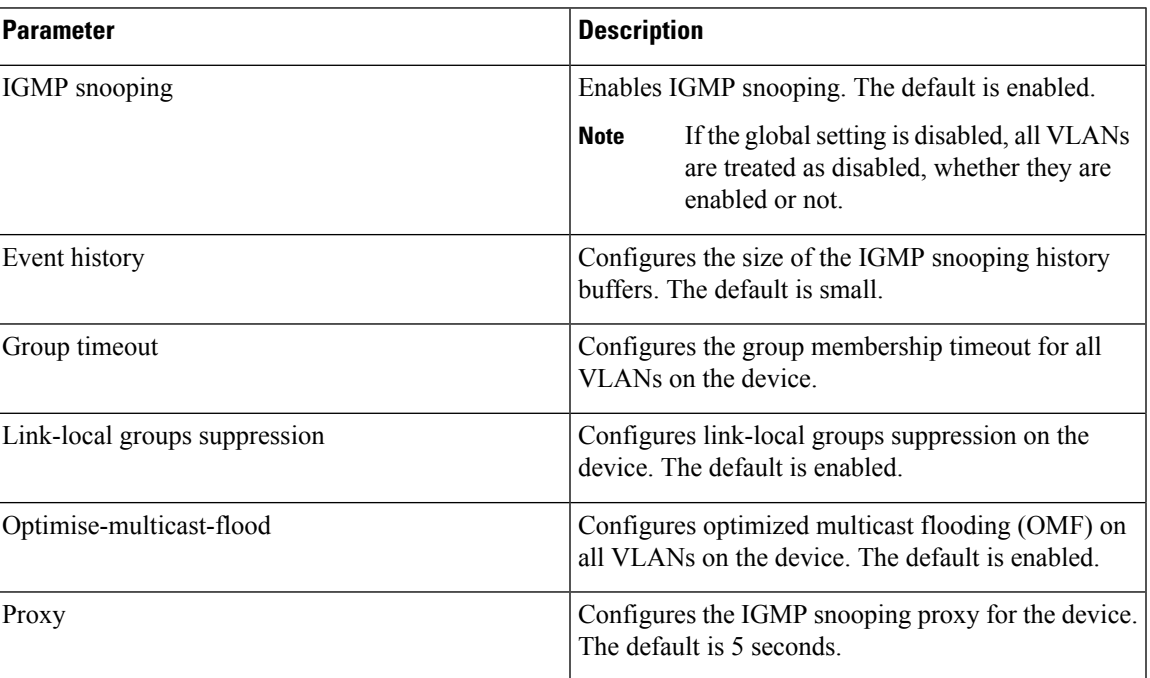

**Table 21: IGMP Snooping Parameters**

 $\mathbf I$ 

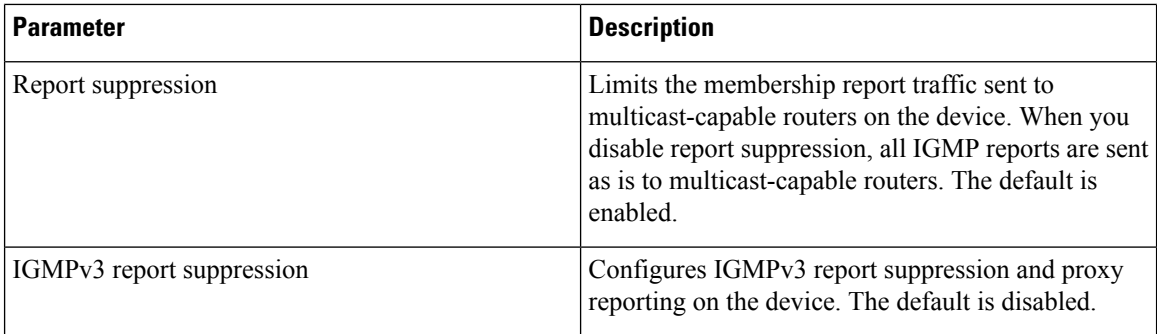

### **Procedure**

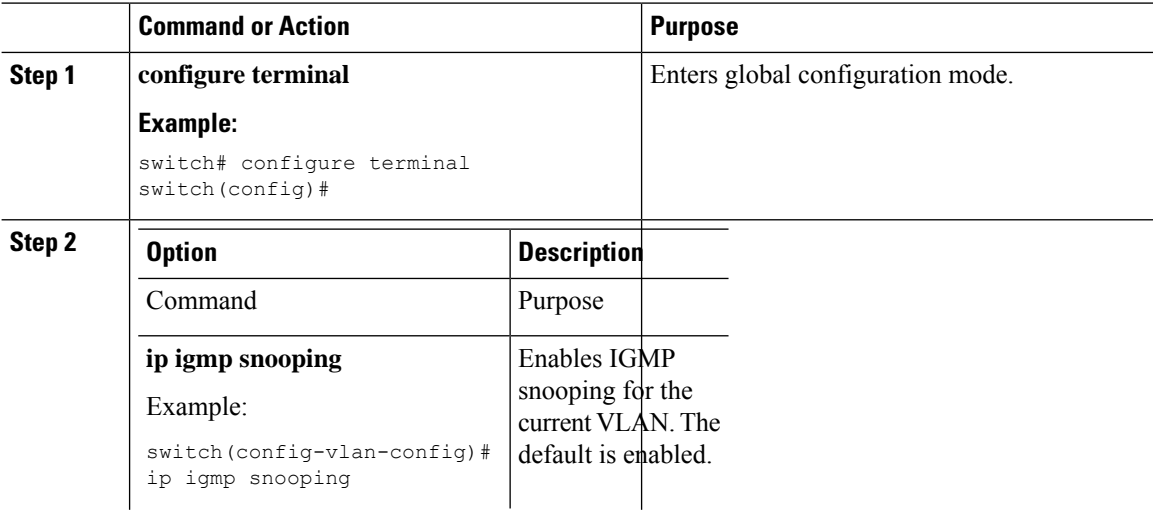

i.

 $\blacksquare$ 

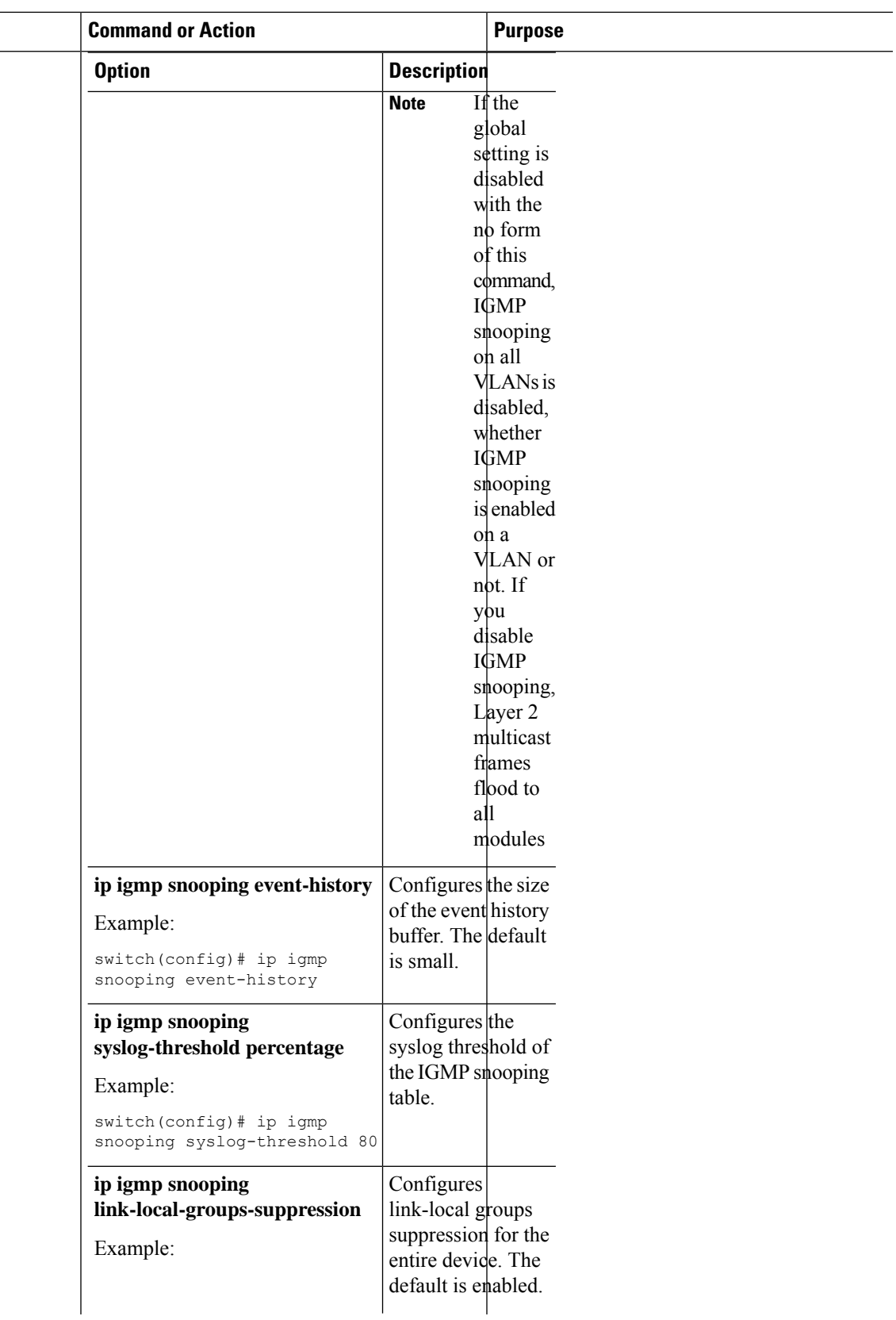

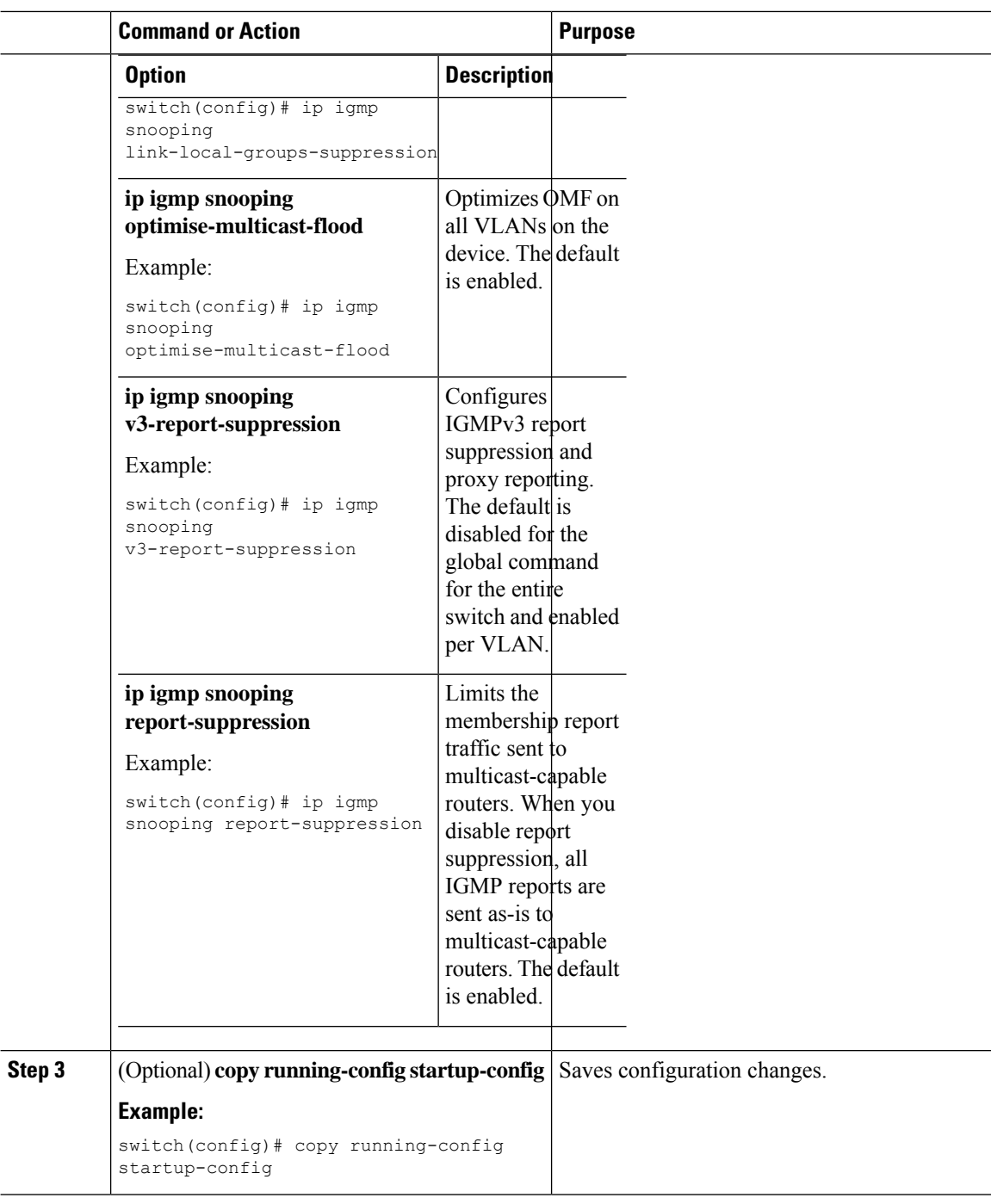

# <span id="page-93-0"></span>**Configuring IGMP Snooping Parameters**

To affect the operation of the IGMP snooping process, you can configure the optional IGMP snooping parameters described in the following table.

I

### **Table 22: IGMP Snooping Parameters**

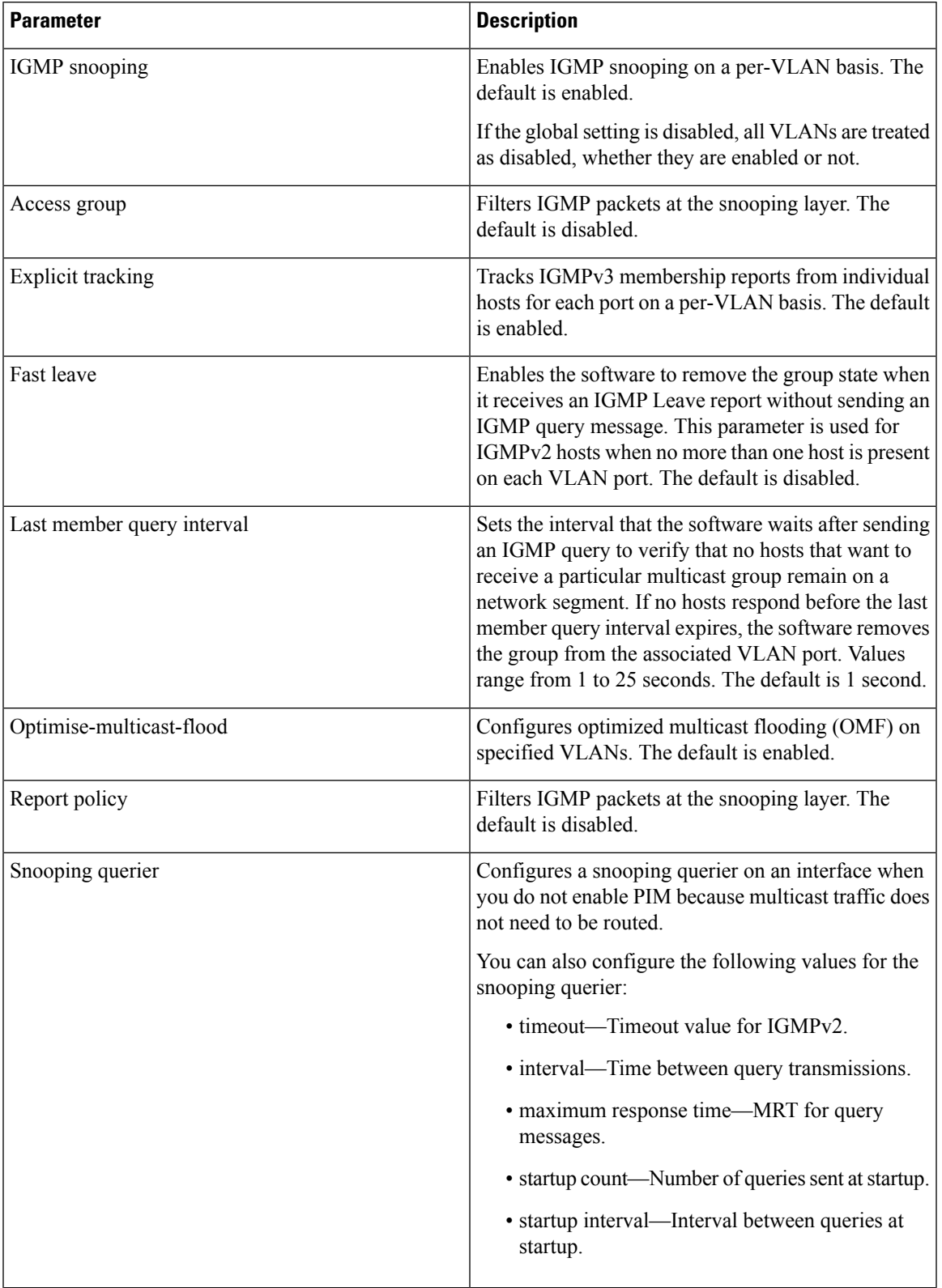

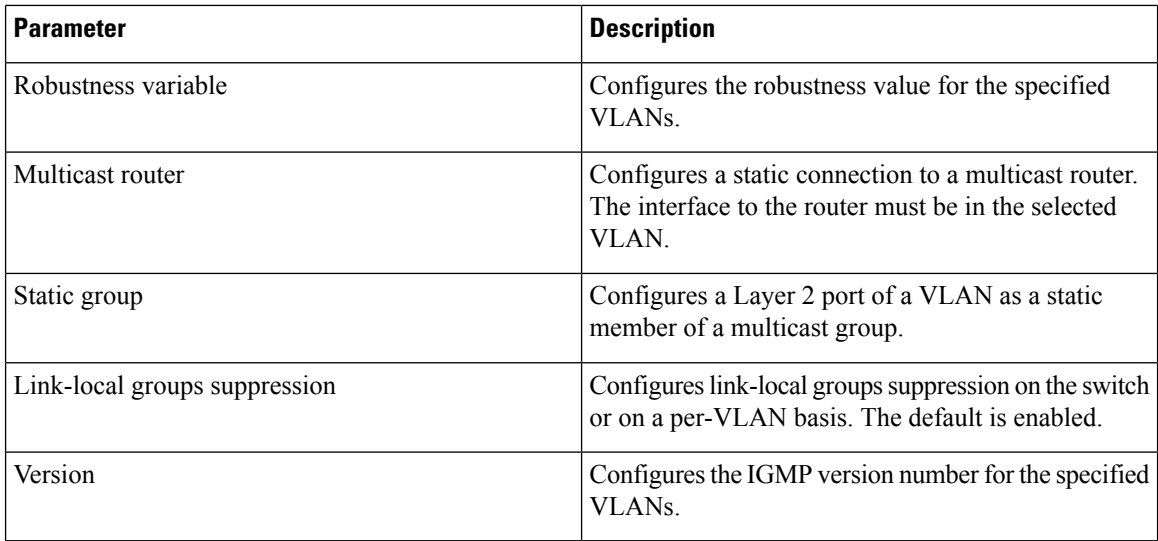

### **Note**

You configure the IGMP snooping parameters that you want by using this configuration mode; however, the configurations apply only after you specifically create the specified VLAN.

### **Procedure**

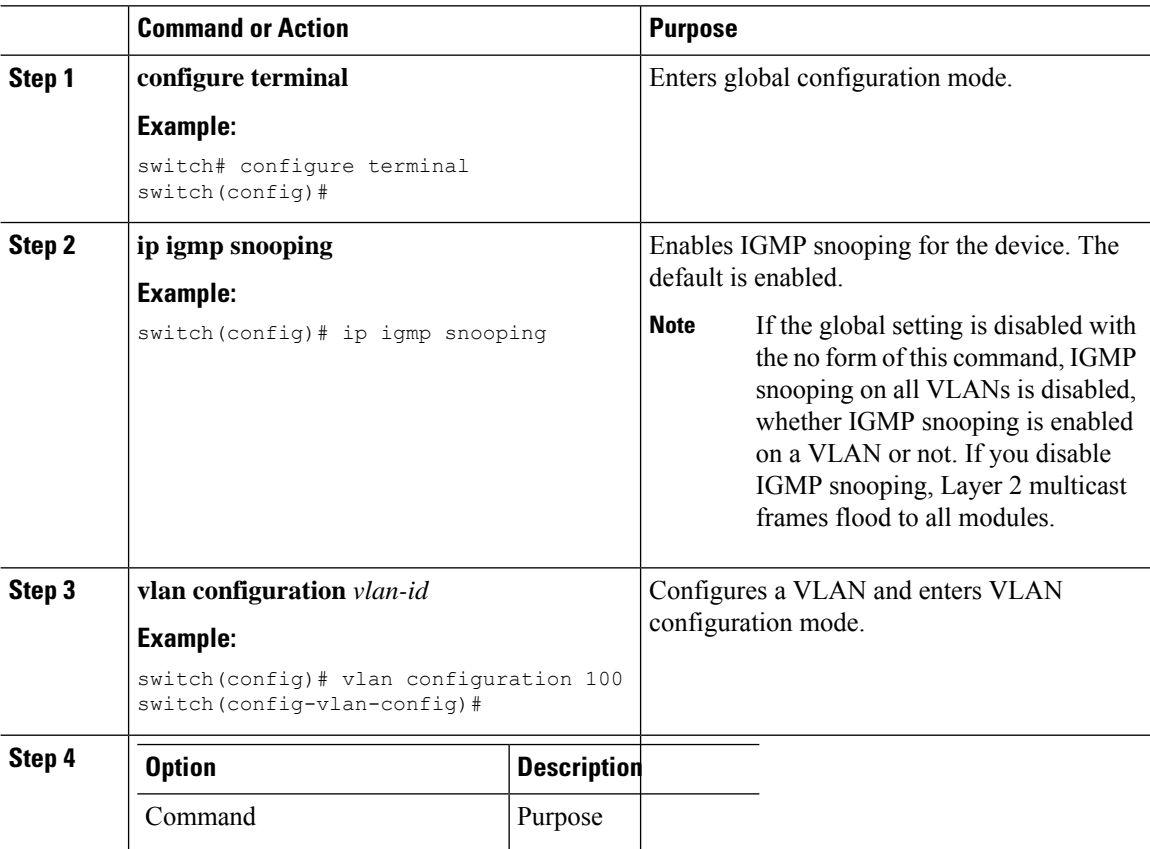

 $\mathbf{l}$ 

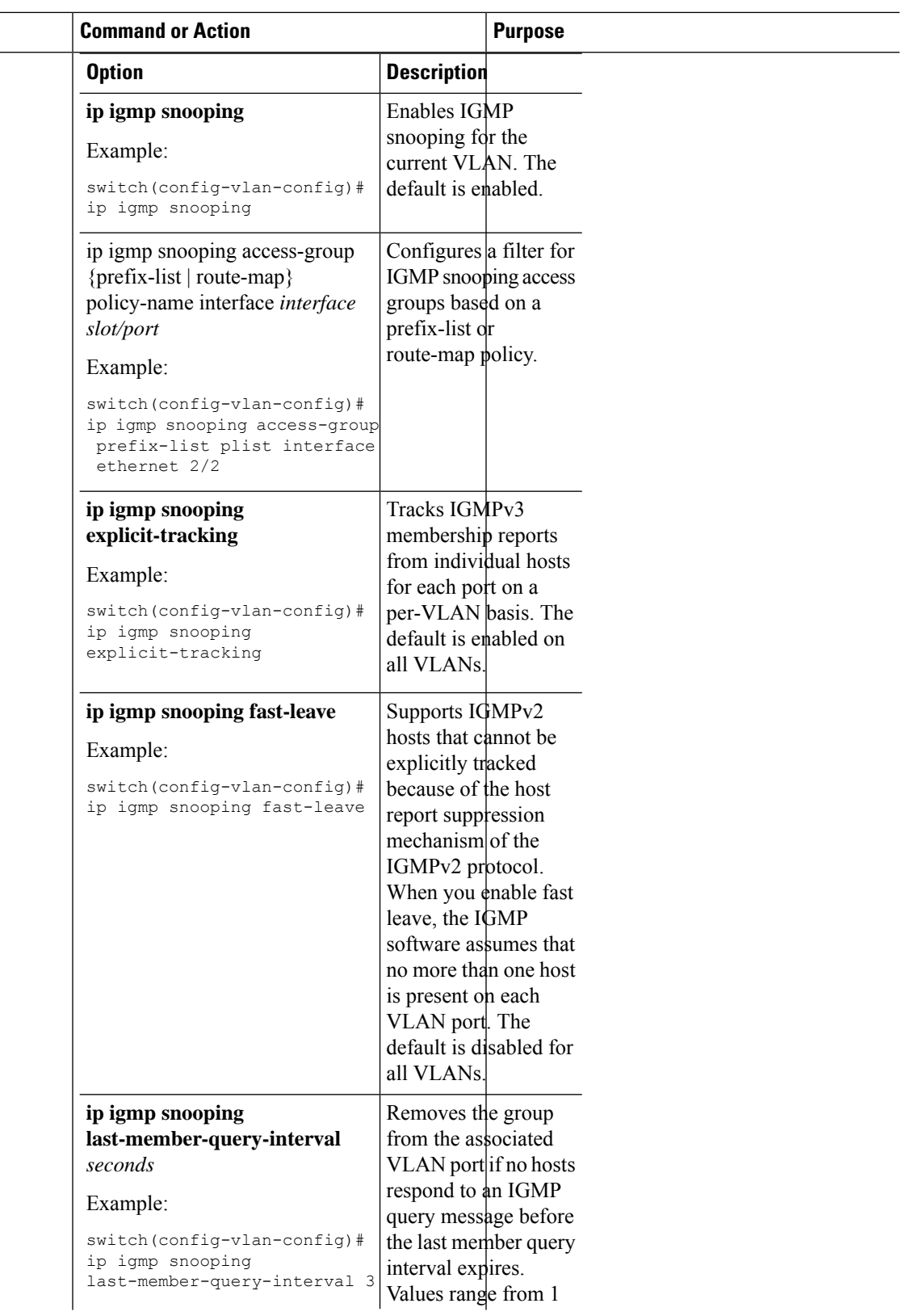

 $\mathbf I$ 

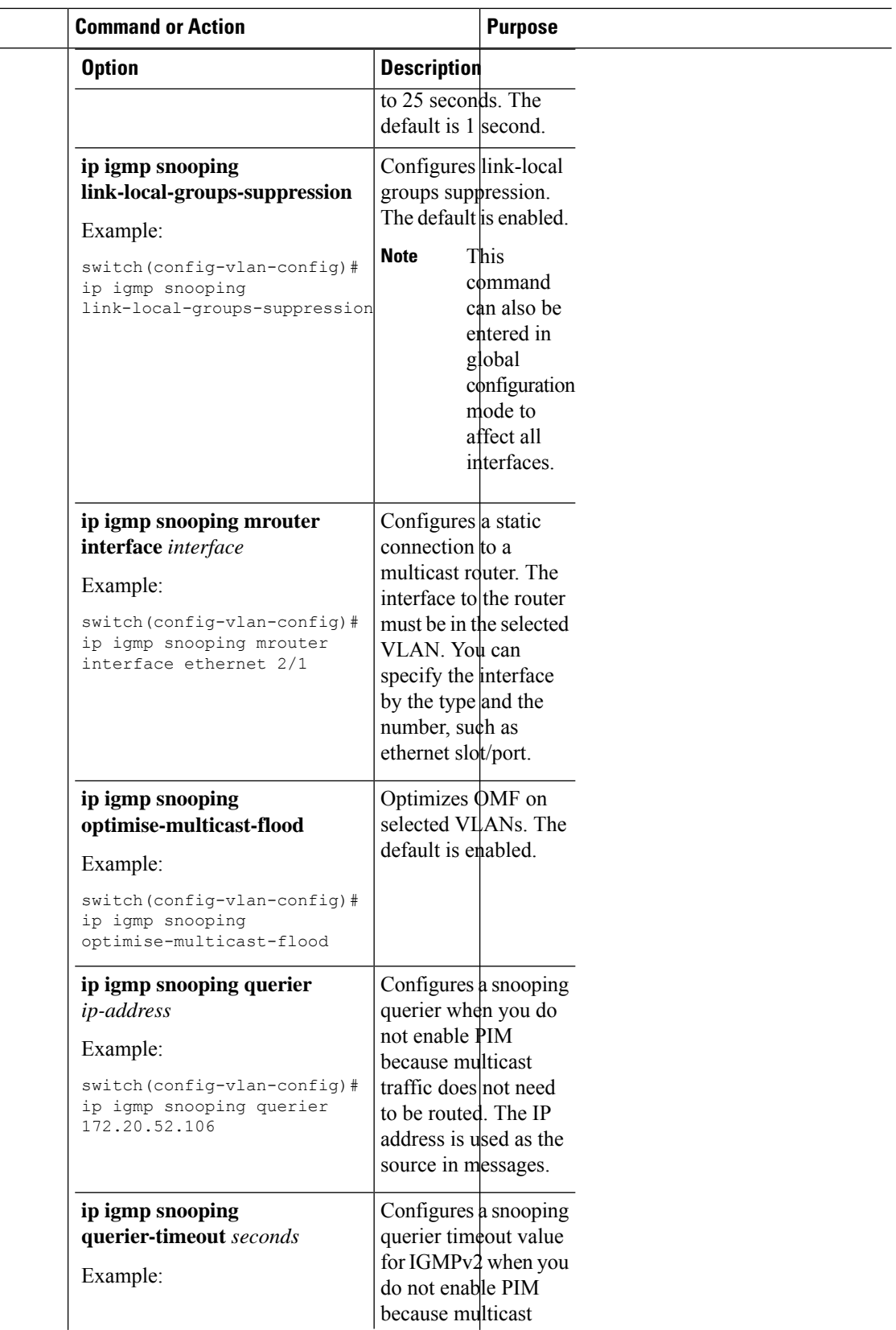

 $\mathbf{l}$ 

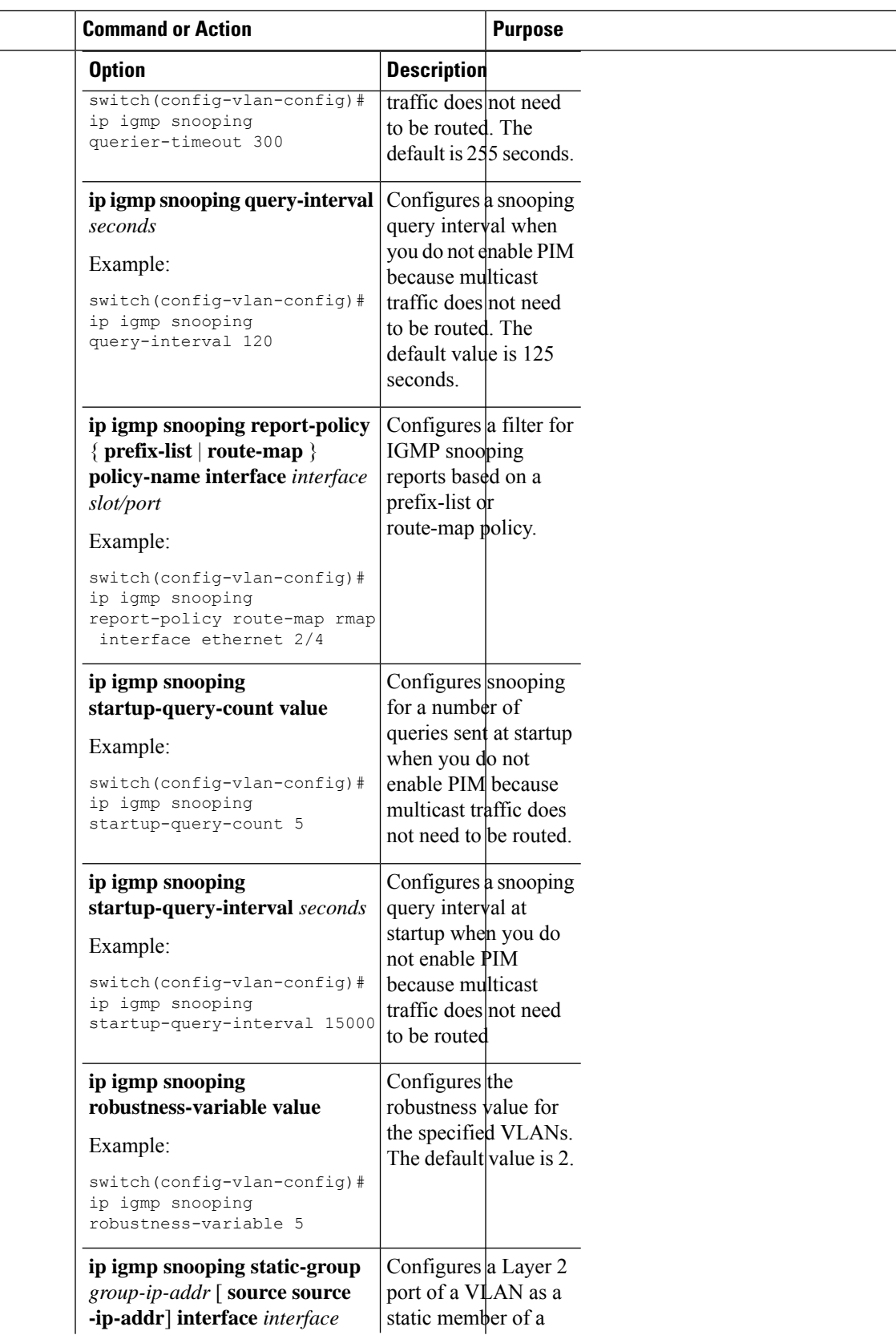

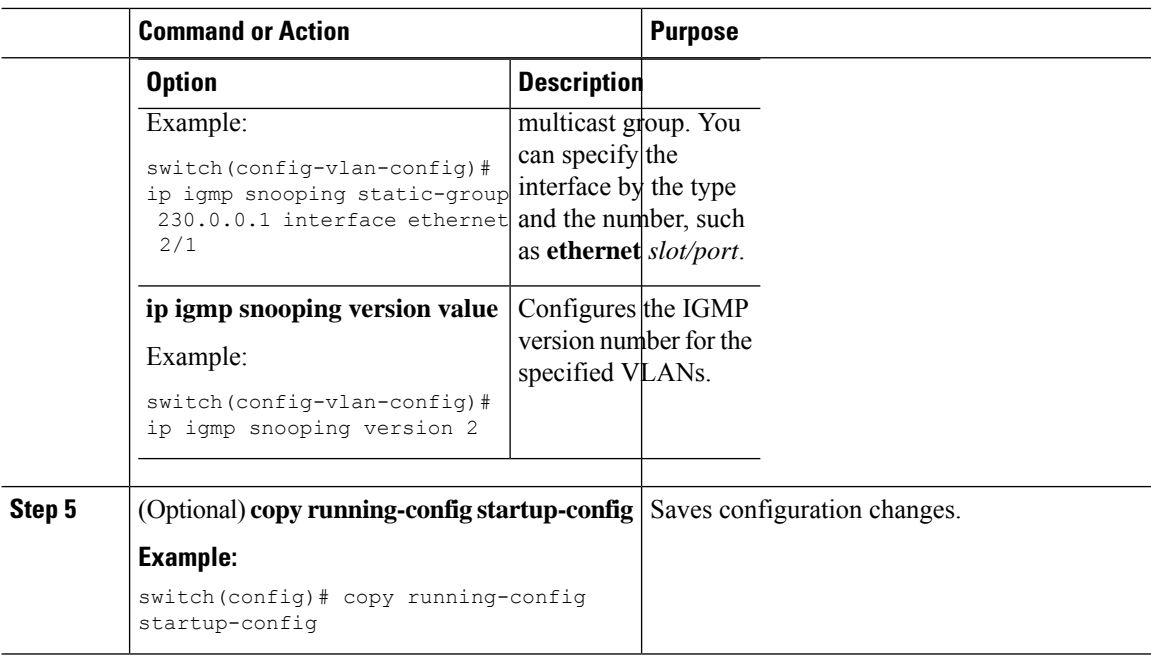

# <span id="page-99-0"></span>**Verifying the IGMP Snooping Configuration**

To display the IGMP snooping configuration information, perform one of the following tasks:

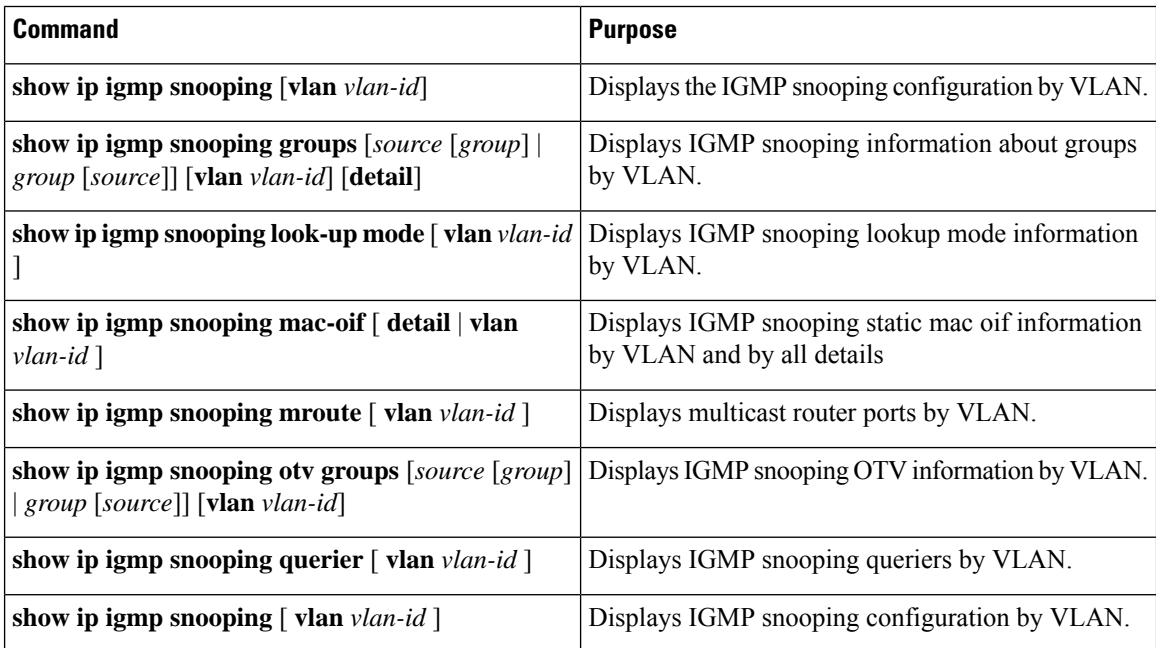

For detailed information about the fields in the output from these commands, see the Cisco Nexus [3000Series](https://www.cisco.com/c/en/us/td/docs/switches/datacenter/nexus3000/sw/command/reference/5_0_3/multicast/3k_cmd_ref_mcr.html) Multicast Routing [Command](https://www.cisco.com/c/en/us/td/docs/switches/datacenter/nexus3000/sw/command/reference/5_0_3/multicast/3k_cmd_ref_mcr.html) Reference.

## <span id="page-100-0"></span>**Displaying IGMP Snooping Statistics**

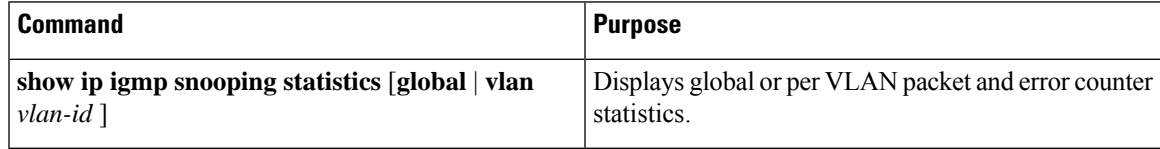

## <span id="page-100-1"></span>**Clearing IGMP Snooping Statistics**

You can clear the IGMP snooping statistics using these commands.

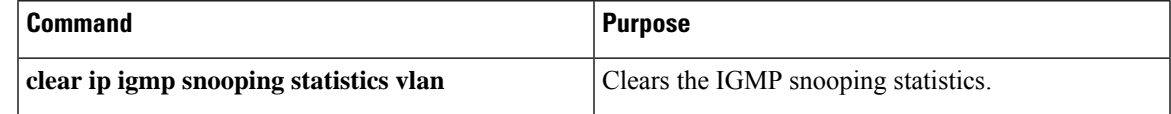

## <span id="page-100-2"></span>**Configuration Examples for IGMP Snooping**

This example shows how to configure the IGMP snooping parameters:

```
configure terminal
ip igmp snooping
vlan configuration 2
ip igmp snooping
ip igmp snooping explicit-tracking
ip igmp snooping fast-leave
ip igmp snooping last-member-query-interval 3
ip igmp snooping querier 172.20.52.106
ip igmp snooping mrouter interface ethernet 2/1
ip igmp snooping static-group 230.0.0.1 interface ethernet 2/1
ip igmp snooping link-local-groups-suppression
```
The following example shows how to configure prefix lists and use them to filter IGMP snooping reports:

```
ip prefix-list plist seq 5 permit 224.1.1.1/32
ip prefix-list plist seq 10 permit 224.1.1.2/32
ip prefix-list plist seq 15 deny 224.1.1.3/32
ip prefix-list plist seq 20 deny 225.0.0.0/8 eq 32
vlan configuration 2
ip igmp snooping report-policy prefix-list plist interface Ethernet 2/2
```
ip igmp snooping report-policy prefix-list plist interface Ethernet 2/3 In the above example, the prefix-list permits 224.1.1.1 and 224.1.1.2 but rejects 224.1.1.3 and all the groups in the 225.0.0.0/8 range. The prefix-list is an implicit "deny" if there is no match. If you wish to permit

everything else, add ip prefix-list plist seq 30 permit 224.0.0.0/4 eq 32.

The following example shows how to configure route maps and use them to filter IGMP snooping reports:

```
route-map rmap permit 10
match ip multicast group 224.1.1.1/32
route-map rmap permit 20
match ip multicast group 224.1.1.2/32
route-map rmap deny 30
match ip multicast group 224.1.1.3/32
```

```
route-map rmap deny 40
match ip multicast group 225.0.0.0/8
vlan configuration 2
ip igmp snooping report-policy route-map rmap interface Ethernet 2/4
ip igmp snooping report-policy route-map rmap interface Ethernet 2/5
```
In the above example, the route-map permits 224.1.1.1 and 224.1.1.2 but rejects 224.1.1.3 and all the groups in the 225.0.0.0/8 range. The route-map is an implicit "deny" if there is no match. If you wish to permit everything else, add route-map rmap permit 50 match ip multicast group 224.0.0.0/4.

## <span id="page-101-0"></span>**Additional References**

For additional information related to implementing IGMP snooping, see the following sections:

- [Standards](#page-101-2)
- Related [Documents](#page-101-1)

## <span id="page-101-1"></span>**Related Documents**

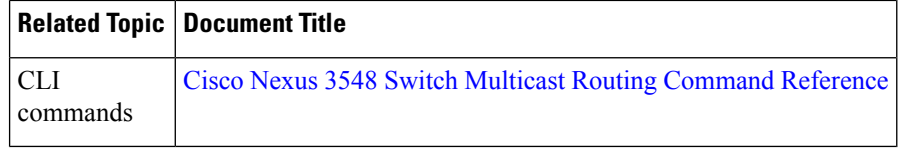

## <span id="page-101-2"></span>**Standards**

#### **Standards Title**

No new or modified standards are supported by this feature, and support for existing standards has not |been modified by this feature.

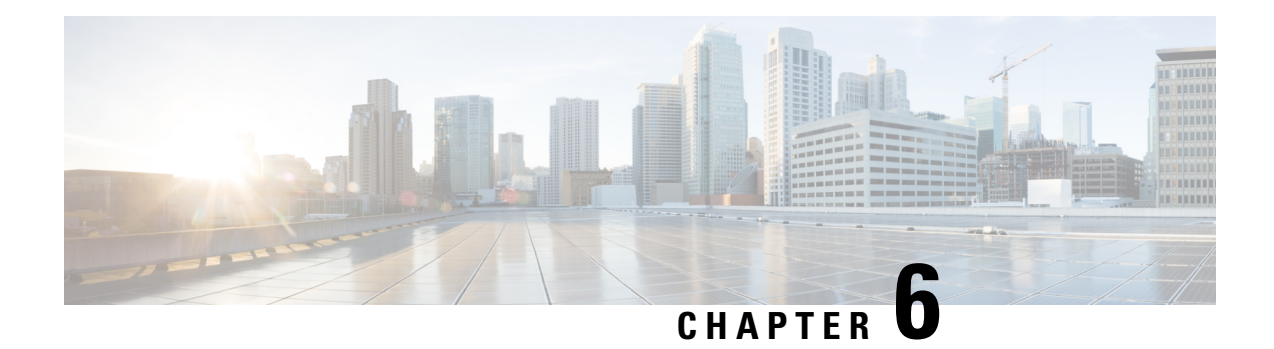

# **Configuring MSDP**

This chapter describes how to configure Multicast Source Discovery Protocol (MSDP) on a Cisco NX-OS switch.

This chapter includes the following sections:

- [Information](#page-102-0) About MSDP, on page 97
- [Prerequisites](#page-104-0) for MSDP, on page 99
- Default [Settings](#page-105-0) for MSDP, on page 100
- [Configuring](#page-105-1) MSDP, on page 100
- Verifying the MSDP [Configuration,](#page-113-0) on page 108
- [Displaying](#page-114-0) Statistics, on page 109
- [Configuration](#page-115-0) Examples for MSDP, on page 110
- Additional [References,](#page-116-0) on page 111
- Related [Documents,](#page-117-0) on page 112
- [Standards,](#page-117-1) on page 112

# <span id="page-102-0"></span>**Information About MSDP**

You can use MSDP to exchange multicast source information between multiple BGP-enabled Protocol Independent Multicast (PIM) sparse-mode domains. For information about PIM, see For information about BGP, see the *Cisco Nexus 3548 Switch NX-OS Unicast Routing Configuration Guide*.

When a receiver for a group matches the group transmitted by a source in another domain, the rendezvous point (RP) sends PIM join messages in the direction of the source to build a shortest path tree. The designated router (DR) sends packets on the source tree within the source domain, which may travel through the RP in the source domain and along the branches of the source tree to other domains. In domains where there are receivers, RPs in those domains can be on the source tree. The peering relationship is conducted over a TCP connection.

Figure 1 shows four PIM domains. The connected RPs (routers) are called MSDP peers because each RP maintains its own set of multicast sources. Source host 1 sends the multicast data to group 224.1.1.1. On RP 6, the MSDP process learns about the source through PIM register messages and generates Source-Active (SA) messages to its MSDP peers that contain information about the sources in its domain. When RP 3 and RP 5 receive the SA messages, they forward them to their MSDP peers. When RP 5 receives the request from host 2 for the multicast data on group 224.1.1.1, it builds a shortest path tree to the source by sending a PIM join message in the direction of host 1 at 192.1.1.1.

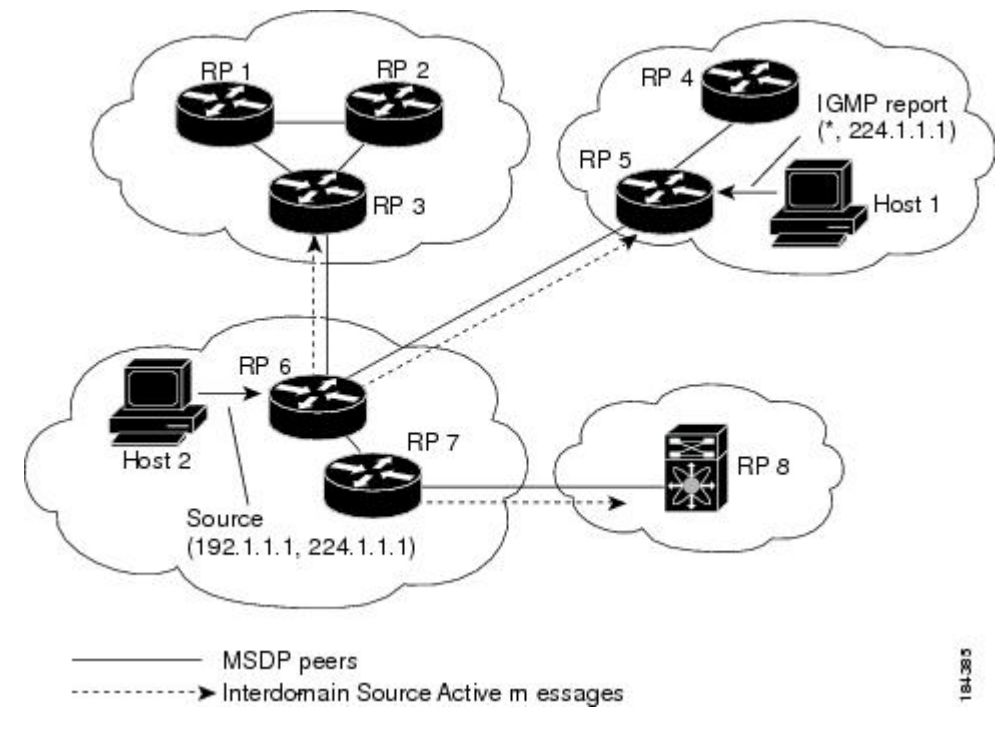

**Figure 14: MSDP Peering Between RPs in Different PIM Domains**

When you configure MSDP peering between each RP, you create a full mesh. Full MSDP meshing is typically done within an autonomous system, as shown between RPs 1, 2, and 3, but not across autonomous systems. You use BGP to do loop suppression and MSDP peer-RPF to suppress looping SA messages. For more information about mesh groups, see the MSDP Mesh [Groups](#page-104-1) section.

You do not need to configure MSDP in order to use Anycast-RP (a set of RPs that can perform load balancing and failover) within a PIM domain. For more information, see the [Configuring](#page-60-0) a PIM Anycast RP Set (PIM) section. **Note**

For detailed information about MSDP, see RFC [3618](http://www.rfc-editor.org/rfc/rfc3618.txt).

### **SA Messages and Caching**

MSDP peers exchange Source-Active (SA) messages that the MSDP software uses to propagate information about active sources. SA messages contain the following information:

- Source address of the data source
- Group address that the data source uses
- IP address of the RP or the configured originator ID

When a PIM register message advertises a new source, the MSDP process reencapsulates the message in an SA message that is immediately forwarded to all MSDP peers.

The SA cache holds the information for all sources learned through SA messages. Caching reduces the join latency for new receivers of a group because the information for all known groups can be found in the cache. You can limit the number of cached source entries by configuring the SA limit peer parameter. You can limit the number of cached source entries for a specific group prefix by configuring the group limit global parameter.

The MSDP software sends SA messages for each group in the SA cache every 60 seconds or at the configured SA interval global parameter. An entry in the SA cache is removed if an SA message for that source and group is not received within SA interval plus 3 seconds.

### **MSDP Peer-RPF Forwarding**

MSDP peers forward the SA messages that they receive away from the originating RP. This action is called peer-RPF flooding. The router examines the BGP routing table to determine which peer is the next hop in the direction of the originating RP of the SA message. This peer is called a reverse path forwarding (RPF) peer.

If the MSDP peer receives the same SA message from a non-RPF peer in the direction of the originating RP, it drops the message. Otherwise, it forwards the message to all its MSDP peers.

### <span id="page-104-1"></span>**MSDP Mesh Groups**

You can use MSDP mesh groups to reduce the number of SA messages that are generated by peer-RPF flooding. In Figure 6-1, RPs 1, 2, and 3 receive SA messages from RP 6. By configuring a peering relationship between all the routers in a mesh and then configuring a mesh group of these routers, the SA messages that originate at a peer are sent by that peer to all other peers. SA messages received by peers in the mesh are not forwarded. An SA message that originates at RP 3 is forwarded to RP 1 and RP 2, but these RPs do not forward those messages to other RPs in the mesh.

A router can participate in multiple mesh groups. By default, no mesh groups are configured.

### **Virtualization Support**

You can define multiple virtual routing and forwarding (VRF) instances. The MSDP configuration applies to the selected VRF.

You can use the **show** commands with a VRF argument to provide a context for the information displayed. The default VRF is used if no VRF argument is supplied.

For information about configuring VRFs, see the *Cisco Nexus 3548 Switch NX-OS Unicast Routing Configuration Guide*.

## <span id="page-104-0"></span>**Prerequisites for MSDP**

MSDP has the following prerequisites:

- You are logged onto the switch.
- For global commands, you are in the correct virtual routing and forwarding (VRF) mode. The default configuration mode shown in the examples in this chapter applies to the default VRF.
- You configured PIM for the networks where you want to configure MSDP.
- You configured BGP for the PIM domains where you want to configure MSDP.

# <span id="page-105-0"></span>**Default Settings for MSDP**

Table 1 lists the default settings for MSDP parameters.

#### **Table 23: Default MSDP Parameters**

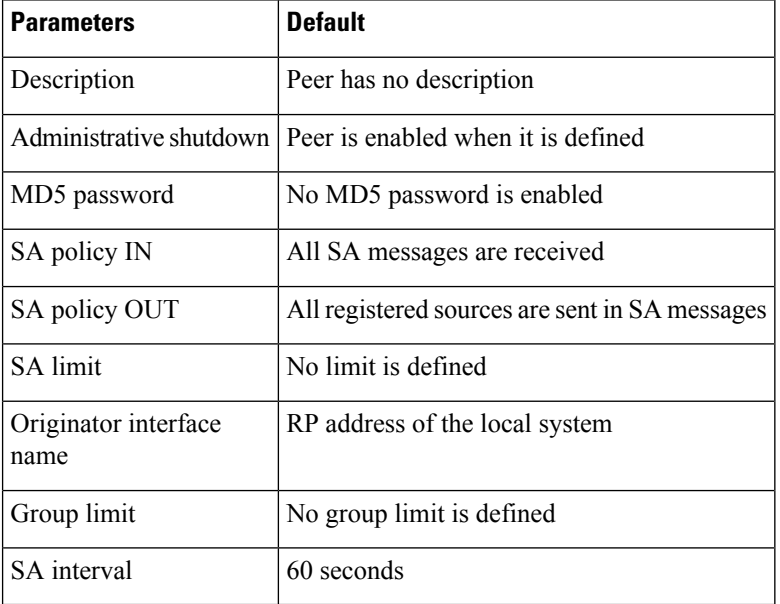

## <span id="page-105-1"></span>**Configuring MSDP**

You can establish MSDP peering by configuring the MSDP peers within each PIM domain.

To configure MSDP peering, follow these steps:

Step 1 Select the routers to act as MSDP peers.

Step 2 Enable the MSDP feature. See the [Enabling](https://www.cisco.com/c/en/us/td/docs/switches/datacenter/nexus3548/sw/multicast/602_A1_1/multicast_cli/msdp.html#63891) the MSDP Feature section.

Step 3 Configure the MSDP peers for each router identified in Step 1. See the [Configuring](https://www.cisco.com/c/en/us/td/docs/switches/datacenter/nexus3548/sw/multicast/602_A1_1/multicast_cli/msdp.html#79143) MSDP Peers section.

Step 4 Configure the optional MSDP peer parameters for each MSDP peer. See the [Configuring](https://www.cisco.com/c/en/us/td/docs/switches/datacenter/nexus3548/sw/multicast/602_A1_1/multicast_cli/msdp.html#85351) MSDP Peer [Parameters](https://www.cisco.com/c/en/us/td/docs/switches/datacenter/nexus3548/sw/multicast/602_A1_1/multicast_cli/msdp.html#85351) section.

Step 5 Configure the optional global parameters for each MSDP peer. See the [Configuring](https://www.cisco.com/c/en/us/td/docs/switches/datacenter/nexus3548/sw/multicast/602_A1_1/multicast_cli/msdp.html#12542) MSDP Global [Parameters](https://www.cisco.com/c/en/us/td/docs/switches/datacenter/nexus3548/sw/multicast/602_A1_1/multicast_cli/msdp.html#12542) section.

Step 6 Configure the optional mesh groups for each MSDP peer. See the [Configuring](https://www.cisco.com/c/en/us/td/docs/switches/datacenter/nexus3548/sw/multicast/602_A1_1/multicast_cli/msdp.html#80944) MSDP Mesh Groups section.

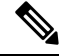

The MSDP commands that you enter before you enable MSDP are cached and then run when MSDP is enabled. Use the **ip msdp peer** or **ip msdp originator-id** command to enable MSDP. **Note**

This section includes the following topics:

- [Enabling](https://www.cisco.com/c/en/us/td/docs/switches/datacenter/nexus3548/sw/multicast/602_A1_1/multicast_cli/msdp.html#63891) the MSDP Feature
- [Configuring](https://www.cisco.com/c/en/us/td/docs/switches/datacenter/nexus3548/sw/multicast/602_A1_1/multicast_cli/msdp.html#79143) MSDP Peers
- [Configuring](https://www.cisco.com/c/en/us/td/docs/switches/datacenter/nexus3548/sw/multicast/602_A1_1/multicast_cli/msdp.html#85351) MSDP Peer Parameters
- [Configuring](https://www.cisco.com/c/en/us/td/docs/switches/datacenter/nexus3548/sw/multicast/602_A1_1/multicast_cli/msdp.html#12542) MSDP Global Parameters
- Remote [Multicast](https://www.cisco.com/c/en/us/td/docs/switches/datacenter/nexus3548/sw/multicast/602_A1_1/multicast_cli/msdp.html#67499) Source Support
- [Configuring](https://www.cisco.com/c/en/us/td/docs/switches/datacenter/nexus3548/sw/multicast/602_A1_1/multicast_cli/msdp.html#80944) MSDP Mesh Groups
- [Restarting](https://www.cisco.com/c/en/us/td/docs/switches/datacenter/nexus3548/sw/multicast/602_A1_1/multicast_cli/msdp.html#83532) the MSDP Process

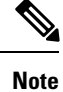

If you are familiar with the Cisco IOS CLI, be aware that the Cisco NX-OS commands for this feature might differ from the Cisco IOS commands that you would use.

## **Enabling the MSDP Feature**

### **Procedure**

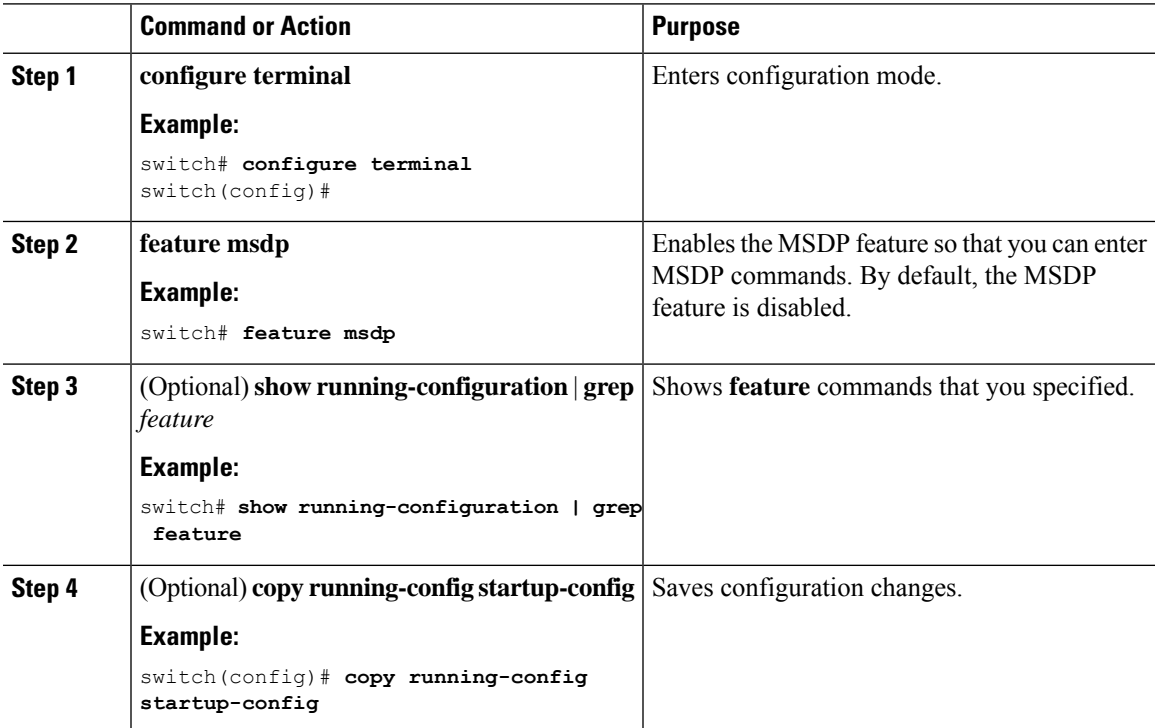

## **Configuring MSDP Peers**

You can configure an MSDP peer when you configure a peering relationship with each MSDP peer that resides either within the current PIM domain or in another PIM domain. MSDP is enabled on the router when you configure the first MSDP peering relationship.

#### **Before you begin**

Ensure that you have installed the LAN Base Services license and enabled PIM and MSDP.

Ensure that you configured BGP and PIM in the domains of the routers that you will configure as MSDP peers.

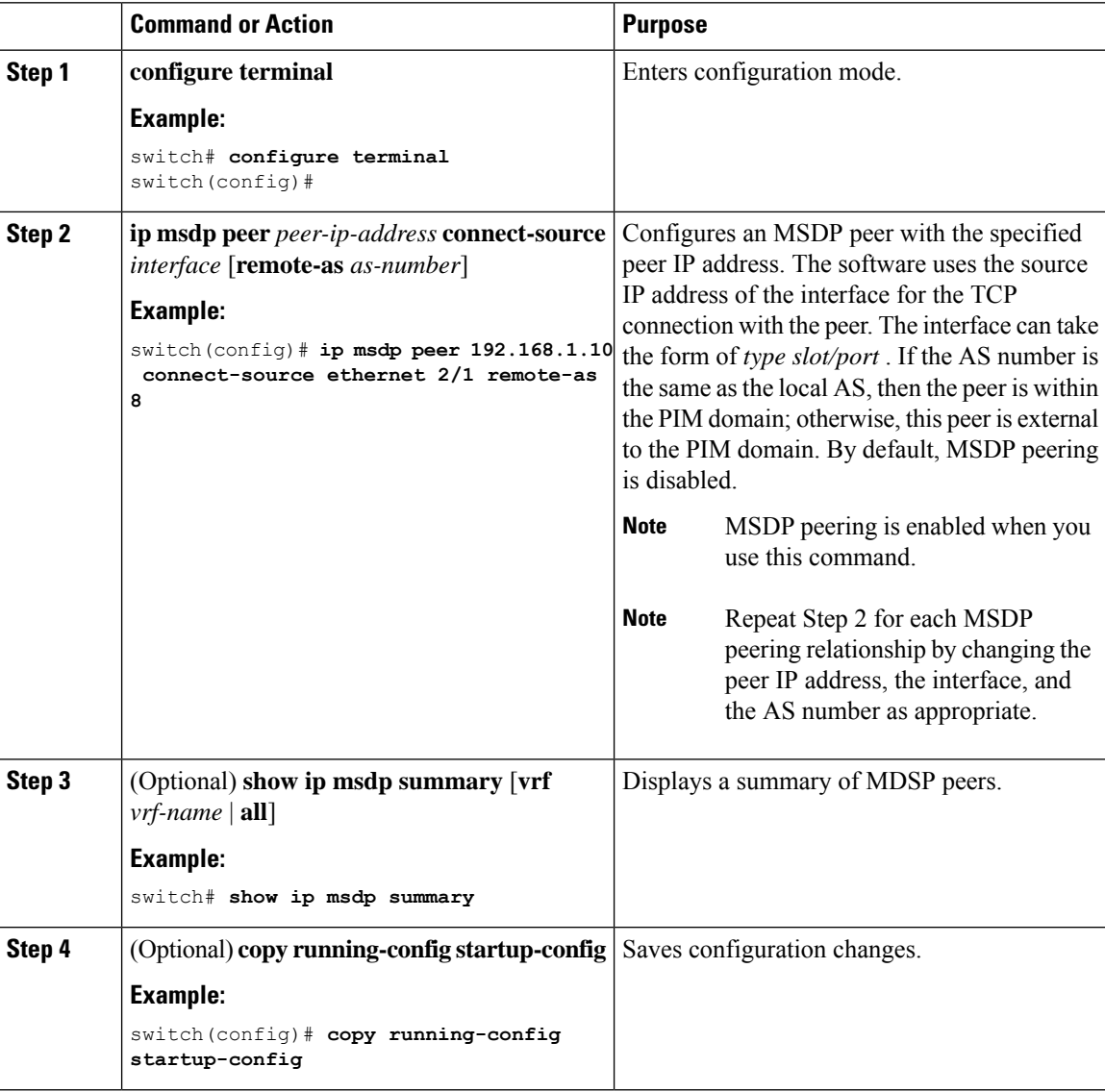

#### **Procedure**
### **Configuring MSDP Peer Parameters**

You can configure the optional MSDP peer parameters described in Table 2. You configure these parameters in global configuration mode for each peer based on its IP address.

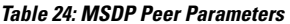

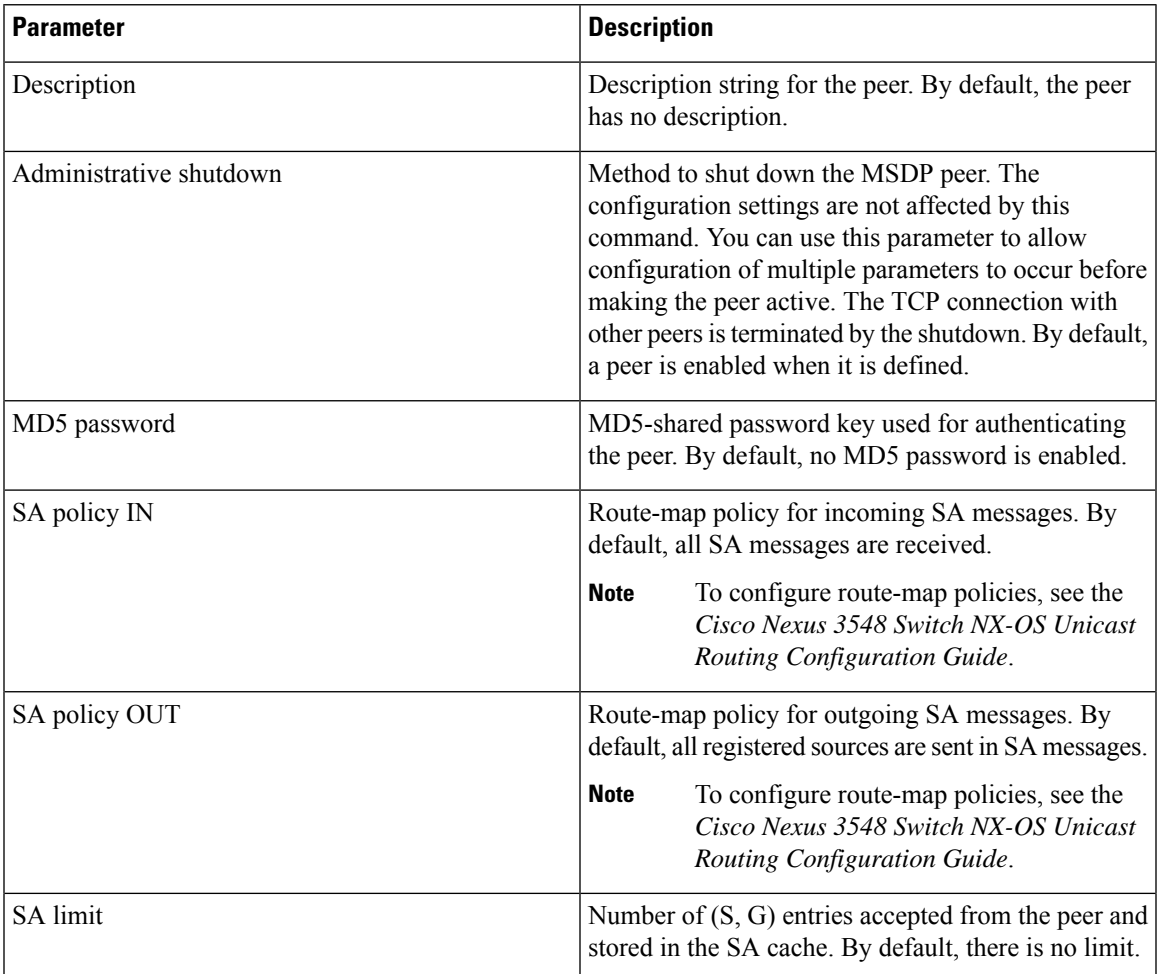

For information about configuring multicast route maps, see the [Configuring](#page-64-0) Route Maps to Control RP Information [Distribution](#page-64-0) (PIM) section.

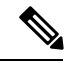

**Note** For information about configuring mesh groups, see the [Configuring](#page-112-0) MSDP Mesh Groups, on page 107 section.

#### **Before you begin**

Ensure that you have installed the LAN Base Services license and enabled PIM and MSDP.

 $\mathbf I$ 

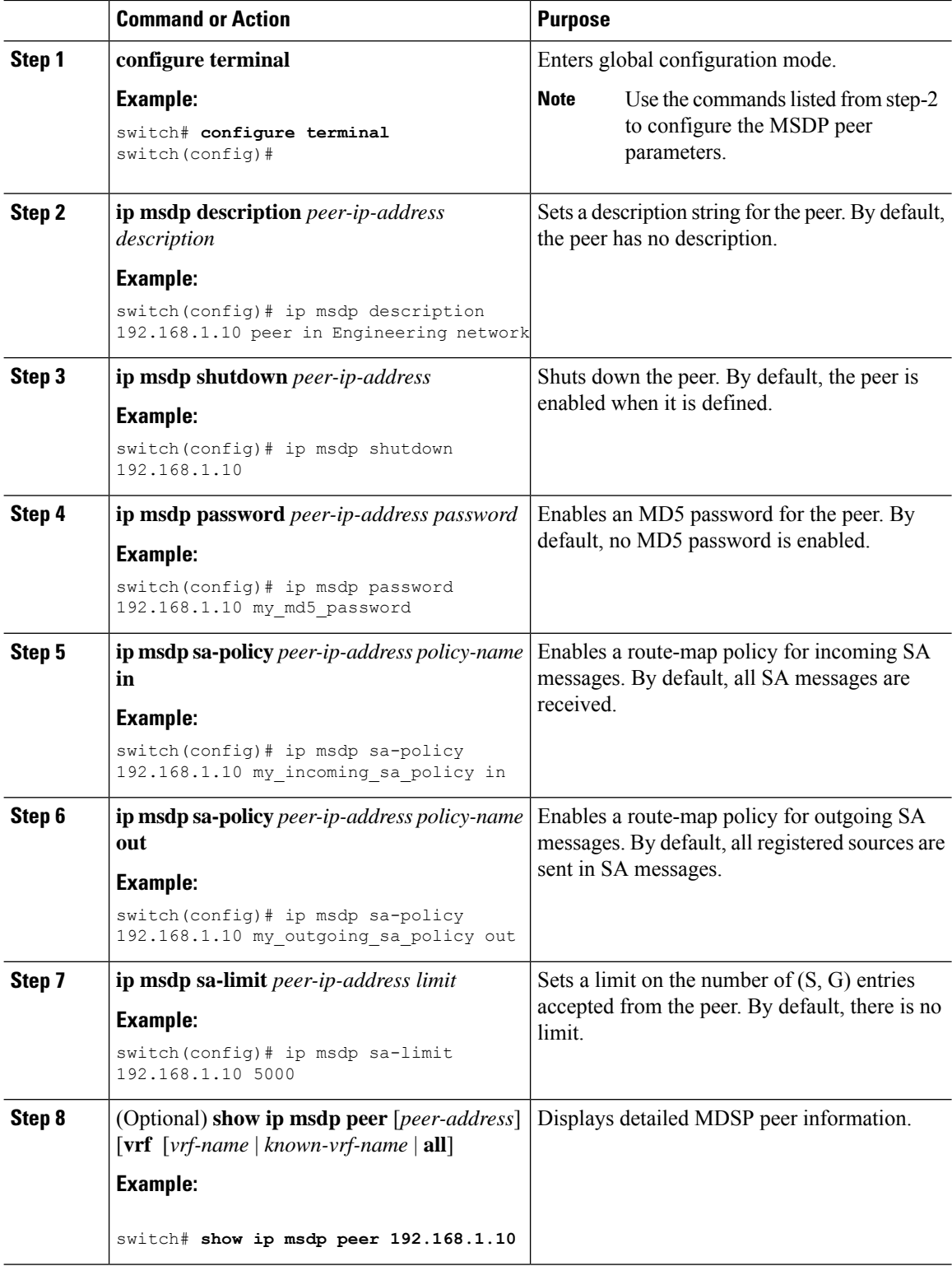

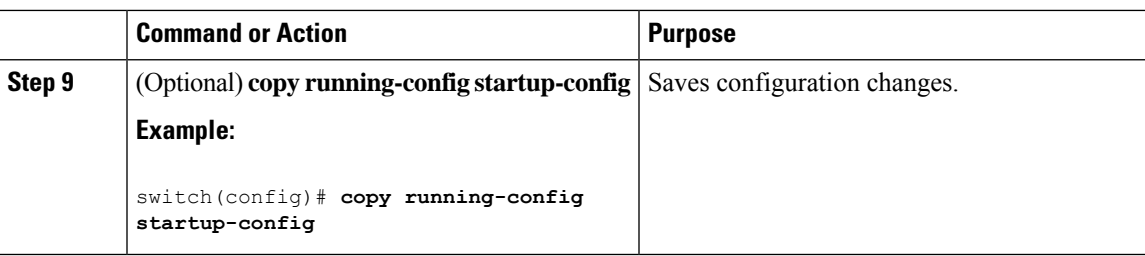

### **Configuring MSDP Global Parameters**

You can configure the optional MSDP global parameters described in Table 3:

#### **Table 25: MSDP Global Parameters**

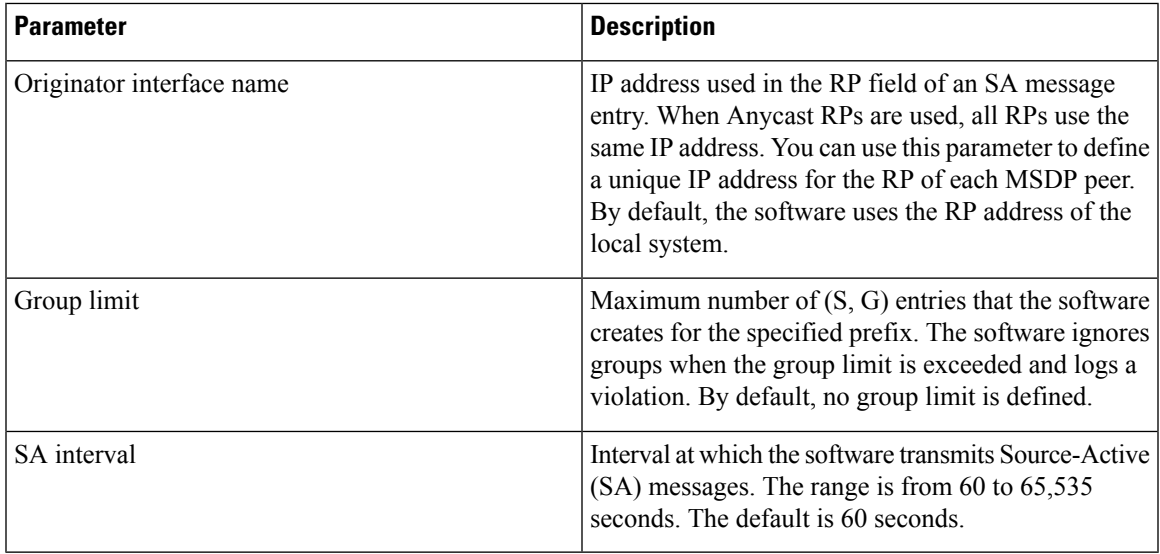

### **Before you begin**

Ensure that you have installed the LAN Base Services license and enabled PIM and MSDP.

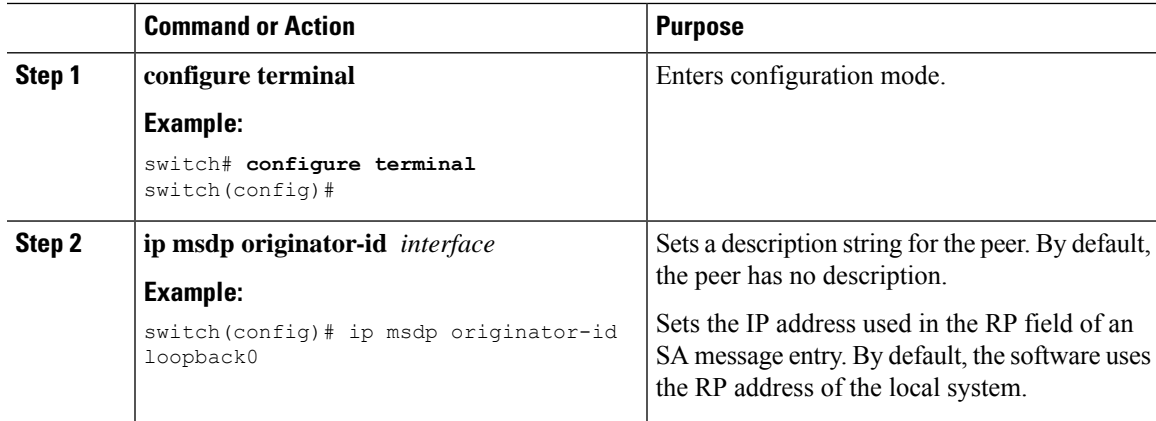

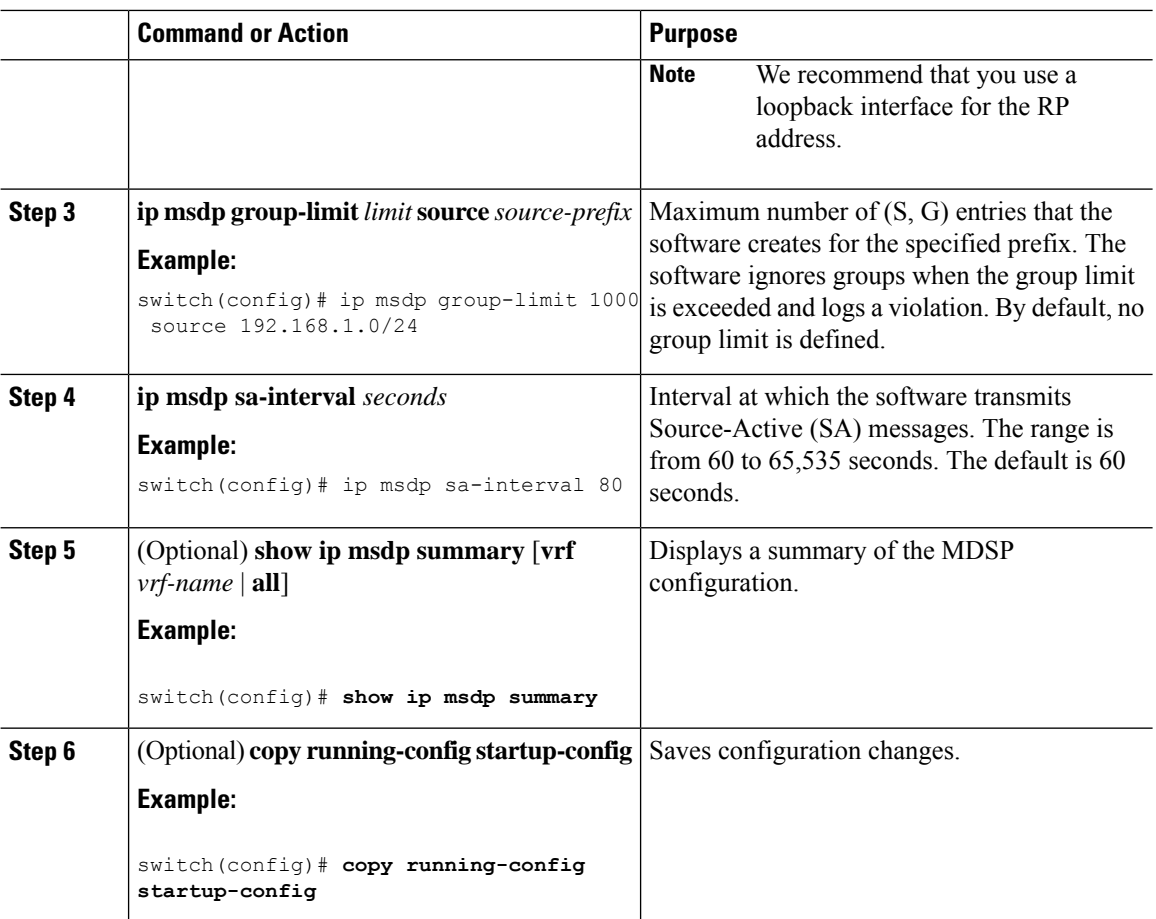

### **Remote Multicast Source Support**

If multicast traffic is received from a source which is not attached, the (S,G) route is not formed and all traffic continuously hits the CPU. You can enable this feature to avoid sending traffic to the CPU and the traffic is then handled in the hardware with the configured mroute.

When this feature is enabled, static mroute to the source is configured using the **ip mroute** *src-ip next-hop* command and when the prebuild spt is enabled using the **ip pim pre-build-spt** command, the (S,G) route is formed without traffic hitting the CPU. Also, for these sources, register messages are sent periodically and MSDP SA messages are sent to the peer.

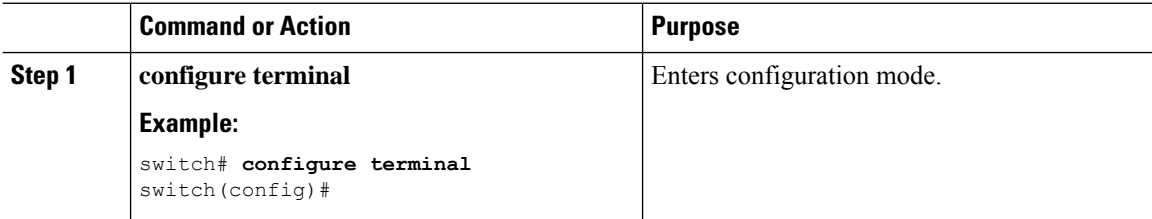

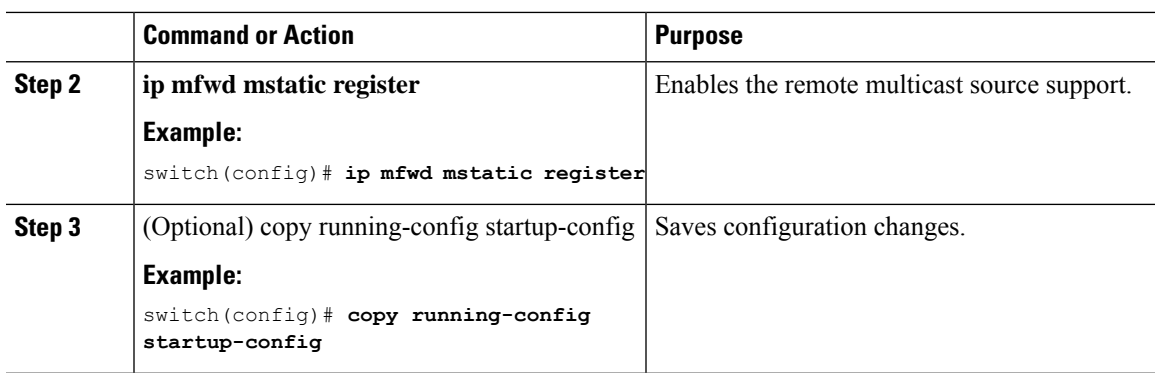

# <span id="page-112-0"></span>**Configuring MSDP Mesh Groups**

You can configure optional MDSP mesh groups in global configuration mode by specifying each peer in the mesh. You can configure multiple mesh groups on the same router and multiple peers per mesh group.

### **Before you begin**

Ensure that you have installed the LAN Base Services license and enabled PIM and MSDP.

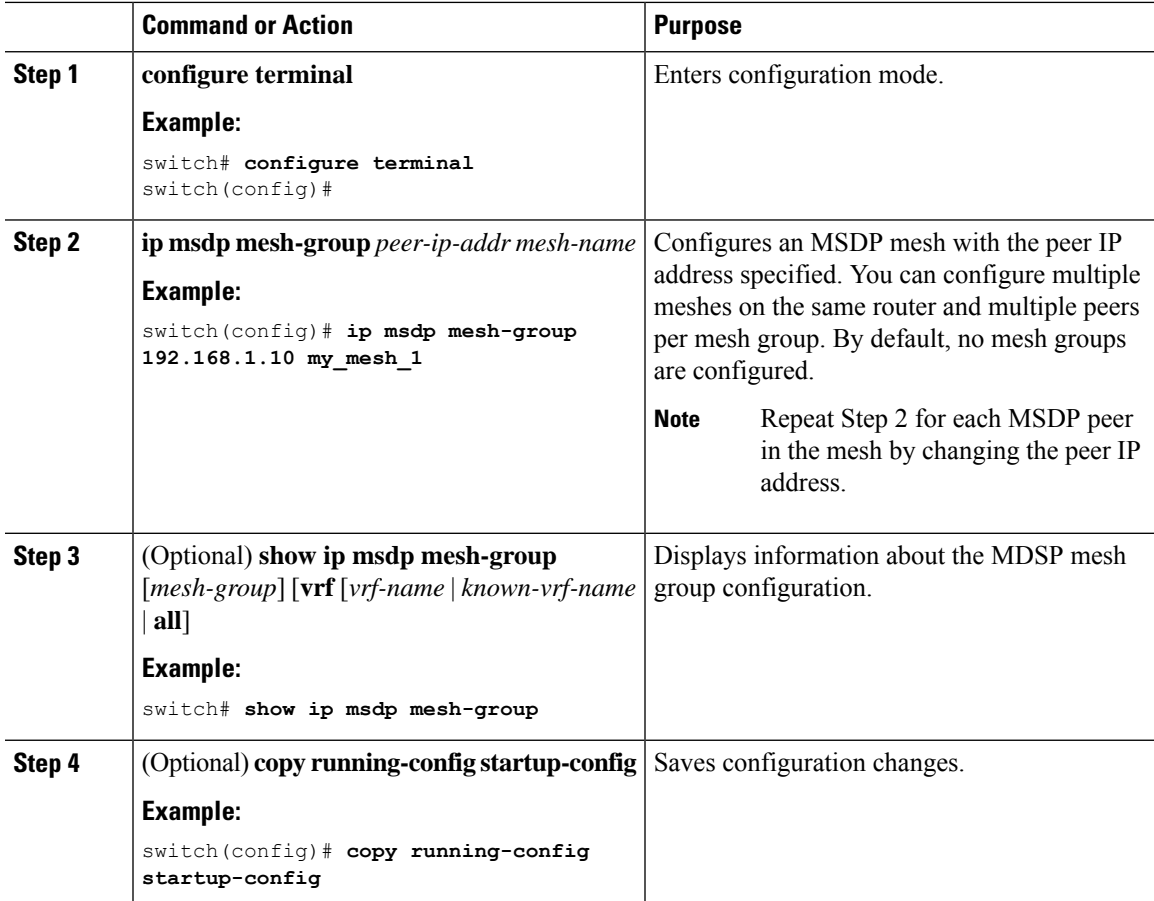

### **Restarting the MSDP Process**

You can restart the MSDP process and optionally flush all routes.

#### **Before you begin**

Ensure that you have installed the LAN Base Services license and enabled PIM and MSDP.

#### **Procedure**

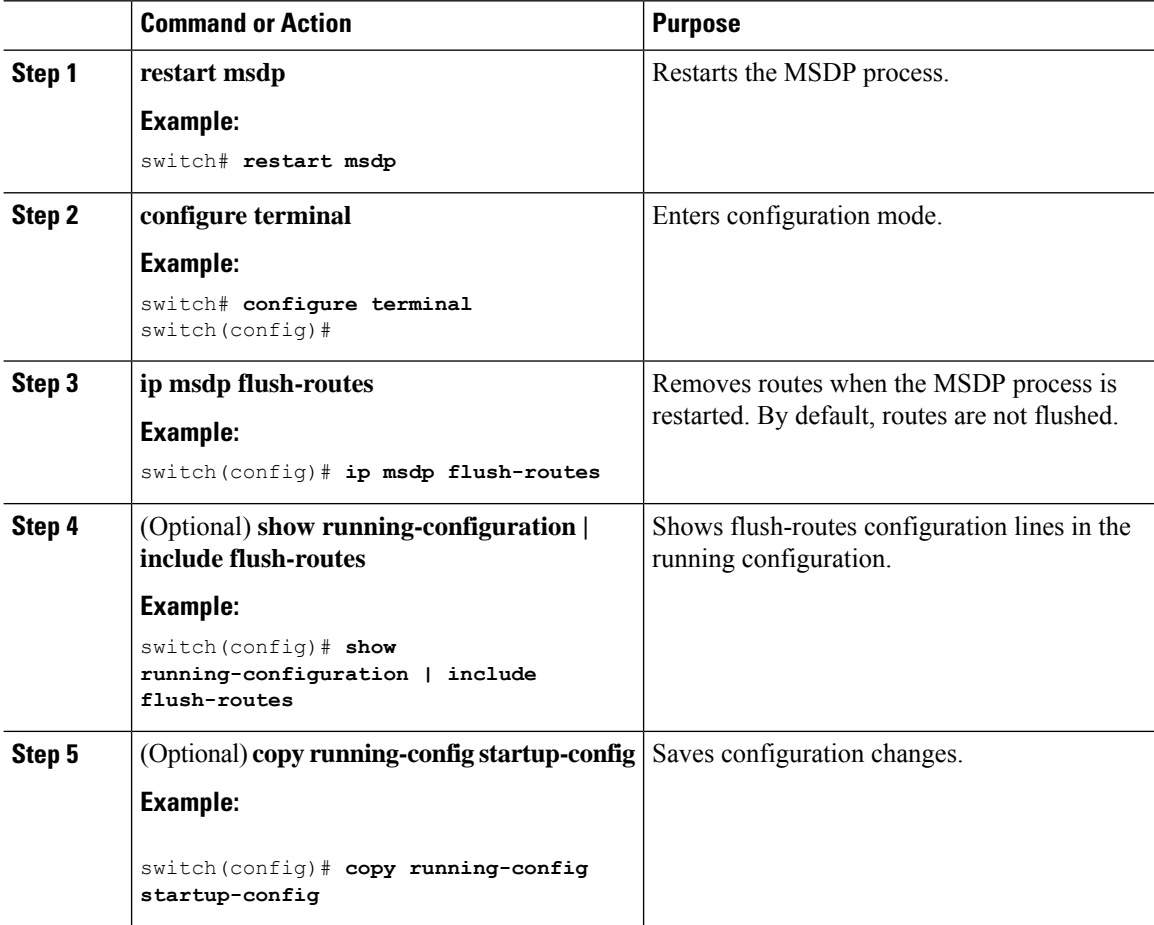

# **Verifying the MSDP Configuration**

To display the MSDP configuration information, perform one of the following tasks.

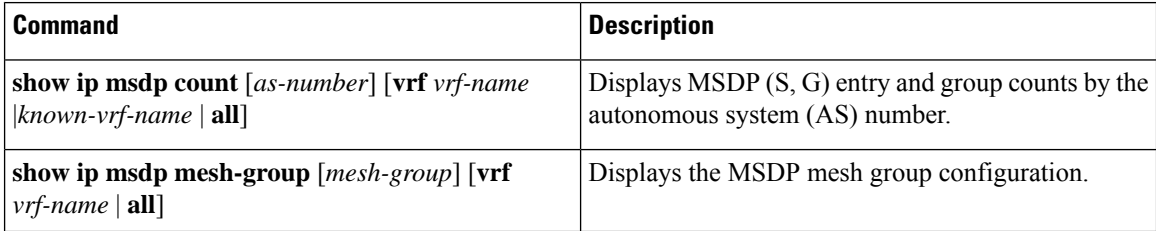

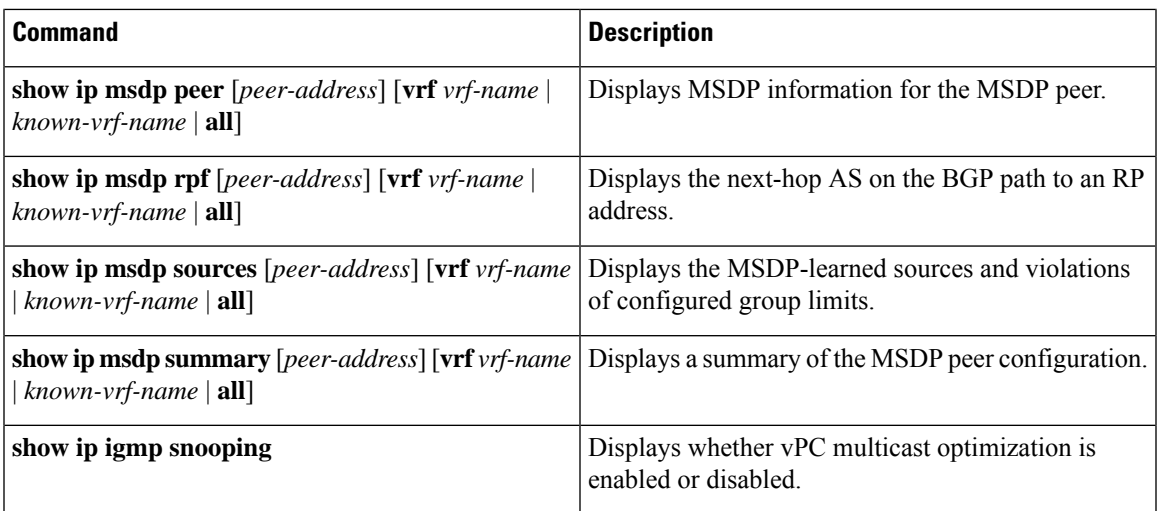

For detailed information about the fields in the output from these commands, see the Cisco Nexus [3000Series](https://www.cisco.com/c/en/us/td/docs/switches/datacenter/nexus3000/sw/command/reference/5_0_3/multicast/3k_cmd_ref_mcr.html) NX-OS Multicast Routing [Command](https://www.cisco.com/c/en/us/td/docs/switches/datacenter/nexus3000/sw/command/reference/5_0_3/multicast/3k_cmd_ref_mcr.html) Reference.

# **Displaying Statistics**

You can display and clear MSDP statistics by using the features in this section.

### **Displaying Statistics**

You can display MSDP statistics using the commands listed in Table 4.

### **Table 26: MSDP Statistics Commands**

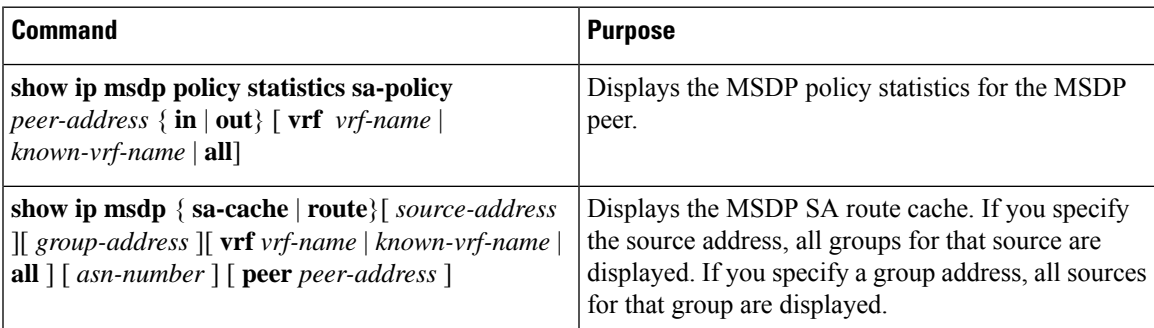

### **Clearing Statistics**

You can clear the MSDP statistics using the commands listed in Table 5.

**Table 27: Clear Statistics Commands**

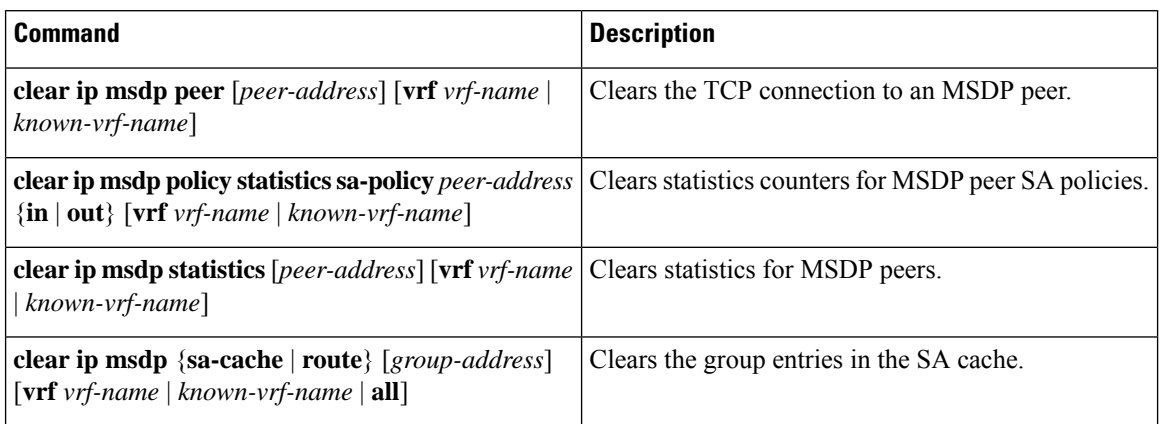

### **Configuration Examples for MSDP**

To configure MSDP peers, some of the optional parameters, and a mesh group, follow these steps for each MSDP peer:

**1.** Configure the MSDP peering relationship with other routers.

```
switch# configure terminal
switch(config)# ip msdp peer 192.168.1.10 connect-source ethernet 1/0 remote-as 8
```
**2.** Configure the optional peer parameters.

```
switch# configure terminal
switch(config)# ip msdp password 192.168.1.10 my_peer_password_AB
```
**3.** Configure the optional global parameters.

```
switch# configure terminal
switch(config)# ip msdp sa-interval 80
```
**4.** Configure the peers in each mesh group.

```
switch# configure terminal
switch(config)# ip msdp mesh-group 192.168.1.10 mesh_group_1
```
The following example shows how to configure a subset of the MSDP peering that is shown below.

RP 3: 192.168.3.10 (AS 7)

```
configure terminal
  ip msdp peer 192.168.1.10 connect-source ethernet 1/1
  ip msdp peer 192.168.2.10 connect-source ethernet 1/2
 ip msdp peer 192.168.6.10 connect-source ethernet 1/3 remote-as 9
 ip msdp password 192.168.6.10 my_peer_password_36
 ip msdp sa-interval 80
  ip msdp mesh-group 192.168.1.10 mesh_group_123
  ip msdp mesh-group 192.168.2.10 mesh_group_123
```

```
ip msdp mesh-group 192.168.3.10 mesh_group_123
```
#### RP 5: 192.168.5.10 (AS 8)

```
configure terminal
 ip msdp peer 192.168.4.10 connect-source ethernet 1/1
 ip msdp peer 192.168.6.10 connect-source ethernet 1/2 remote-as 9
 ip msdp password 192.168.6.10 my_peer_password_56
 ip msdp sa-interval 80
```
### RP 6: 192.168.6.10 (AS 9)

```
configure terminal
 ip msdp peer 192.168.7.10 connect-source ethernet 1/1
  ip msdp peer 192.168.3.10 connect-source ethernet 1/2 remote-as 7
 ip msdp peer 192.168.5.10 connect-source ethernet 1/3 remote-as 8
 ip msdp password 192.168.3.10 my_peer_password_36
 ip msdp password 192.168.5.10 my_peer_password_56
 ip msdp sa-interval 80
```
This example shows how to display information about IGMP snooping information on a switch that runs Cisco NX-OS Release 5.0(3)U2(1) and shows the status of multicast optimization on a virtual Port Channel (vPC):

```
switch# show ip igmp snooping
Global IGMP Snooping Information:
IGMP Snooping enabled
Optimised Multicast Flood (OMF) disabled
IGMPv1/v2 Report Suppression enabled
IGMPv3 Report Suppression disabled
Link Local Groups Suppression enabled
VPC Multicast optimization disabled
IGMP Snooping information for vlan 1
IGMP snooping enabled
Optimised Multicast Flood (OMF) disabled
IGMP querier present, address: 10.1.1.7, version: 2, interface Ethernet1/13
Switch-querier disabled
IGMPv3 Explicit tracking enabled
IGMPv2 Fast leave disabled
IGMPv1/v2 Report suppression enabled
IGMPv3 Report suppression disabled
Link Local Groups suppression enabled
Router port detection using PIM Hellos, IGMP Queries
Number of router-ports: 1
Number of groups: 0
Active ports:
Eth1/11 Eth1/13
switch#
```
### **Additional References**

For additional information related to implementing MSDP, see the following sections:

- Related [Documents](#page-117-0)
- [Standards](#page-117-1)
- IETF RFCs for IP [Multicast](#page-122-0)

I

# <span id="page-117-0"></span>**Related Documents**

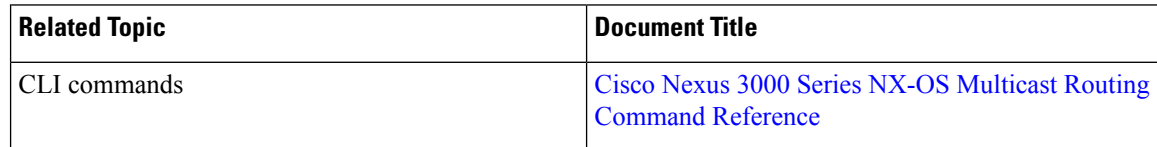

# <span id="page-117-1"></span>**Standards**

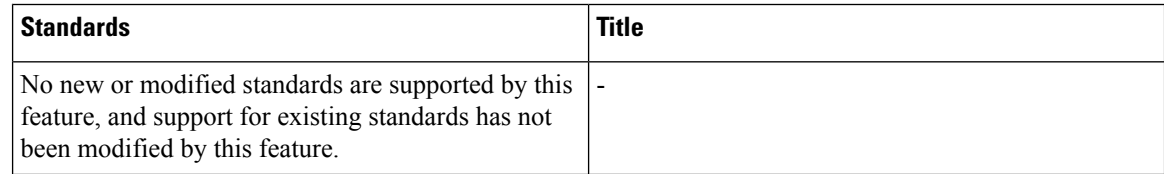

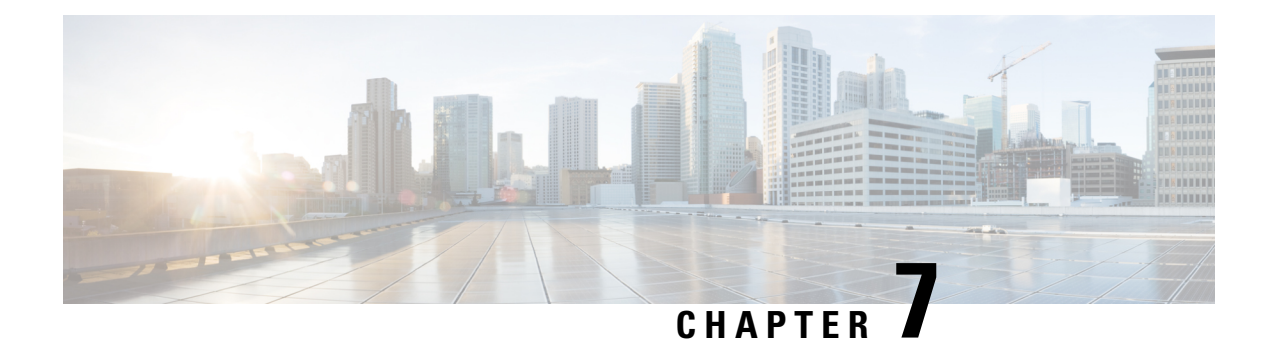

# **Configuring Multicast Extranet**

This chapter describes how to configure Multicast Extranet on Cisco NX-OS switches.

This chapter includes the following sections:

- [Information](#page-118-0) About Multicast Extranet, on page 113
- Guidelines and [Limitations](#page-118-1) for Multicast Extranet, on page 113
- [Configuring](#page-119-0) Multicast Extranet, on page 114
- Verifying the Multicast Extranet [Configuration,](#page-119-1) on page 114

## <span id="page-118-0"></span>**Information About Multicast Extranet**

In the current NX-OS multicast implementation, multicast traffic can only flow within the same VRF. In the multicast extranet feature, multicast receivers may exist in different VRFsfrom source in an enterprise network.

With the multicast extranet, the RPF lookup for multicast route in receiver VRF can be done in source VRF, thereby allowing to return a valid RPF interface. This forms a source or RP tree from receiver VRF to source VRF, thus enabling the traffic originated from source VRF to be forwarded to OIFs in receiver VRF.

To support RPF selection in a different VRF, use the **ip multicast rpf select vrf** command.

### <span id="page-118-1"></span>**Guidelines and Limitations for Multicast Extranet**

Multicast Extranet has the following guidelines and limitations:

- The source and RP should be in the same VRF.
- Multicast NAT and multicast extranet should not coexist for the same group on the same box.
- Auto RP is not supported on multicast extranet.
- The number of multicast routes and VRFs required determine the memory consumption by multicast.
- Multicast VPN (MVPN) extranet is not supported on multicast extranet.
- The RPF lookup will be performed on the VRF specified by the **ip multicast rpf select vrf** command. Fallback mode is not supported.
- For ASM multicast group translation in the fast-pass mode, the static OIF for untranslated groups must be configured on IGMPv2 interface. Source specific static OIF configuration (IGMPv3) is not supported.

# <span id="page-119-0"></span>**Configuring Multicast Extranet**

### **Before you begin**

Before you begin, ensure that the PIM is enabled.

#### **Procedure**

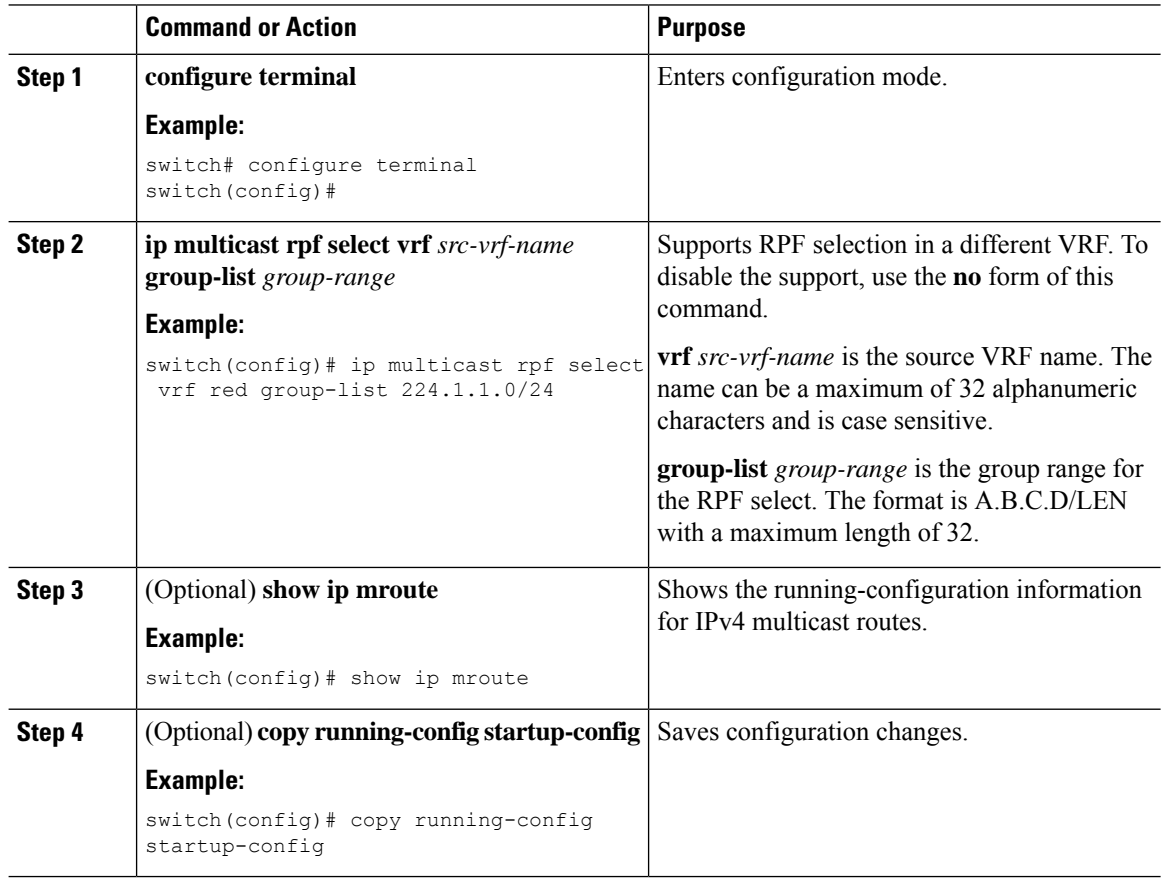

# <span id="page-119-1"></span>**Verifying the Multicast Extranet Configuration**

To display the multicast extranet configuration information, perform one of the following tasks:

**Table 28:**

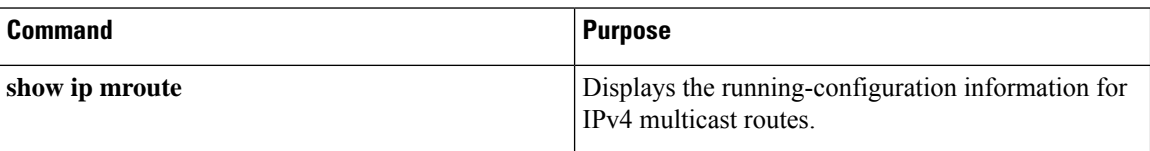

This example shows how to display information about running-configuration for IPv4 multicast routes:

```
switch(config)# show ip mroute
IP Multicast Routing Table for VRF "default"
(*, 225.1.1.207/32), uptime: 00:13:33, ip pim
Incoming interface: Vlan147, RPF nbr: 147.147.147.2, uptime: 00:13:33
Outgoing interface list: (count: 0)
Extranet receiver in vrf blue:
(*, 225.1.1.207/32) OIF count: 1
(40.1.1.2/32, 225.1.1.207/32), uptime: 00:00:06, mrib ip pim
Incoming interface: Vlan147, RPF nbr: 147.147.147.2, uptime: 00:00:06
Outgoing interface list: (count: 0)
Extranet receiver in vrf blue:
(40.1.1.2/32, 225.1.1.207/32) OIF count: 1
```
switch(config)#

For detailed information about the fields in the output from these commands, see the Cisco Nexus [3000Series](https://www.cisco.com/c/en/us/td/docs/switches/datacenter/nexus3000/sw/command/reference/5_0_3/multicast/3k_cmd_ref_mcr.html) Multicast Routing [Command](https://www.cisco.com/c/en/us/td/docs/switches/datacenter/nexus3000/sw/command/reference/5_0_3/multicast/3k_cmd_ref_mcr.html) Reference

### **Related Documents**

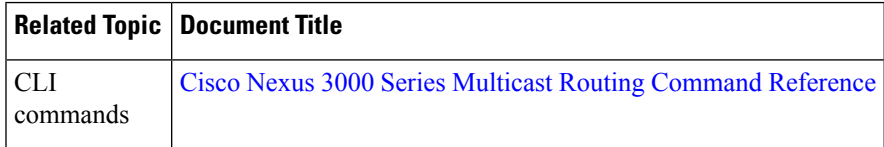

### **Standards**

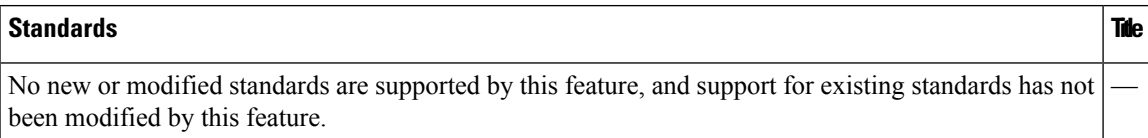

 $\mathbf I$ 

<span id="page-122-0"></span>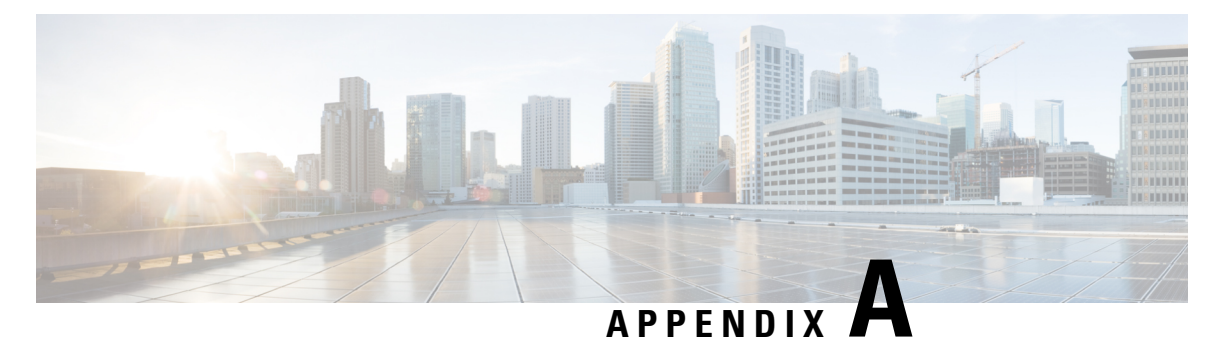

# **IETF RFCs for IP Multicast**

This appendix contains Internet Engineering Task Force (IETF) RFCs related to IP multicast. For information about IETF RFCs, see <http://www.ietf.org/rfc.html>

• IETF RFCs for IP [Multicast,](#page-122-1) on page 117

# <span id="page-122-1"></span>**IETF RFCs for IP Multicast**

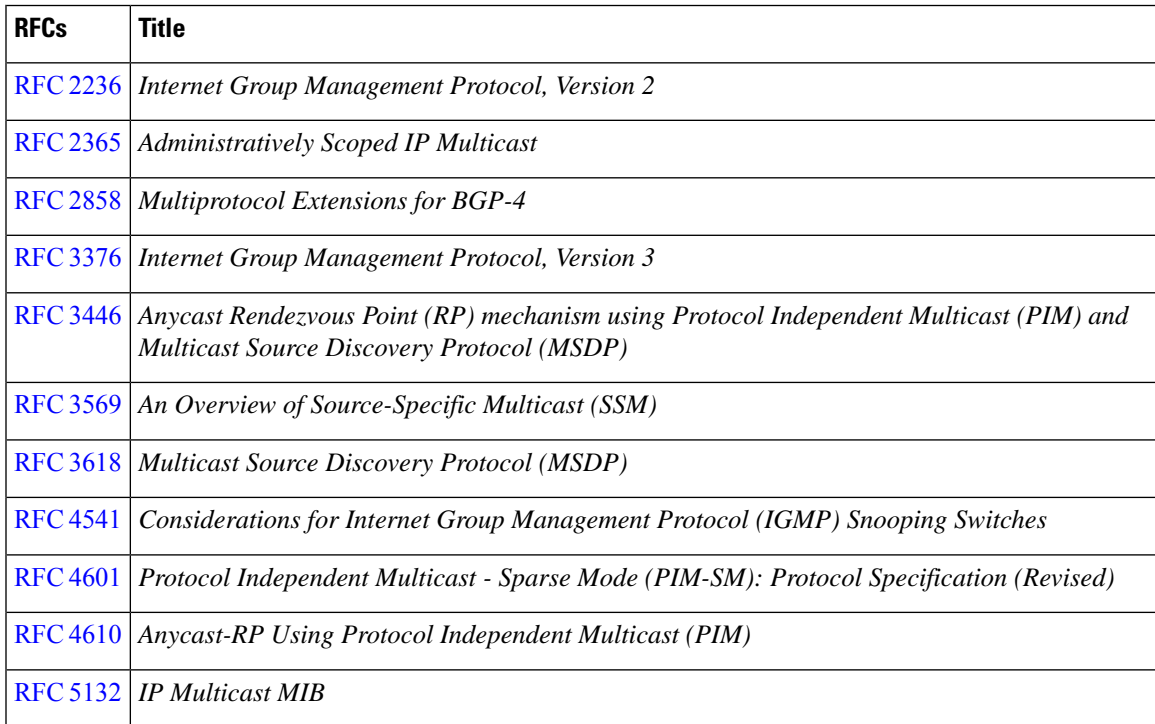

 $\mathbf I$